电流变送器

用户手册

# CTR 系列电流变送器/XTR 系列电流分析仪

产品说明书

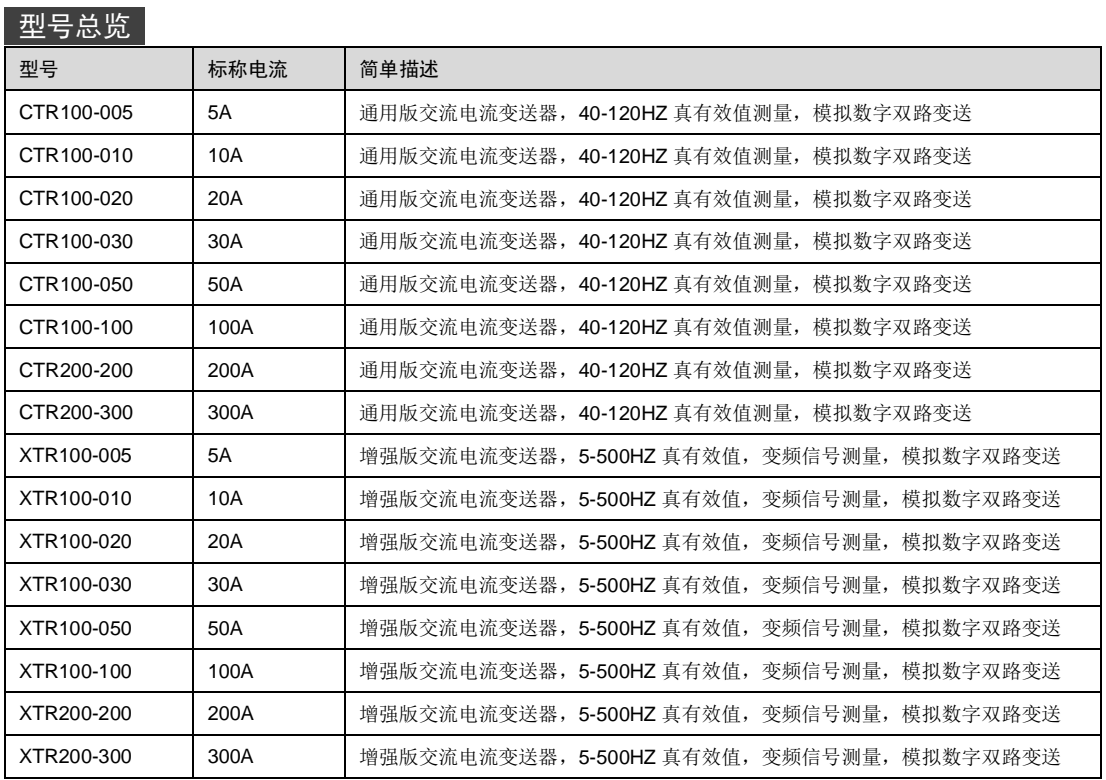

Evision beta 1.0 NOV 04, 2021

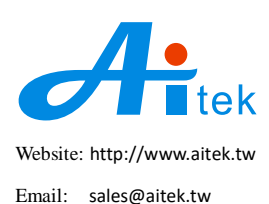

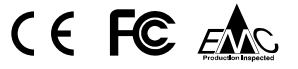

手册内容为电子版,仍有可能存在错漏,或因技术升级而变更,恕不另行通知。 本产品的名称也可以为:电流变送器,电流分析仪、电流测量仪、电流采集仪,谐波变送器等。

# 开卷致谢

感谢你选择了AITEK的CTR/XTR系列电流变送器,为了最大限度地发挥变送器的功能, 请首先仔细阅读本使用手册,并留用随时查阅。

该产品具有众多的测量功能。如果您设置了某个功能,该功能将被保存直到下一次更 新设置。

本手册和客户实际应用时所引用的产品名称可能包括:电流分析仪、电流变送器、电 流测量仪、电流测试仪、电流采集仪等,其意义均指电流变送器、电流分析仪,并力求在 本手册中尽量用"电流分析仪"表示。

我们已经努力使本手册达到尽善尽美,但很可能仍有某些部分阐述不清,希望您能通 过我们的代理商转告或直接致电给我们,在此先表示感谢。

# 开箱说明

在打开包装时,请首先检查确认变送器在运输过程中没有损坏,特别是检查一下附件、 面板开关和接线端子。变送器若有损坏或按照说明不能操作,请与经销商或Aitek取得联系, 直到问题解决为止。

不同型号的变送器会不包含某种附件,具体参照下列选项,请你认真核对:

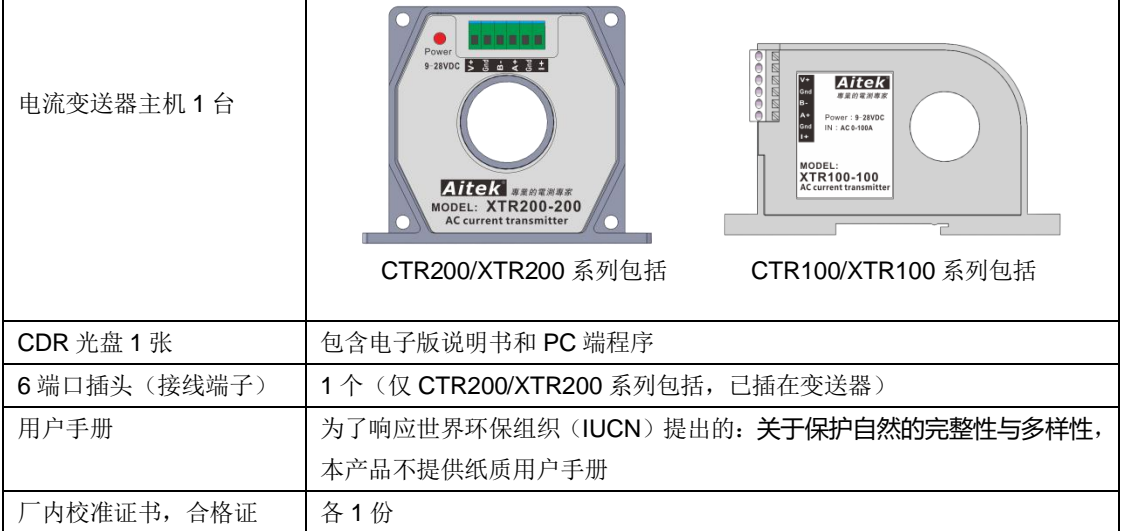

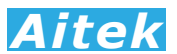

# 校验及校正声明

Aitek 特别声明,本手册所列的变送器设备完全符合本公司一般手册上所标称的规范和 特性。 本变送器在出厂前已经通过本公司的厂内校验。 本公司校验用的所有变送器设备 都已委请技术监督部门认可的检验中心作定期校正,校验的程序和步骤是符合电子检验中 心的规范和标准。

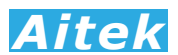

# 产品质量保证

Aitek 保证所生产制造的新品变送器均经过严格的质量确认,同时保证在出厂一年内, 如有发现产品的施工瑕疵或零件故障,本公司负责免费给予修复。但是如果用户有自行更 改电路、功能、或自行修理变送器及零件或外壳损坏等情况,本公司不提供免费保修服务, 得视实际状况收取维修费用。如果未按照规定将所有地线接妥或未按照安全规范操作机器 而发生异常状况,本公司恕不提供免费保修服务。

本保证不含本机器的附属设备等非Aitek所生产的附件。

在一年的保修期内,请将故障变送器送回本公司维修中心或本公司指定的经销商处, 本公司会予以妥善修护。如果本变送器在非正常的使用下、或人为疏忽、或非人力可控制 下发生故障,例如地震、水灾、暴动、或火灾等非人力可控制的因素,本公司不予免费保 修服务。

在任何时刻,本公司不负责由于本产品的设计缺陷、精度误差、发生故障而造成的任 何客户损失。

# 手册版权

手册内容有可能因技术升级或存在错漏而变更,恕不另行通知。

 没有本公司书面同意,本手册的全部或部分内容不得抄袭、改编、或以任何形式的出版、 传播。

本手册内容如有理解异议,以Aitek技术开发部解释为准。

 本产品的名称也可以为:电流分析仪、电流变送器、电流测量仪、电流测试仪等,本手 册以"电流变送器"作为主要用词。

# 安全说明

 本变送器是按照 IEC61010-1 安全标准设计的,装运前经过了安全测试。在高压测量时, 测量过程失当会造成触电危险和损坏设备。使用前请仔细阅读该手册,确保完全理解。由 于非产品缺陷引起的任何事故或伤亡,制造商不承担任何责任。

安全标志:

本手册提供变送器安全操作以及保持安全操作条件所需要的信息和警告。使用前仔细 阅读以下安全注意事项。

变送器或手册中所用的以下标志表示相对重要的注意和警告:

阅读手册中的安全注意事项。请参考手册上所列的警告和注意说明,以避免人员受伤 害或机器受损。

危险标志,可能会有高电压存在,请避免接触。

接地标志。

**CAUTION** 注意

# **NOTES** 注释或注意

# 安全的工作环境  $\triangle$   $\triangle$ :

- 在开启本变送器的应用前,请先选择正确的输入电压(9或28V直流输入)规格。
- 决不能将接线端子直接接在市电线路上。
- 不允许接入超过最大允许电流10倍的线路上。
- ▶ 不允许接入超过1500Vrms的线路上。
- > 保持工作环境干净干燥,无酸碱、易燃、易爆等化学物质和无其它腐蚀性气体。
- 必须避免在野外的阳光直射、高温、雨淋、潮湿和浓雾下使用和存储,这些会造成绝缘层 的老化,且可能损坏仪。
- > 为了避免在运输或移动过程中的震动和冲击造成的变送器损害,应加以必要的保护,特别 是避免坠落。
- 首次使用前应确保变送器工作正常,没有发生因运输或存储过程中造成的损害。
- > 该变送器是被设计为室内使用,且使用环境温度为0~40℃。
- > 变送器在移动工作位置时应小心轻放, 不得摔掷;
- > 为了防止触电危险,请不要掀开机器的盖子。
- 万一发生任何问题,请立即关闭电源。
- 本变送器的任何立方面不能接受强压,敲击或强应力。
- > 请勿带电连接或拆卸测试输入端或输出端的端子。

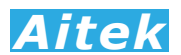

# 使用前的准备

# 拆封和检查  $\bigwedge$

Aitek的产品是包装在一个使用泡绵保护的包装箱内,如果收到时的包装箱有破损,请 检查机器的外观是否有变形、刮伤、或面板损坏等情况,如果有,请立即通知Aitek或其经 销商。并请保留包装箱和泡绵,以便了解发生的原因。 我们的服务中心会帮您修护或更换 新机。在未通知Aitek或其经销商前,请勿立即退回产品。

# 输入电压的需求和选择  $\triangle$   $\triangle$

本电流变送器使用9V-28VDC直流的电源。在给变送器供电以前,请先确电源电压是否 在允许的范围内。

# 使用的周围环境条件

温 度 : -10°至50°C (14°-122°F)。 相对湿度 :在0 到90%之间

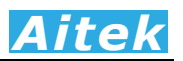

# 手册目录

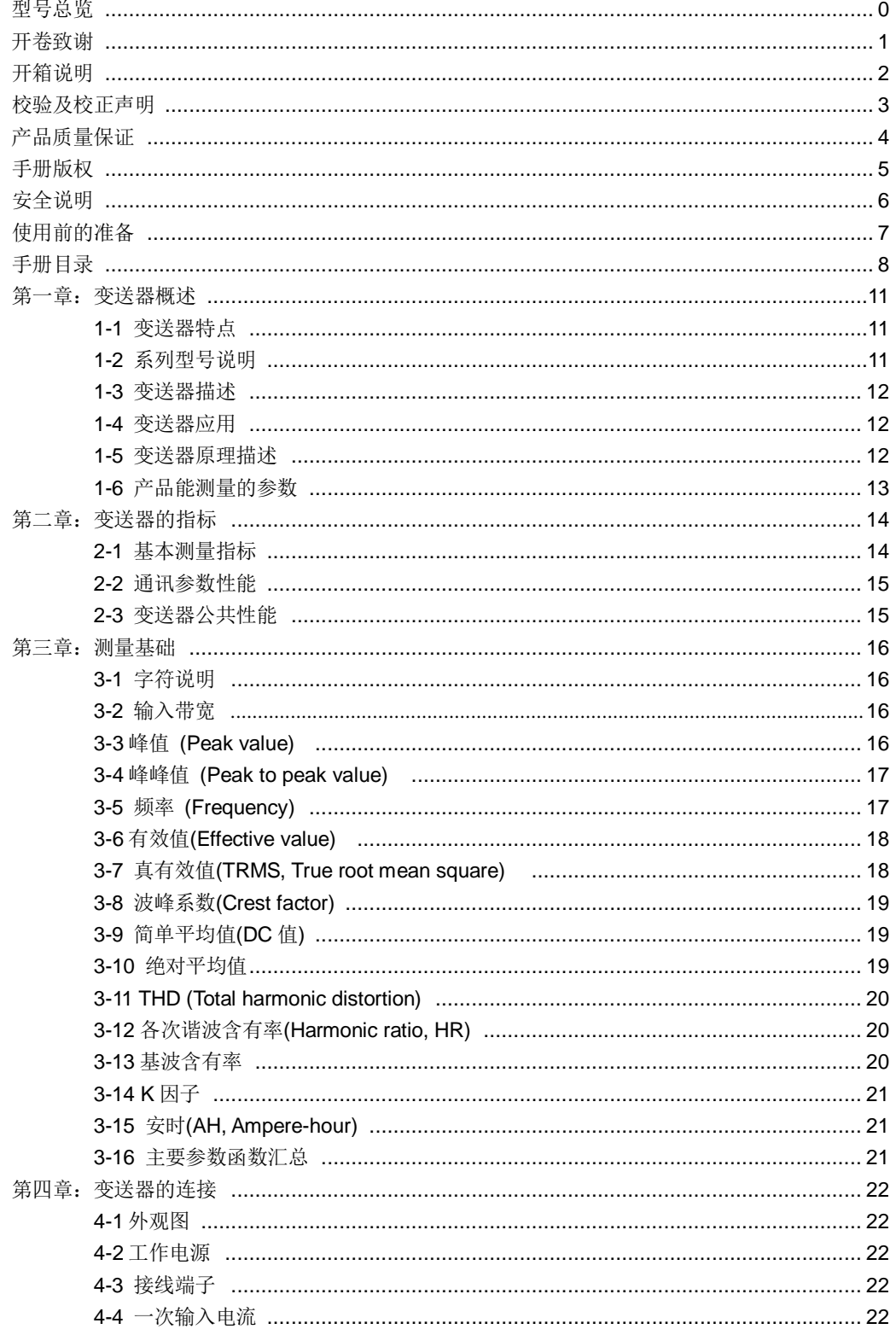

# **Aitek**

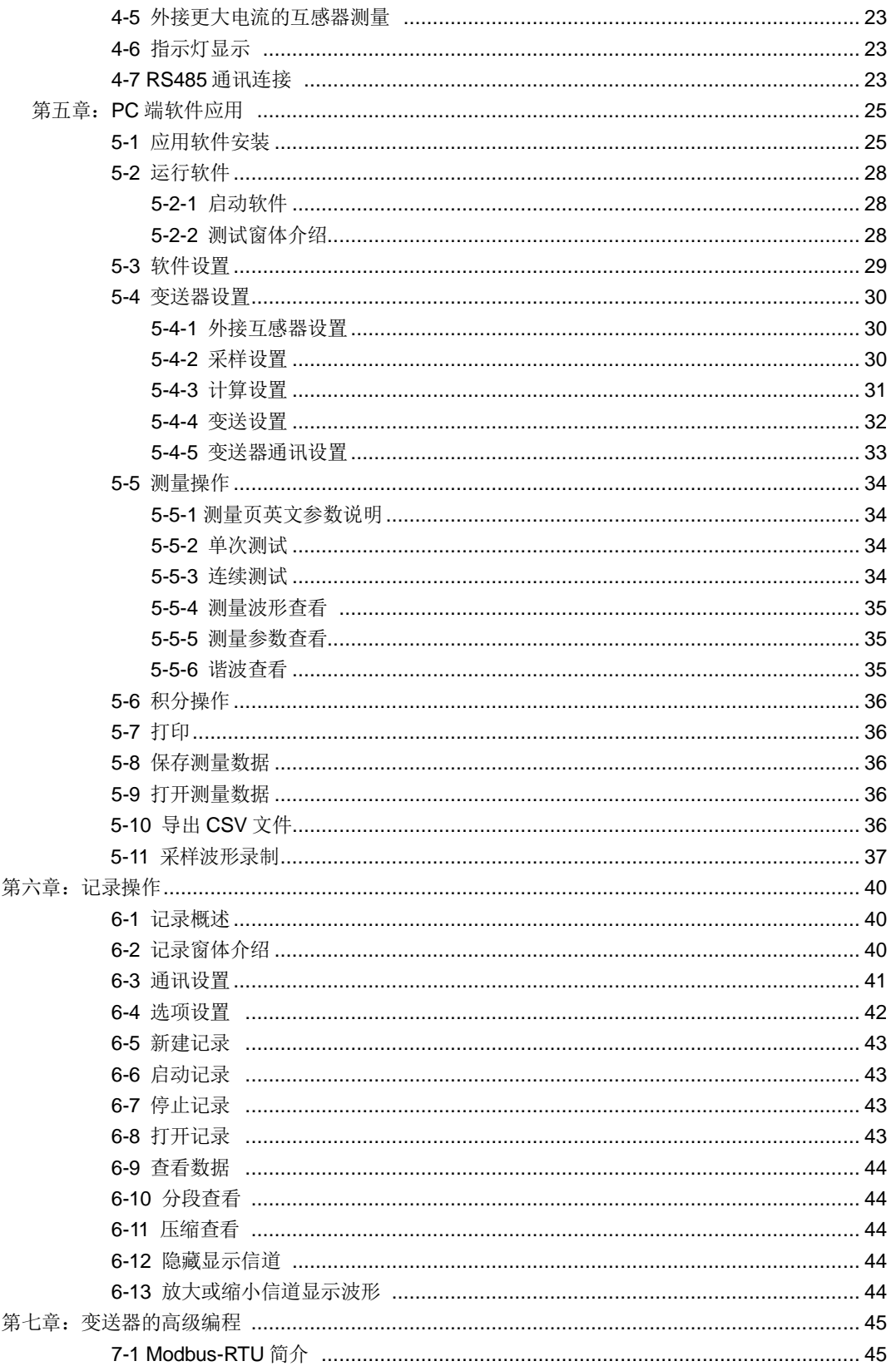

# **Aitek**

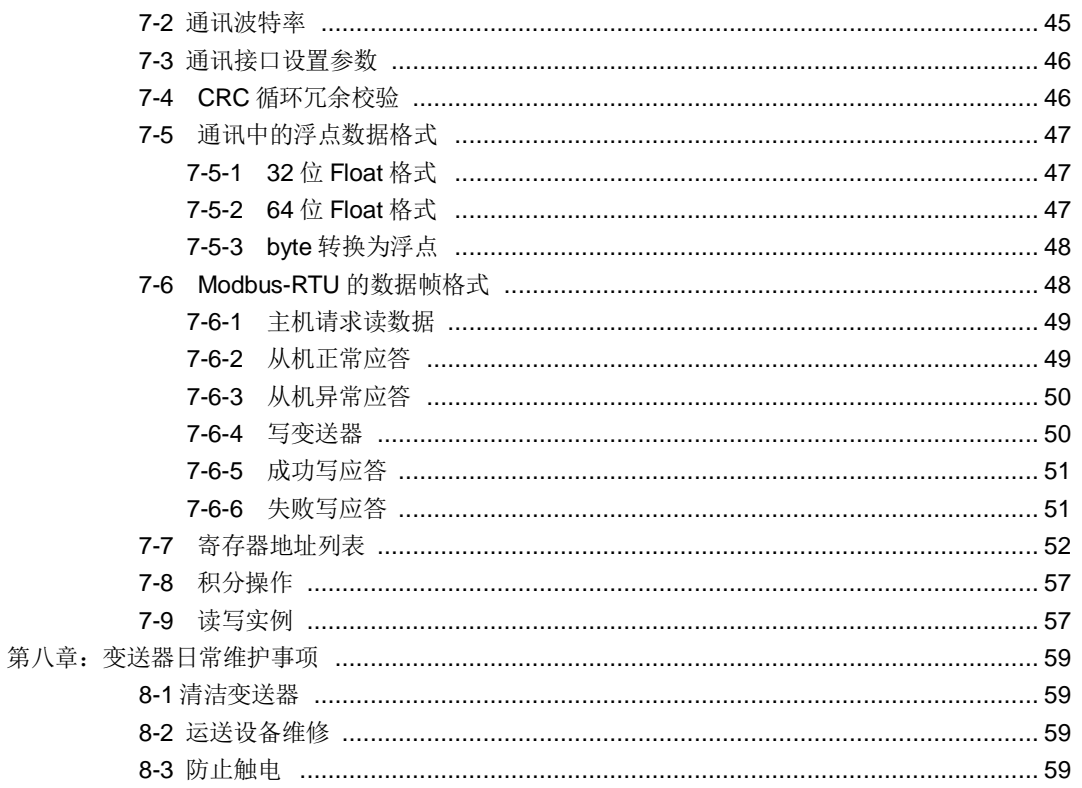

# 第一章:变送器概述

- 1-1 变送器特点
- ▲ 真有效值测量,畸变的波形,仍能确保测量精度。
- ▲ 内置 5 档电流量程,极佳的电流测量跨度,可设置为自动量程或固定量程。
- ▲ XTR 系列测量频率范围低至 5HZ,最高频率测量范围高至 500HZ,可以测量变频器, 变频电机的电流信号。
- ▲ 标配模拟输出,可设置为 4-20mA 输出或 0-20mA 输出。
- ▲ 标配 RS-485 通讯接口,方便和 PLC, PC 通讯,通讯协议采用透明的 Modbus-RTU 通讯协议,让用户能轻松编写自己的应用程序,加速二次开发。
- ▲ 宽工作电源电压输入,可从直流 9V 至 28V 之间。
- ▲ 高速实时采样,功能强大的参数分析引擎,超过 8 种电流分析参数和安时积分参数。
- ▲ 1-50 次谐波分析,两种 THD 计算方式: THD-R 和 THD-F, 和由谐波而引申的其他谐 波参数,如: K-Factor 等。
- ▲ RS-485 高速通讯接口,通讯协议采用开放的 Modbus-RTU 协议,适合于不同的应用 场合。
- ▲ 强大的电脑端软件、轻松查看采样波形、谐波数据、采样波形录制、趋势图记录等性 能参数。

1-2 系列型号说明

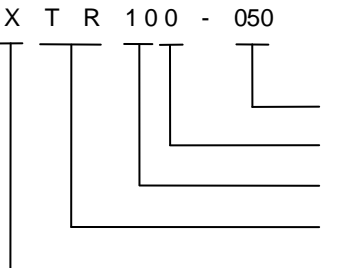

 最大可测量电流,见型号列表 0 为交流专用,1 为交直流两用 外壳代号

变送器

C:电流通用版,X:增强版,P:功率变送器,V 电压变送器

按最大输入电流量程, 从 5A 至 300A 可供选择, 可定制至 500A。以下为各型号的电 流量程列表:

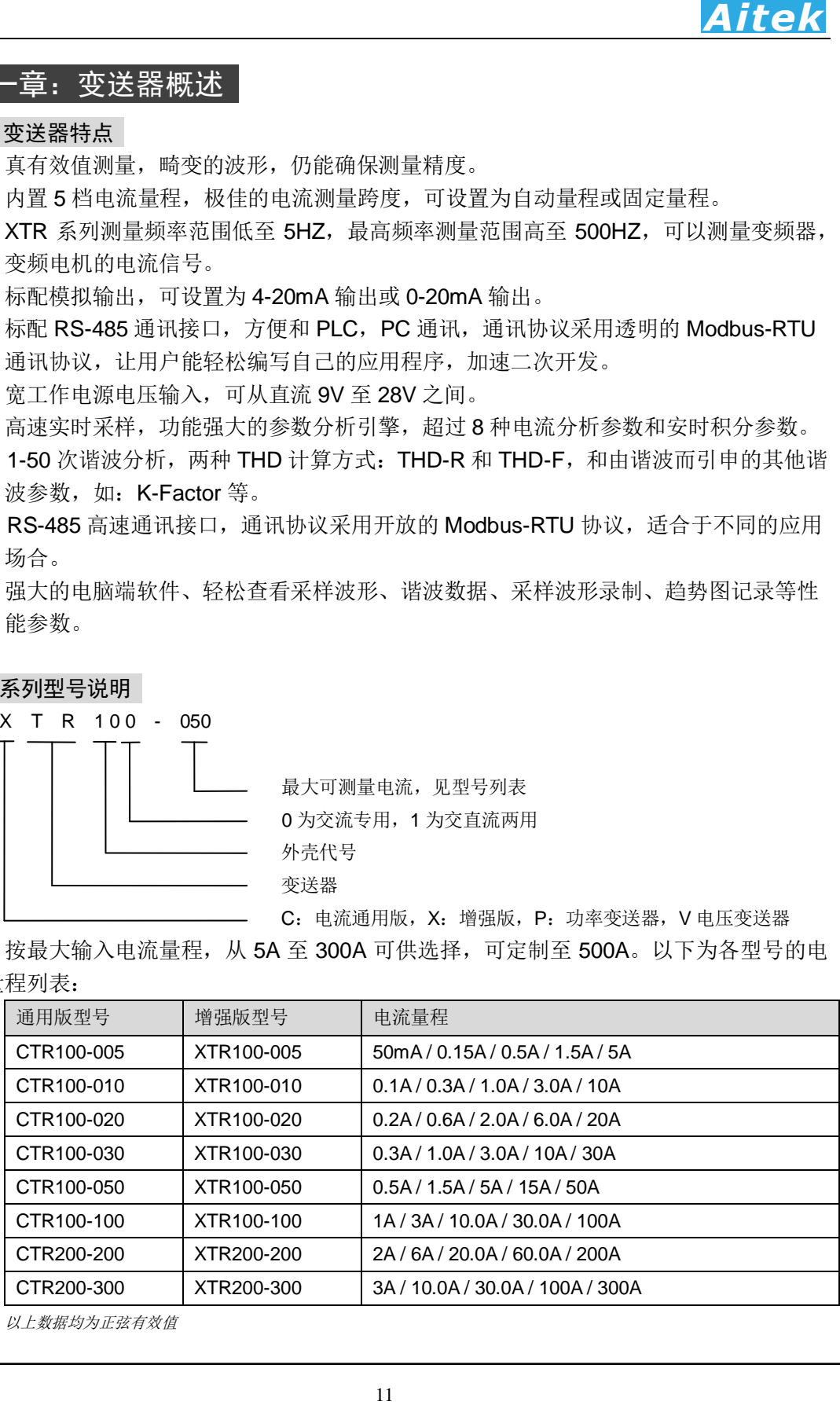

以上数据均为正弦有效值

XTR 系列电流分析仪具有更多的测量功能,更宽的频率测量范围,下面我们列出了 XTR 系列电流分析仪和 CTR 系列电流变送器的主要功能或参数区别:

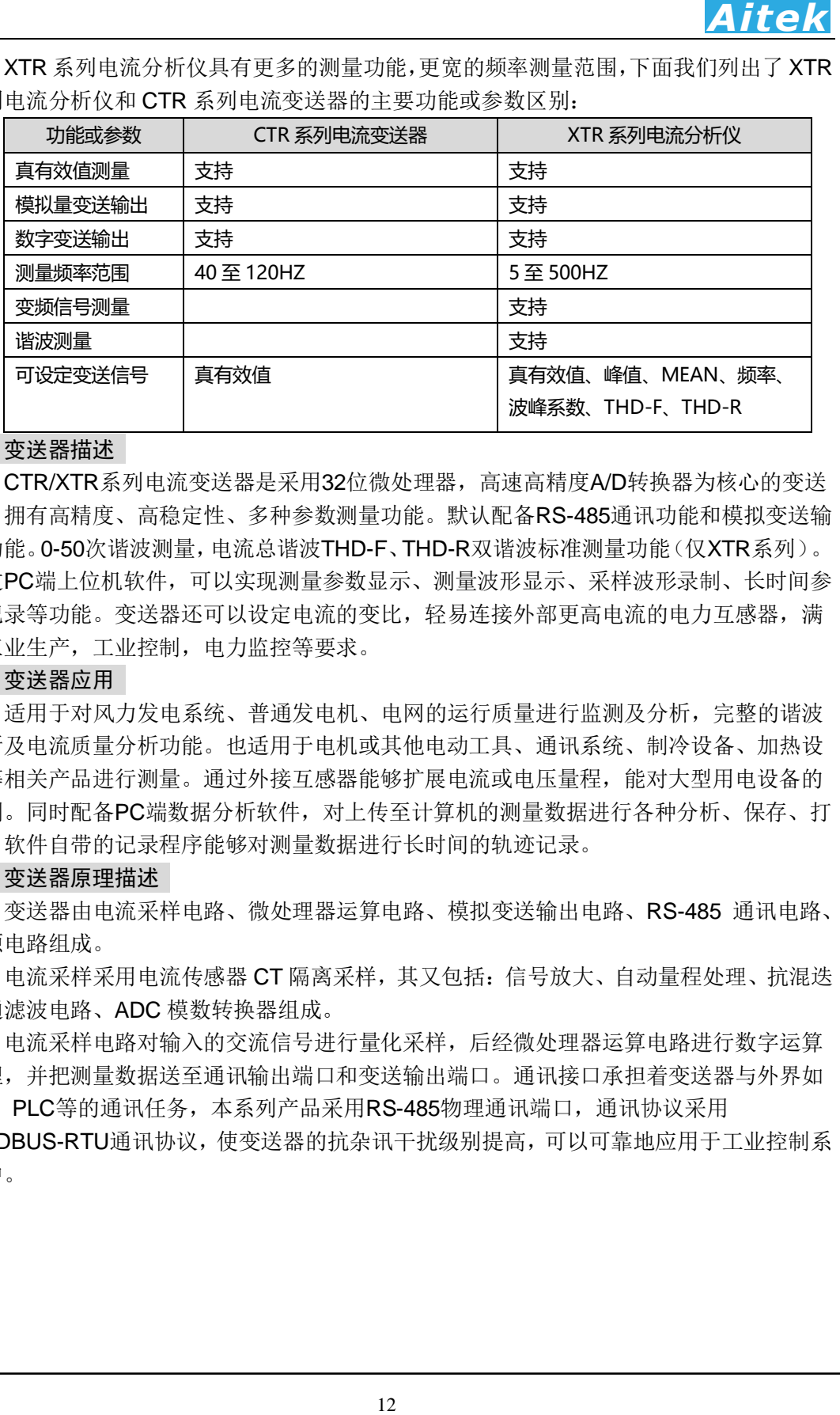

# 1-3 变送器描述

CTR/XTR系列电流变送器是采用32位微处理器,高速高精度A/D转换器为核心的变送 器,拥有高精度、高稳定性、多种参数测量功能。默认配备RS-485通讯功能和模拟变送输 出功能。0-50次谐波测量,电流总谐波THD-F、THD-R双谐波标准测量功能(仅XTR系列)。 通过PC端上位机软件,可以实现测量参数显示、测量波形显示、采样波形录制、长时间参 数记录等功能。变送器还可以设定电流的变比,轻易连接外部更高电流的电力互感器,满 足工业生产,工业控制,电力监控等要求。

# 1-4 变送器应用

适用于对风力发电系统、普通发电机、电网的运行质量进行监测及分析,完整的谐波 分析及电流质量分析功能。也适用于电机或其他电动工具、通讯系统、制冷设备、加热设 备等相关产品进行测量。通过外接互感器能够扩展电流或电压量程,能对大型用电设备的 检测。同时配备PC端数据分析软件,对上传至计算机的测量数据进行各种分析、保存、打 印,软件自带的记录程序能够对测量数据进行长时间的轨迹记录。

# 1-5 变送器原理描述

变送器由电流采样电路、微处理器运算电路、模拟变送输出电路、RS-485 通讯电路、 电源电路组成。

电流采样采用电流传感器 CT 隔离采样, 其又包括: 信号放大、自动量程处理、抗混迭 低通滤波电路、ADC 模数转换器组成。

电流采样电路对输入的交流信号进行量化采样,后经微处理器运算电路进行数字运算 处理,并把测量数据送至通讯输出端口和变送输出端口。通讯接口承担着变送器与外界如 PC, PLC等的通讯任务,本系列产品采用RS-485物理通讯端口,通讯协议采用 MODBUS-RTU通讯协议,使变送器的抗杂讯干扰级别提高,可以可靠地应用于工业控制系 统中。

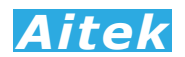

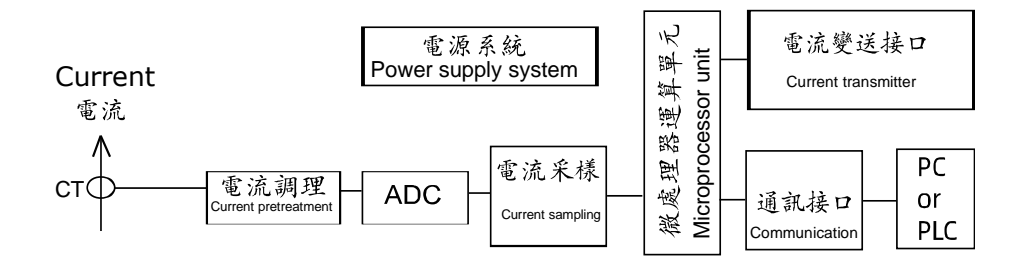

# 1-6 产品能测量的参数

CAUTION 标注: √(支持变送)表示支持参数测量。

1-6-1 变送器能测量参数或功能

| 電源系統                                                                                                    |                                                                               |                                                                                                    |
|----------------------------------------------------------------------------------------------------|-------------------------------------------------------------------------------|----------------------------------------------------------------------------------------------------|
| Power supply system<br>Current<br>電流<br>電流調理<br>Current pretreatment<br>CT<br><b>ADC</b><br>品能测量的参数<br>标注: √(支持变迭)表示支持参数测量。<br><b>JTION</b><br>标注:× | 微處理器運算單元<br>Microprocessor unit<br>電流采樣<br>Current sampling<br>系统通过通讯读该地址返回0。 | 電流變送接口<br><b>Current transmitter</b><br>PC<br>or<br>通訊接口<br>PLC<br>Communication<br>表示不支持该参数测量, 变送器和 PC 软件将显示为 0, 其他 |
| 变送器能测量参数或功能<br>产品系列                                                                                                    | CTR 系列                                                                        | XTR 系列                                                                                                    |
| 参数                                                                                                    |                                                                               |                                                                                                    |
| 电流真有效值, True RMS                                                                                                    | ✔(支持变送)                                                                       | ✔(支持变送)                                                                                                    |
| 电流峰值(绝对峰值), Peak                                                                                                    | $\checkmark$                                                                  | ✔(支持变送)                                                                                                    |
| 电流算术平均值(DC值)                                                                                                    | 本系列不支持 DC 测量                                                                  |                                                                                                    |
| 电流校正值(MEAN值)                                                                                                    | $\checkmark$                                                                  | ✔(支持变送)                                                                                                    |
| 频率                                                                                                    | $\checkmark$                                                                  | ✔(支持变送)                                                                                                    |
| 电流波峰系数, Current crest factor                                                                                                    | $\checkmark$                                                                  | ✔(支持变送)                                                                                                    |
| 电流总谐波失真,<br>THD-F                                                                                                    | $\checkmark$                                                                  | ✔(支持变送)                                                                                                    |
| 电流总谐波失真,<br>THD-R                                                                                                    | $\checkmark$                                                                  | ✔(支持变送)                                                                                                    |
| 电流 K-Factor (K 因子)                                                                                                    | $\checkmark$                                                                  | ✓                                                                                                    |
| 安时,AH                                                                                                    | $\checkmark$                                                                  | ✓                                                                                                    |
| 积分时间                                                                                                    | ✓                                                                             | ✓                                                                                                    |
| 可选变送信号                                                                                                    | 真有效值                                                                          | 真有效值、峰值、MEAN、                                                                                                    |
|                                                                                                    |                                                                               | 频率、波峰系数、THD-F、                                                                                                    |
|                                                                                                    |                                                                               | THD-R                                                                                                    |
| 支持的频率测量范围                                                                                                    | 40-120HZ                                                                      | 5-500HZ                                                                                                    |

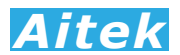

# 第二章:变送器的指标

# 2-1 基本测量指标(25℃±5℃)

电流测量指标:

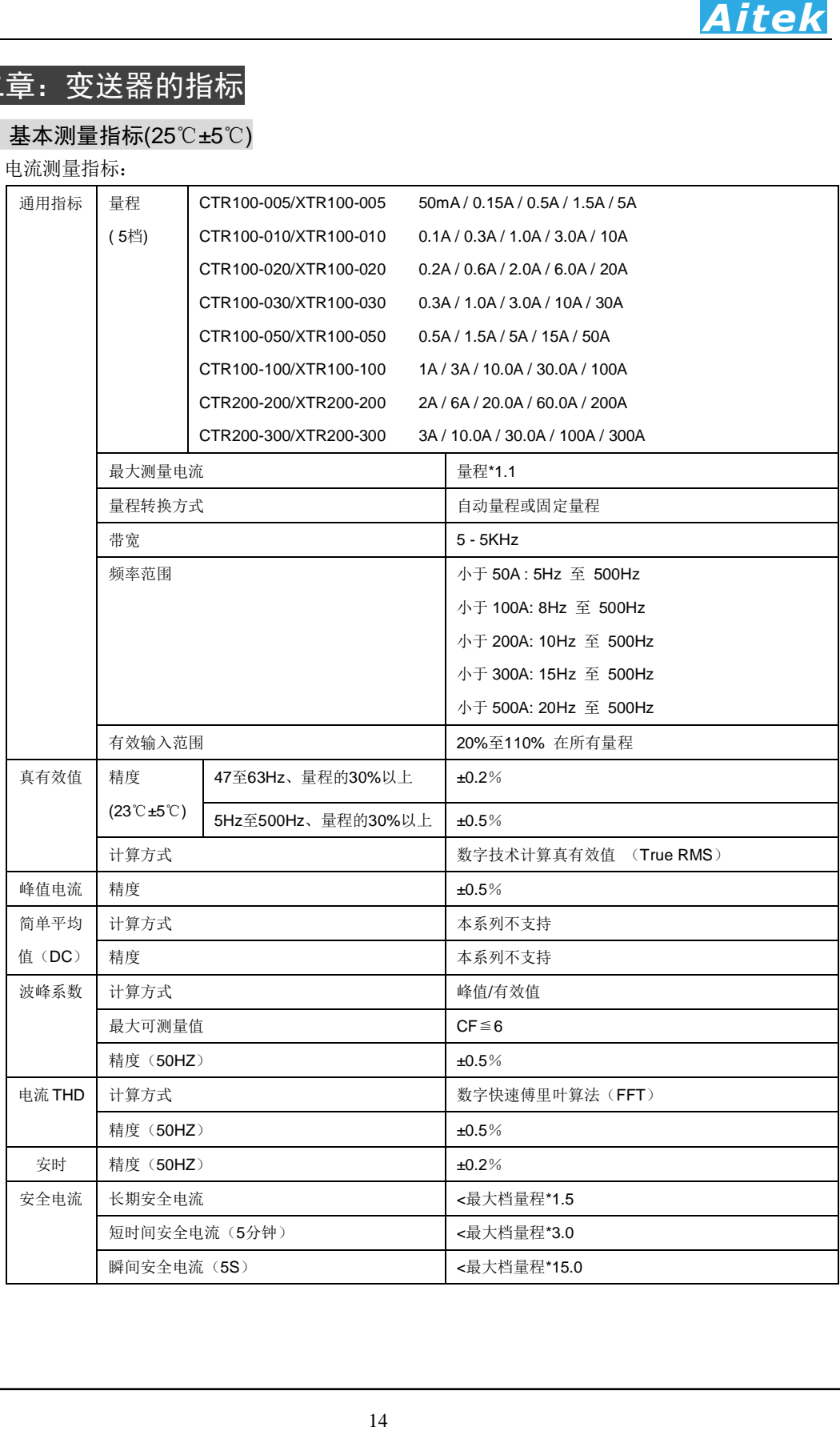

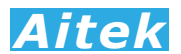

# 2-2 通讯参数性能

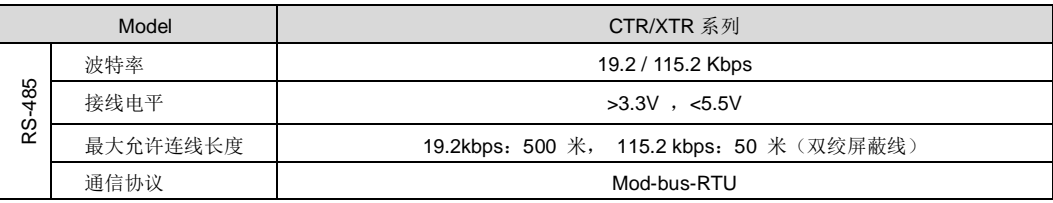

# 2-3 变送器的公共性能

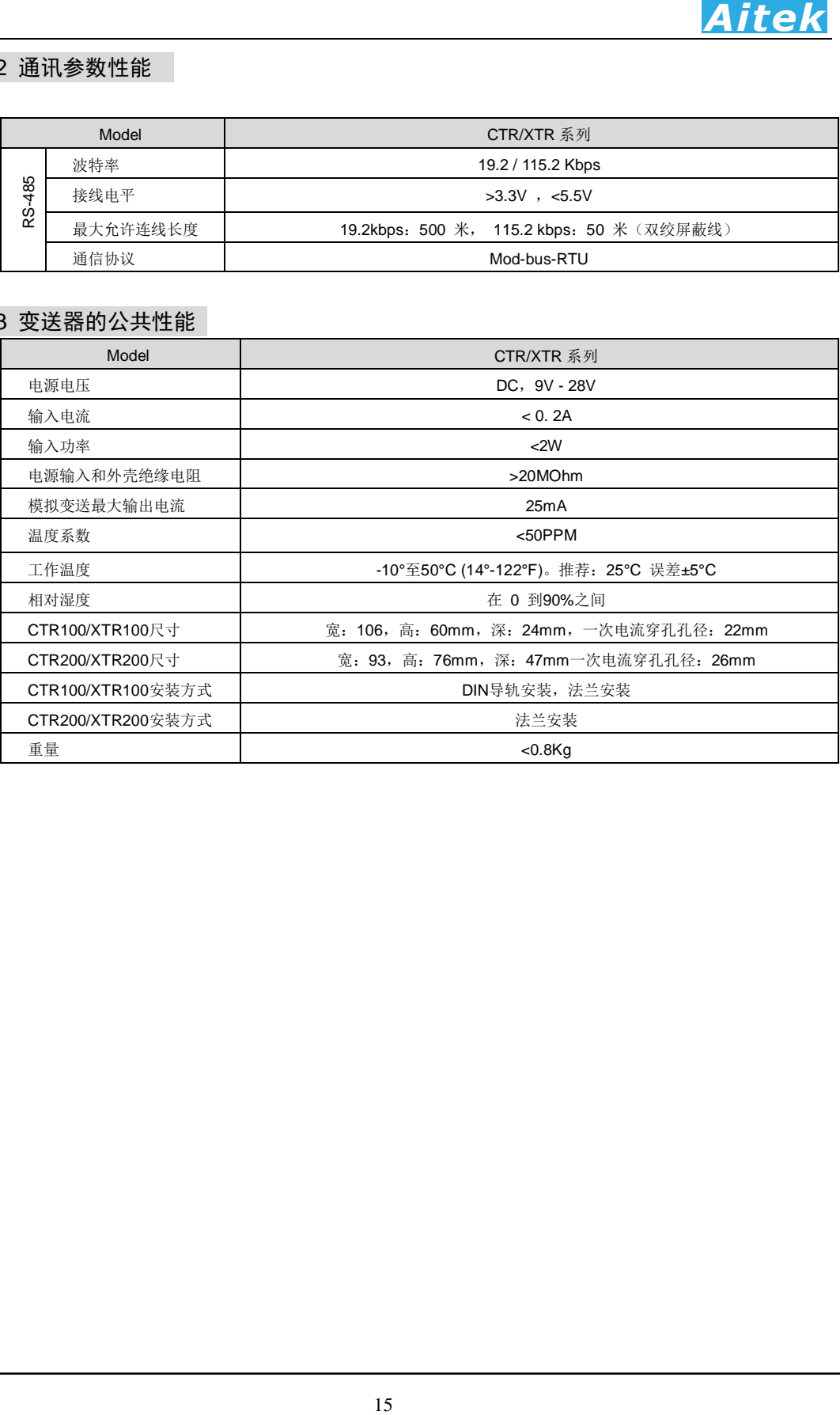

# 第三章:测量基础

## 3-1 字符说明

本节所列之字符代表某参数,或变送器用到的特定代号,已经尽量采用国际通用的 表达方法,并和本节之内容、变送器显示、PC 端软件的符号一致,但仍然可能会有格 式差别,用词名称不一致,将以变送器的实际测量为准。

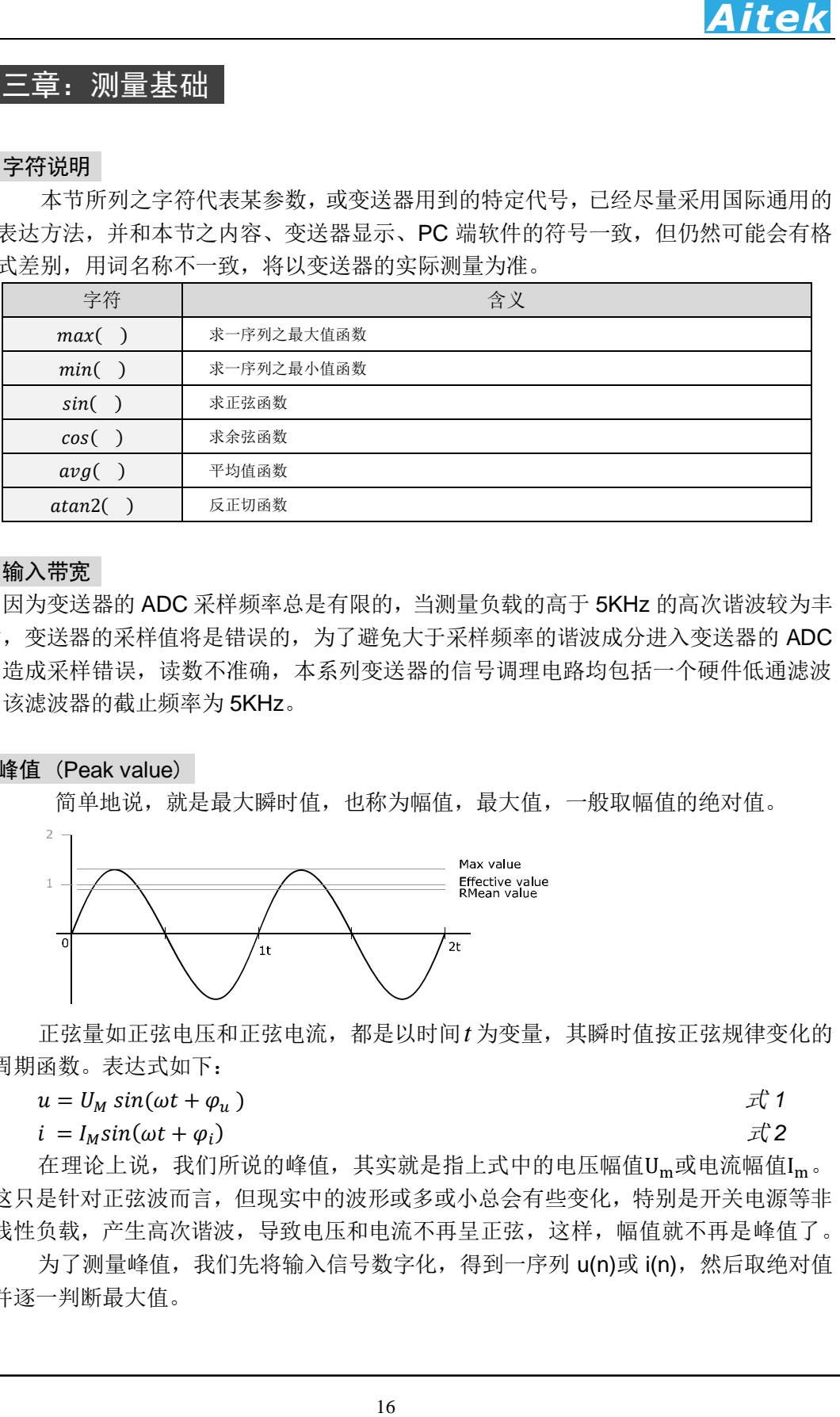

# 3-2 输入带宽

因为变送器的 ADC 采样频率总是有限的,当测量负载的高于 5KHz 的高次谐波较为丰 富时,变送器的采样值将是错误的,为了避免大于采样频率的谐波成分进入变送器的 ADC 内, 造成采样错误, 读数不准确, 本系列变送器的信号调理电路均包括一个硬件低通滤波 器,该滤波器的截止频率为 5KHz。

## 3-3 峰值 (Peak value)

简单地说,就是最大瞬时值,也称为幅值,最大值,一般取幅值的绝对值。

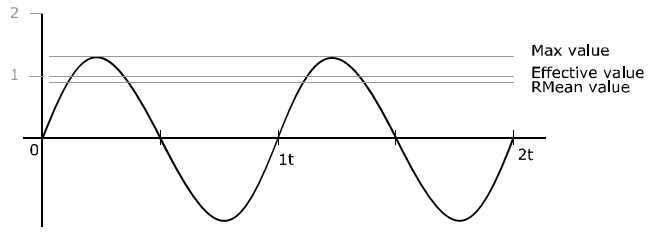

正弦量如正弦电压和正弦电流,都是以时间 *t* 为变量,其瞬时值按正弦规律变化的 周期函数。表达式如下:

$$
u = U_M \sin(\omega t + \varphi_u) \qquad \qquad \mathcal{F} \qquad \qquad \mathcal{F}
$$

 $i = I_M \sin(\omega t + \varphi_i)$ 

) and  $\vec{x}$  *2* 

在理论上说,我们所说的峰值,其实就是指上式中的电压幅值Um或电流幅值Im。 这只是针对正弦波而言,但现实中的波形或多或小总会有些变化,特别是开关电源等非 线性负载,产生高次谐波,导致电压和电流不再呈正弦,这样,幅值就不再是峰值了。

为了测量峰值,我们先将输入信号数字化,得到一序列 u(n)或 i(n),然后取绝对值 并逐一判断最大值。

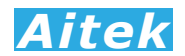

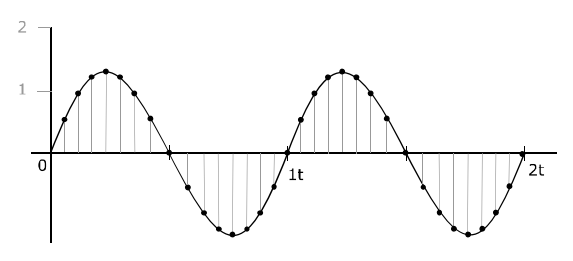

峰值电压:  $U_n = max(|u[n]|)$ 峰值电流: *I*<sub>n</sub>=max (|i[n]|) 峰值功率:  $P_p = max$  (| u[n] x i[n] |)

# 3-4 峰-峰值 (Peak to peak value)

理解了峰值,应能很好地理解峰峰值,峰-峰值也称峰至峰值。

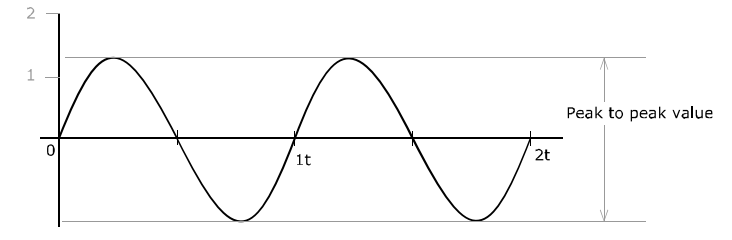

 峰-峰值的意思其实就是正弦波最大点和最小点的差,比如幅值 10V 的双级性正弦 交流电的峰-峰值是 10V-(-10V)也就是 20V。离散化后:

峰-峰值电压:  $U_{PP} = max(u[n]) - min(u[(n)])$ 峰-峰值电流:  $I_{PP} = max(i[n]) - min(i[n])$ 如果一交流的直流分量为零,峰-峰值就等于 2 倍峰值。

# 3-5 频率 (Frequency)

从正弦量瞬时值表达式可以知道,正弦量随时间变化的部分是式中的(ωt), 它反 映了正弦电压和电流随时间 t 变化的进程,称为正弦量的角频率。ω就是相角随时间变 化的速度,即

# $\omega = d(\omega t + \varphi)/dt$

单位是弧度/秒 (rad/s)。

17 *Aitek* 正弦量随时间变化正、负一周所需要的时间 *T* 称为周期,单位是秒 ( s )。单位时间 内正弦量重复变化一周的次数 *f* 称为频率,*f=1/T*,单位是赫兹(*Hz*)。正弦量变化一周, 相当与正弦函数变化 2π弧度的电角度,正弦量的角频率 *ω* 就是单位时间变化的弧度数。 即

$$
\omega = \frac{2\pi}{T} = 2\pi f
$$

上式就是角频率ω与周期T和频率 f的关系式。 测量频率一般采用倒数法,即根据 *f=1/T* 求得。

# 3-6 有效值(Effective value)

如何衡量一交流电和一直流电的大小?

正弦量瞬时值中的最大值 Max 称为正弦量的幅值、峰值或最大值。由于正弦量的大 小是随着时间作周期性的变化的,它虽然也能够表示正弦量的大小,但是在实际使用是 不方便,所以常常采用有效值来表示正弦量。

正弦量的有效值是根据电流的热效应来定义的。当某一交流电流i(t)通过一个电阻 R 在一个周期内所产生的热量和某一直流电流通过同一电阻在相同的时间内产生的热量 相等时,则这一直流电流的数值就称为该交流电流的有效值。根据有效值的定义得到:

$$
I^2 = \int_0^T i^2(t) R dt
$$

式 *1*

$$
I = \sqrt{\frac{1}{T} \int_0^T i^2(t) dt}
$$

式 *2*

 显然,有效值是针对正弦波的,有效值也称为均方根值、平均值。正弦量的有效 值等于其最大值(幅值)的 0.707 倍,也可以说成正弦量的最大值(幅值)等于其有效值的 1.414 倍。我们平时所用的工频电就是用有效值表示电压的大小,如:110V AC、220V AC。

# 3-7 真有效值(TRMS, True root mean square)

既然有了"有效值",那么为何还需要"真有效值","有效值"就不"真"了?

 我们知道有效值是针对正弦波的,但失真了的波形,存在高次谐波,如何用有效 值来表示这一波形的大小?这明显要困难很多,因为高次谐波有可能是突发的,相位 可能不再和基波一样,计算起来的复杂程度会加深。这时我们需要引入"真有效值"。

18 *Aitek* 真有效值也称为真均方根值,其实是对有效值的扩展,主要用于计算非正弦波形 的有效值,而且,也能准确计算直流和标准正弦波的有效值,所以目前的主流电力仪 器都是以真有效值作为主要的计算方法,XTR/CTR 系列变送器也不例外,电流的算法 均是以真有效值运算方法。

真有效值测量通常采用数字有效值转换(Digital RMS converters), 利用高速的模数 转换器(ADC)对输入信号量化,然后按照下式进行数字均方根值进行计算。

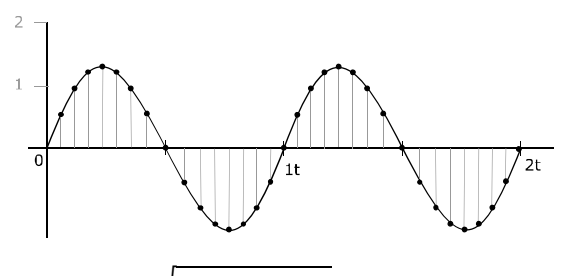

 $U_{rms} = \sqrt{\frac{1}{N}}$  $\frac{1}{N}\sum_{n=0}^{N-1}u(n)^2$  式 *3* 式中, N为一周期内的采样数量, u(n)为采样序列。

# 3-8 波峰系数 (Crest factor)

波峰系数是指电压(或电流)的峰值与电压(或电流)的有效值(RMS:根均方值)的比 值, 相对于低畸变的正弦电压(或电流),通常波峰系数为 1.414(1.414 是正弦波峰值和 根均方值的比值)。对于失真了的波形,其波峰系数可由峰值和真有效值的比值求得。

#### $CF = Upeak/Urms$

波峰系数的意义在于反映波峰的尖锐程度,当数值偏大于 1.414, 波形呈尖峰状, 当数值小于 1.414,波形呈矩形。所以波峰系数最佳数值是 1.414 或其附近。

波峰系数只是一个比值,没有单位。

## 3-9 简单平均值(Arithmetic mean value)

交流电一周内所有瞬时值的平均值称交流电的算术平均值。

我们先将一个周期 T 内的模拟信号等距离散数字化, 得到离散瞬时值序列 u(n), 然后求平均值。

$$
U_{AMV}=\frac{\sum_{n=0}^{N-1}u(n)}{N}
$$

**Aitek**<br>与电压(或电流)的有效值(RMS:根均方值)的比<br>,通常波峰系数为1.414(1.414 是正弦波峰原<br>其<sub>3</sub>8峰系数可由峰值和真有效值的比值求得。<br>其<sup>38</sup>峰系数可由峰值和真有效值的比值求得。<br><br>技术系数量性数值偏大于 1.414 或形型尖峰状,<br>ex峰系数最佳数化是 1.414 或共附近。<br>ex峰系数最佳数件是 1.414 或共附近。<br>ex峰系数最佳数件用在前级的数时值序列 u(n),<br>as apple by Sa 周期性信号的算术平均值是对信号在一个周期 T 内的所有瞬时值的平均值,相当 于信号中的直流成分。如果平均值等于 0,则正负半周的分量完全抵消,该信号为纯交 流信号。对于直流信号,平均值与瞬时值相同。对于同时含有交流和直流成分的信号, 平均值为其中的直流成分。

 在电力系统中,过多的半波整流负载会导致正弦电压正负半周电压值失去平衡, 这样会导致算术平均值不再为零,便会影响其他设备的安全运行,特别是感性负载, 如我们常用的低频变压器,便会有一个直流分量作用在前级的线圈里,转变为热能, 使变压器发热。所以,算术平均值是电力质量分析的一个极其重要的参数。

# 3-10 绝对平均值(RMEAN, Rectified mean value)

 绝对平均值是一个周期内所以瞬时值的绝对值的算术平均值,绝对值可通过信号 整流或数字取绝对值获得。也称为整流平均值、整定值。

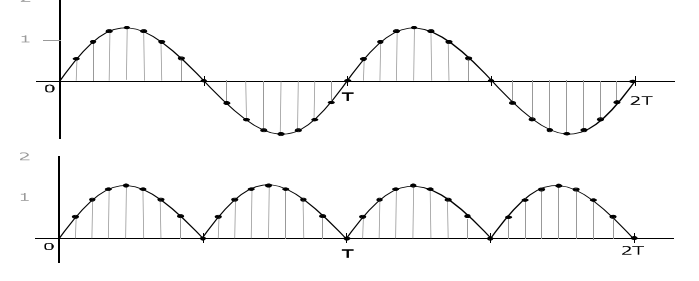

我们将上图上半部分的序列波形取绝对值,得到上图下半部分的序列波形,再求

这序列的平均值,便可求得绝对平均值。公式如下:

$$
U_{RMN} = \frac{\sum_{n=0}^{N-1} |u[n]|}{N}
$$

 在标准的正弦量中,绝对平均值约为有效值的 0.9009 倍。 若用户想求得整流校准值,可按照以下公式求得:

整流校准值=U<sub>RMN</sub>/0.9009

# 3-11 THD (Total harmonic distortion)

20 *Aitek* THD为总谐波失真的英文简写,也称为谐波畸变率,是谐波计算的引申,表征被 测信号波形的失真程度,THD数值越大,输入波形的失真越严重,高次谐波越丰富, 信号偏离正弦波越严重。数值越小,失真越小,高次谐波占的分量越小,信号越接近 正弦波。THD有两种计算公式,分别为THD-F和THD-R。

1. 总谐波失真 THD-F:

也称为谐波畸变率。IEC 标准,基于基波(Fundamental) 的总谐波失真计算方法。 公式如下:

$$
THD-F = \frac{\sqrt{H_2^2 + H_3^2 + H_4^2 + \dots + H_n^2}}{H_1} \times 100\%
$$

式中, H<sub>n</sub> 为第n次谐波成分, H<sub>1</sub> 为基波有效值。

2. 总谐波失真 THD-R (DIN)

也称为谐波含量,DIN 标准,基于总有效值(RMS) 的总谐波失真计算方法。

 $THD-R = \frac{\sqrt{H_2^2 + H_3^2 + H_4^2 + \dots + H_n^2}}{PMC}$  $\frac{1}{RMS}$  \* 100%

式中, H<sub>n</sub>为第n次谐波成分, RMS为总电压(或电流)的有效值。

THD只是一个比值,用百分比表示,没有单位。

有关更详细的谐波信息请查阅我们的应用手册:基于 AWE2101 功率分析仪、电 参数测试仪的应用之《什么是谐波? 什么是 THD?》。

# 3-12 各次谐波含有率(Harmonic ratio, HR)

各次谐波分量的均方根值与基波分量的均方根值之比,用百分数表示。

$$
H_{RAT}(n) = \left(\frac{H_{RMS}[n]}{H_{RMS}[1]}\right) * 100\%
$$

式中,  $H_{\text{PMS}}[n]$ 为第 $n$ 次谐波成分,  $H_{\text{PMS}}[1]$ 为基波有效值。

# 3-13 基波含有率(Fundamental Frequency Component Rate, FFCR)

对周期性交流量进行傅里叶级数分解,得到的频率与工频相同的分量,称为基波 分量(Fundamental Frequency Component), 基波成分与总有效值的比值, 称为基波 含有率。

$$
F_R\% = \frac{H_1}{RMS} * 100\%
$$

式中, H<sub>1</sub>为基波分量, RMS为总有效值。

显然,比值越接近 1.0,该信号越接近正弦波。

# 3-14 K 因子(K-Factor)

 在今天的用电环境,固态设备的普及(照明镇流器,马达驱动器和控制器,通讯 设备和其他直流供电的负载),产生了一个令工程师,设备商和普通用户头痛的问题, 就是其开关模式非线性功率负载产生谐波电流,导致变压器和系统中性线(零线)过热和 销毁其他低频用电设备。

 K 因子是反映负载电流的谐波对变压器的发热影响程度,可从 IEEE Std C57.110-1998 得到具体的定义方式。当一个 K 因子为 1.0 时表示这是一个线性负载(无 谐波)。较高的 K 因子,便会产生更大的谐波热效应。当连接这个变压器的非线性负载 超过一定值,就必要更换更大容量的变压器,避免过热及影响变压器的绝缘性能。

*K*- *factor=* $\sum_{n=1}^{100} \frac{I}{I}$  $\int_{n=1}^{100} \left[ \frac{l_n}{l_r} \right]^2 \cdot n^2 = \frac{1}{l_r^2}$  $\frac{1}{l_r^2}\sum_{n=1}^{100}l_n^2n^2$ 

上式中, $n$ 为谐波阶数,收敛于 100 阶, $I_n$ 为第 $n$ 次谐波有效值, $I_r$ 为负载总有效 值。

# 3-15 安时(AH, Ampere-hour)

是对电流的积分计算。

1  $\frac{1}{N}\sum_{n=1}^{N} A(n) \cdot Time$ 

式中,  $A(n)$ 为第  $n$  次测量到的电流, N 为当前数字积分的索引值。 安时之单位为: AH。

## 3-16 主要参数函数汇总

功率测量通道内的参数:

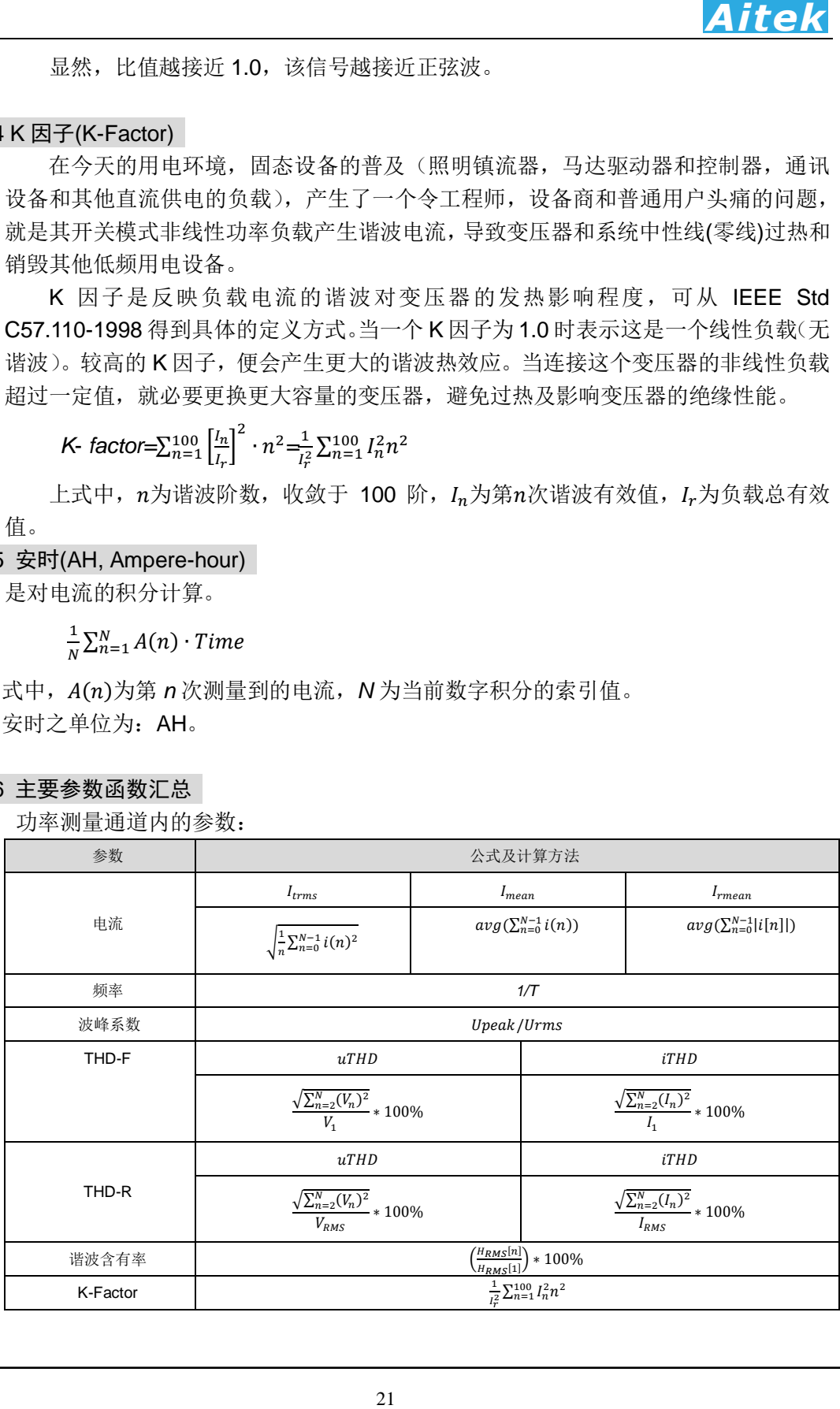

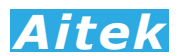

# 第四章:变送器的连接

4-1 外观图

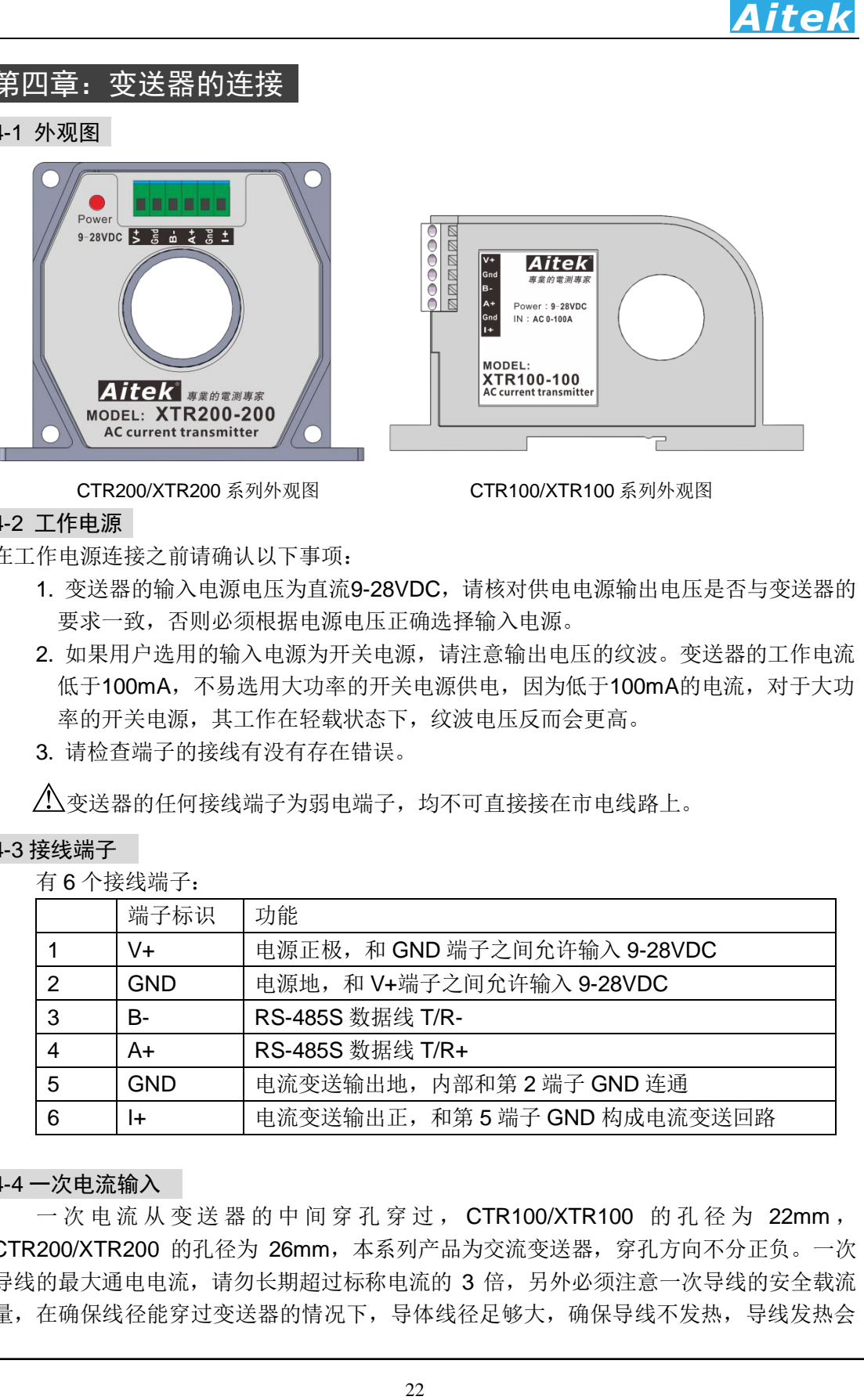

CTR200/XTR200 系列外观图 CTR100/XTR100 系列外观图

# 4-2 工作电源

在工作电源连接之前请确认以下事项:

- 1. 变送器的输入电源电压为直流9-28VDC,请核对供电电源输出电压是否与变送器的 要求一致,否则必须根据电源电压正确选择输入电源。
- 2. 如果用户选用的输入电源为开关电源,请注意输出电压的纹波。变送器的工作电流 低于100mA,不易选用大功率的开关电源供电,因为低于100mA的电流,对于大功 率的开关电源,其工作在轻载状态下,纹波电压反而会更高。
- 3. 请检查端子的接线有没有存在错误。

变送器的任何接线端子为弱电端子,均不可直接接在市电线路上。

# 4-3 接线端子

有 6 个接线端子:

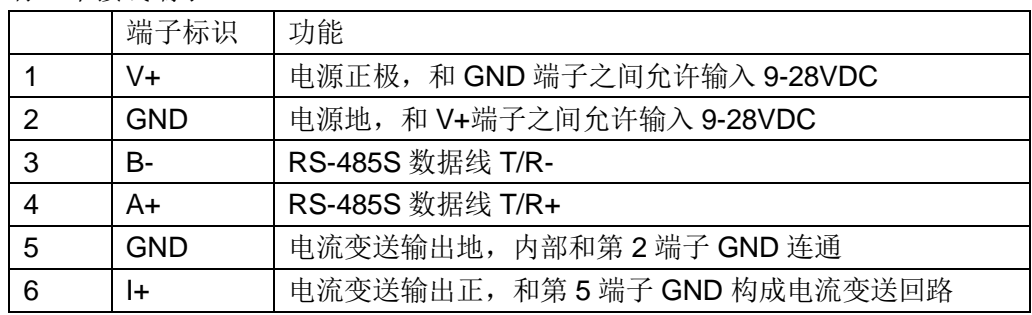

# 4-4 一次电流输入

一 次 电 流 从 变 送 器 的 中 间 穿 孔 穿 过 , CTR100/XTR100 的孔径为 22mm , CTR200/XTR200 的孔径为 26mm,本系列产品为交流变送器,穿孔方向不分正负。一次 导线的最大通电电流,请勿长期超过标称电流的 3 倍,另外必须注意一次导线的安全载流 量,在确保线径能穿过变送器的情况下,导体线径足够大,确保导线不发热,导线发热会

导致损坏变送器。

# 4-5 外接更大电流的互感器测量

为了测量比标称值更大的电流,可在变送器前端加接一个电流更大的电流互感器,变 送器的一次输入导线串联互感器的二次输出回路,然后修改变送器的 CT 变比,得到互感器 的一次电流值。

大多数的电力电流互感器的二次电流输出为 5A 或 1A,这种应用场合适合选用对应的 5A 输入变送器。

# 4-6 指示灯显示

变送器带有电源指示灯,绿色显示已接通电源,红色指示灯代表模拟变送端子输出开 路。

# 4-7 RS-485 通讯连接

RS-485接口是采用平衡驱动器和差分接收器的组合,抗共模干能力增强,具有良好的 抗噪声干扰性,长的传输距离和多从机能力,RS-485可以作为一种总线,在从机仪器数 量不超过37台的情况下实现单主机(Master)多从机(Slave)架构。而且变送器的通讯 协议采用Modbus-RTU工业通讯协议,因此用户可以很轻易构建自动测试系统,自动监控 系统等,非常方便用户二次开发。有关更多通讯细节详细请查看"变送器的高级编程"章节。

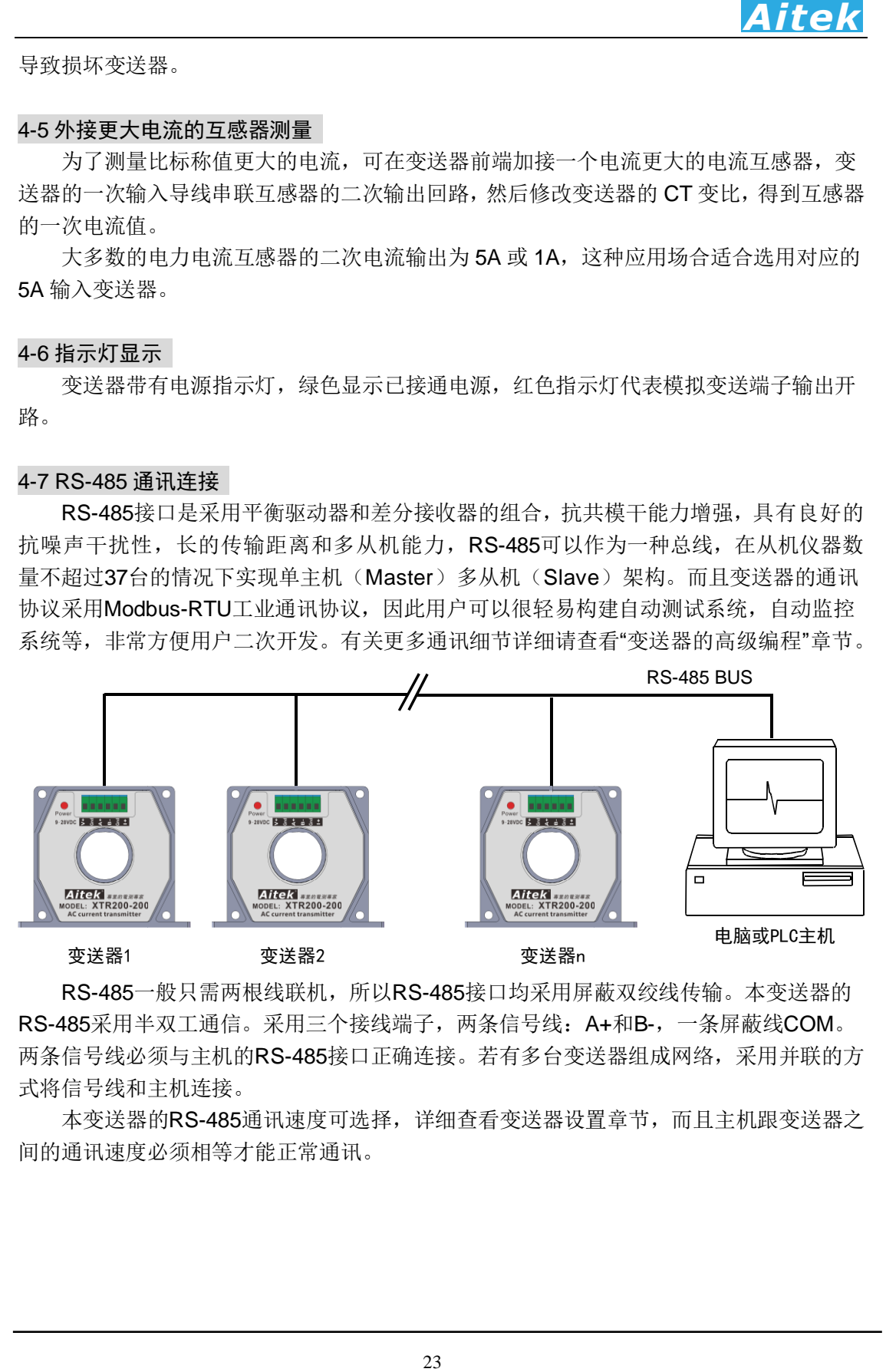

RS-485一般只需两根线联机, 所以RS-485接口均采用屏蔽双绞线传输。本变送器的 RS-485采用半双工通信。采用三个接线端子,两条信号线:A+和B-,一条屏蔽线COM。 两条信号线必须与主机的RS-485接口正确连接。若有多台变送器组成网络,采用并联的方 式将信号线和主机连接。

本变送器的RS-485通讯速度可选择,详细查看变送器设置章节,而且主机跟变送器之 间的通讯速度必须相等才能正常通讯。

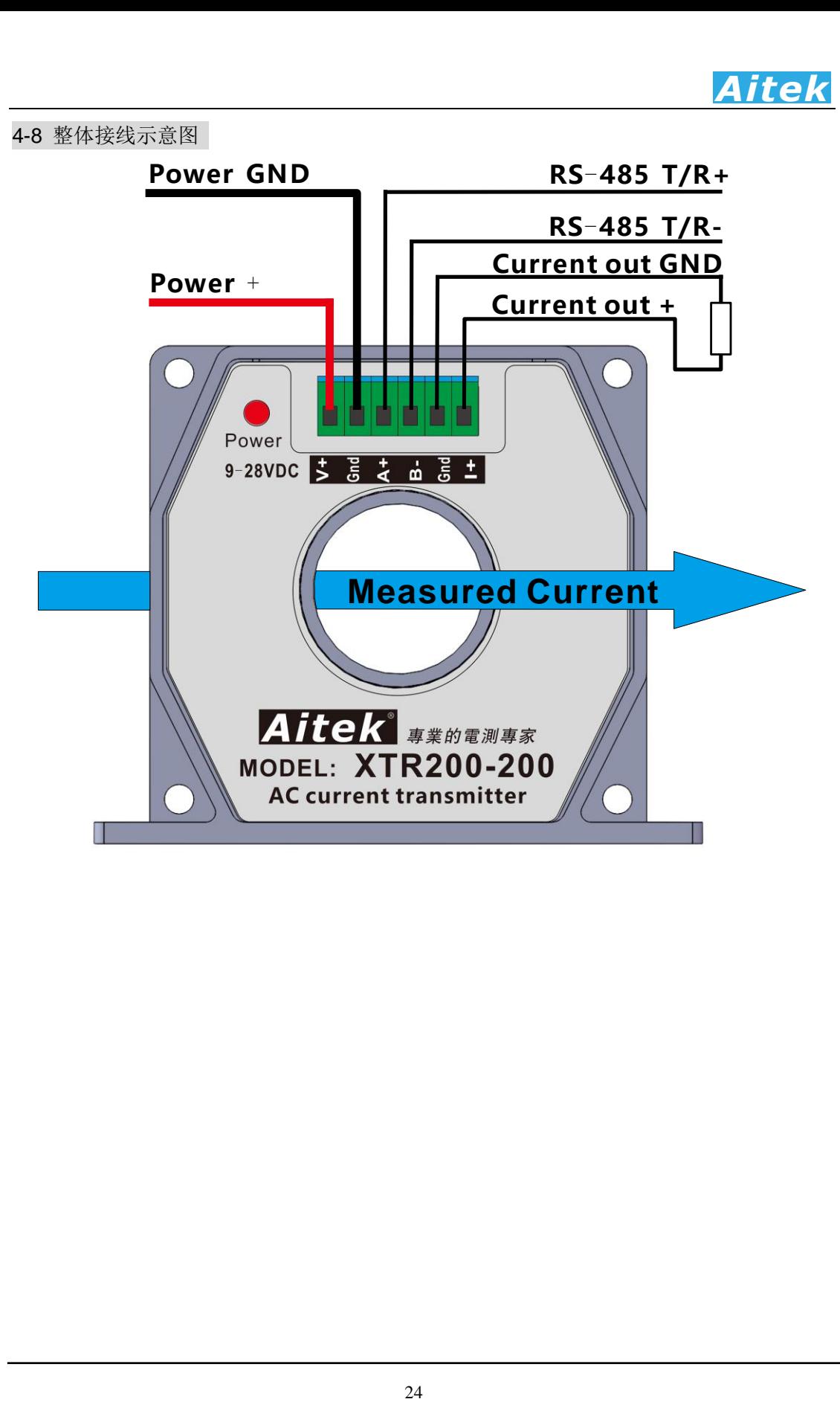

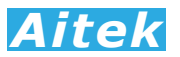

# 第五章:PC 端软件应用

# 5-1 应用软件安装

系统需求:

计算机和处理器:处理器 1GHz 以上,最低显示分辨率:1024\*768。

操作系统: Microsoft Windows XP 或更高版本。不支持 GHOST 深度简化版本, 或精 简的家庭版操作系统,这些版本有可能因部分系统组件缺失而导致驱动不能正常运行或不 能运行。

内存:512MB 以上。

硬盘:安装需要 100MB 的硬盘空间,运行需要 100 空余空间。

请取出随机 CD-Rom 光盘, 放入计算机的光驱内, 找到"应用程序"目录内。 第一步:

双击安装图示, 弹出安装界面, 点击: 安装主程序

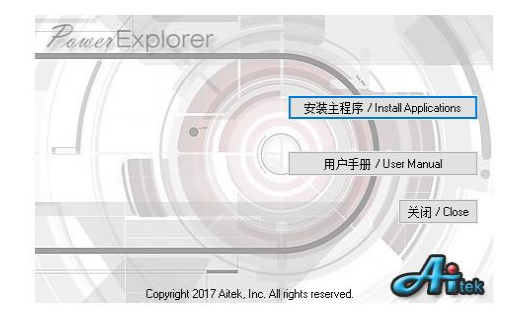

第二步:

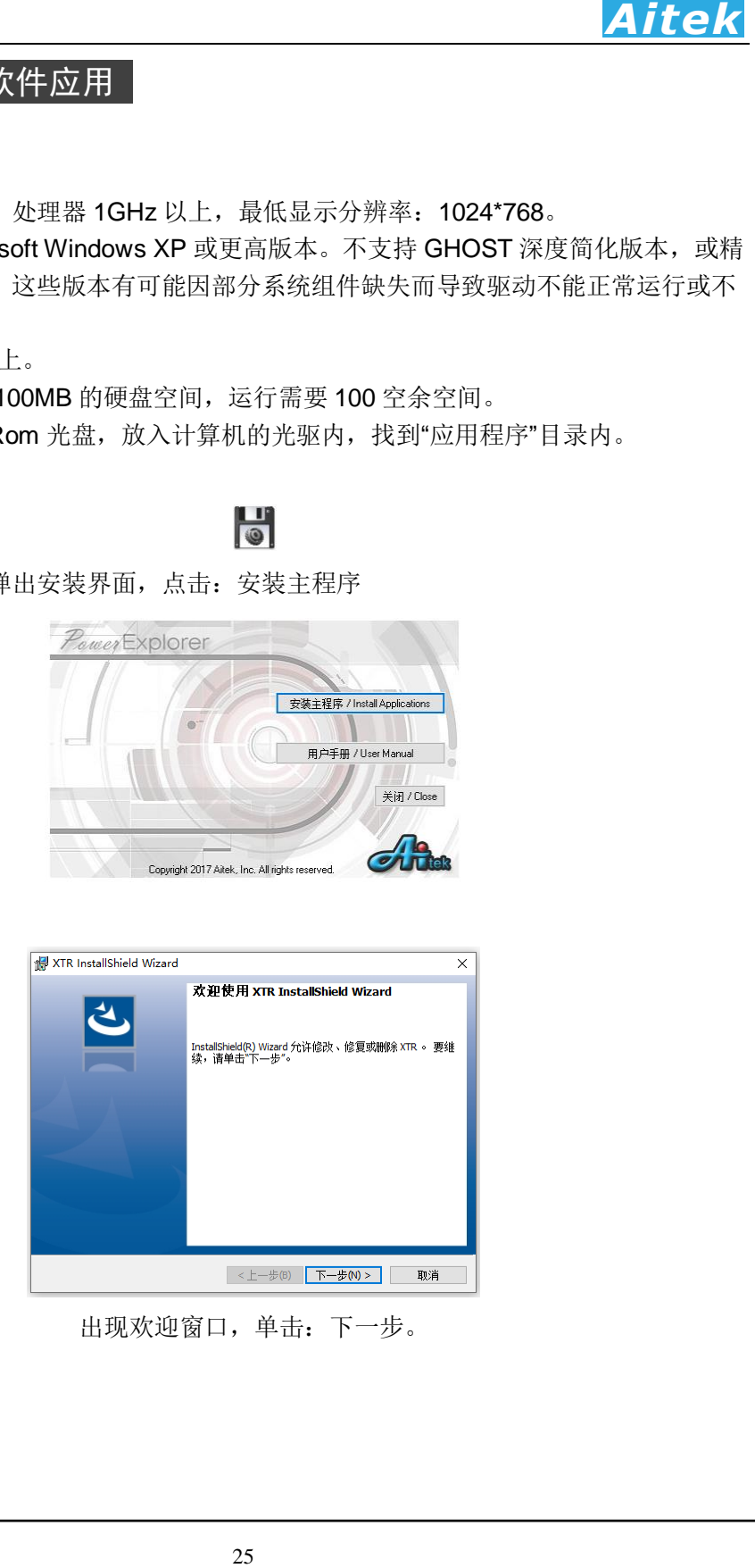

出现欢迎窗口,单击:下一步。

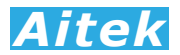

第三步:

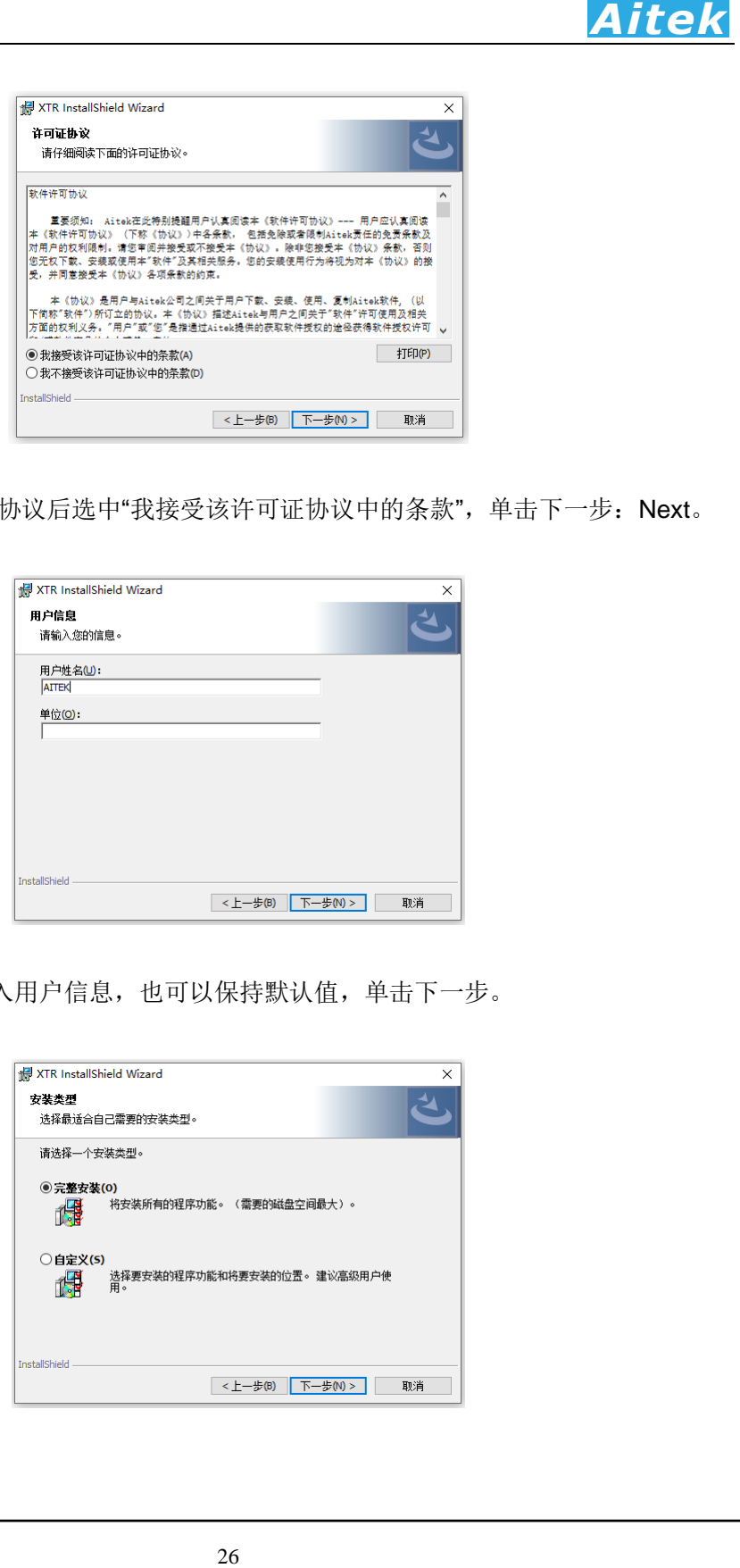

在你阅读软件许可协议后选中"我接受该许可证协议中的条款",单击下一步: Next。 第四步:

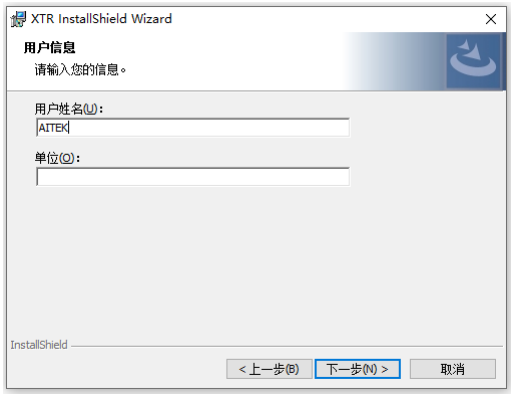

填入用户信息,也可以保持默认值,单击下一步。

第五步:

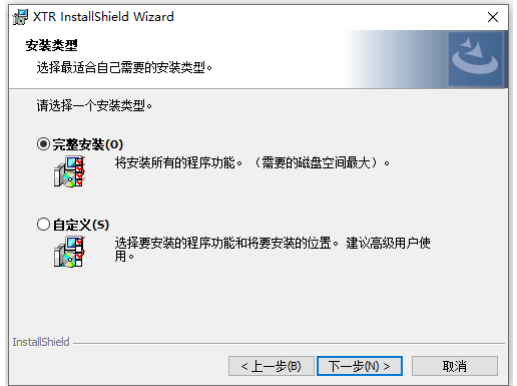

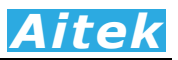

选择安装途径,默认的安装途径为操作系统的程序文件夹,你可以单击"自定义"键更改。 确认后单击下一步。

第六步:

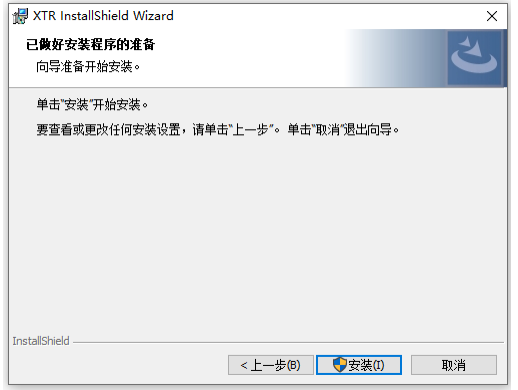

点击:安装,开始安装软件到你的计算机中。

第七步:

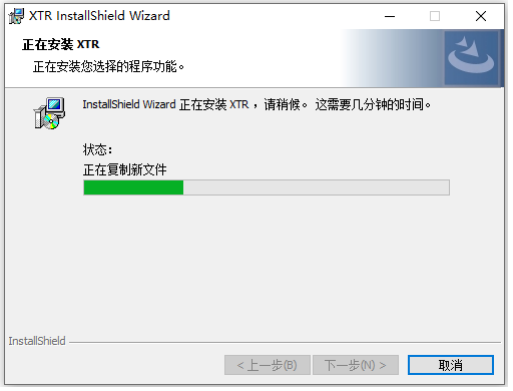

正在安装软件。

第八步:

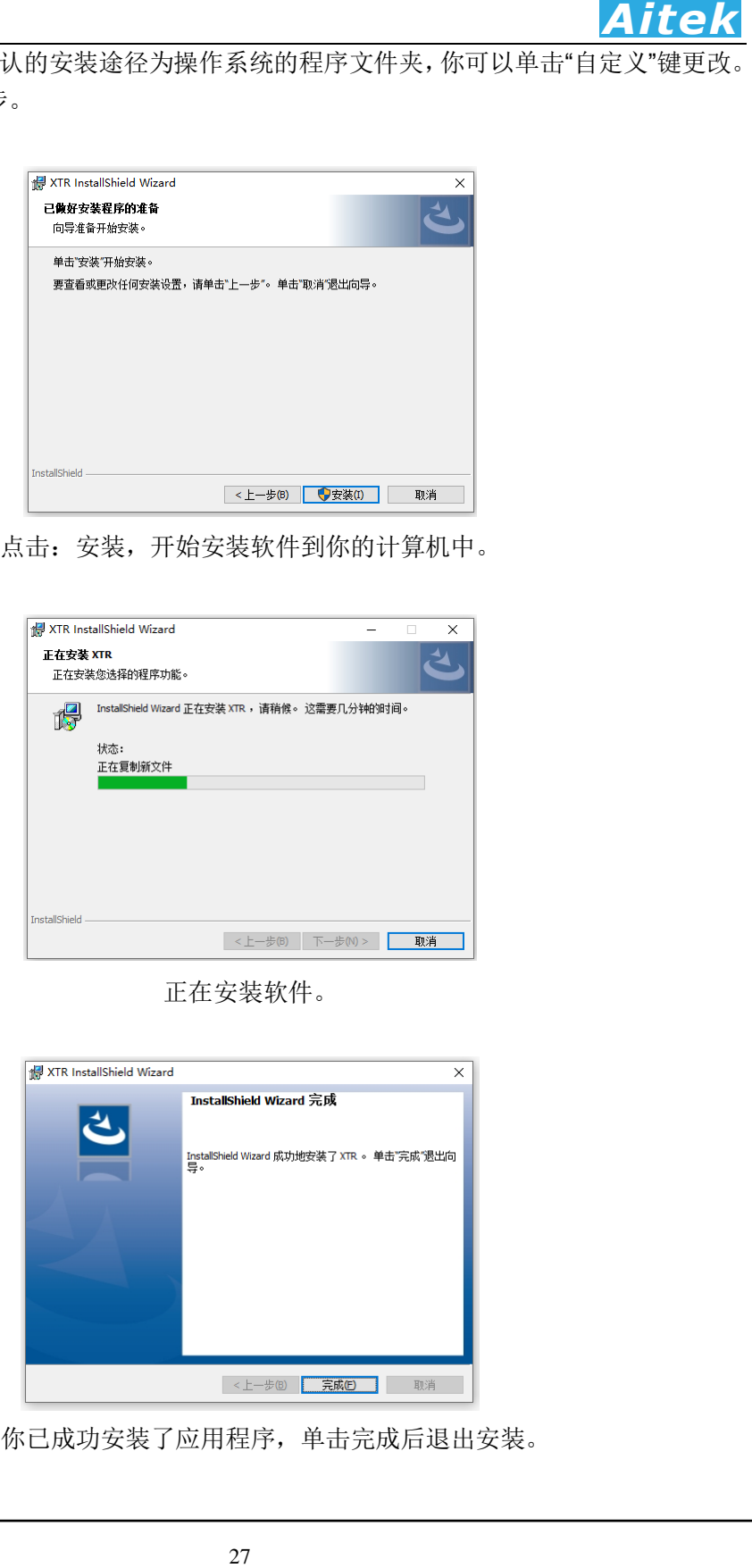

这样你已成功安装了应用程序,单击完成后退出安装。

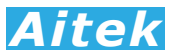

# 5-2 运行软件

5-2-1 启动软件

在启动软件前请确认应用软件已经正确安装。

单击:开始 / 所有程序 / Aitek / XTR / XTR.exe

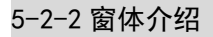

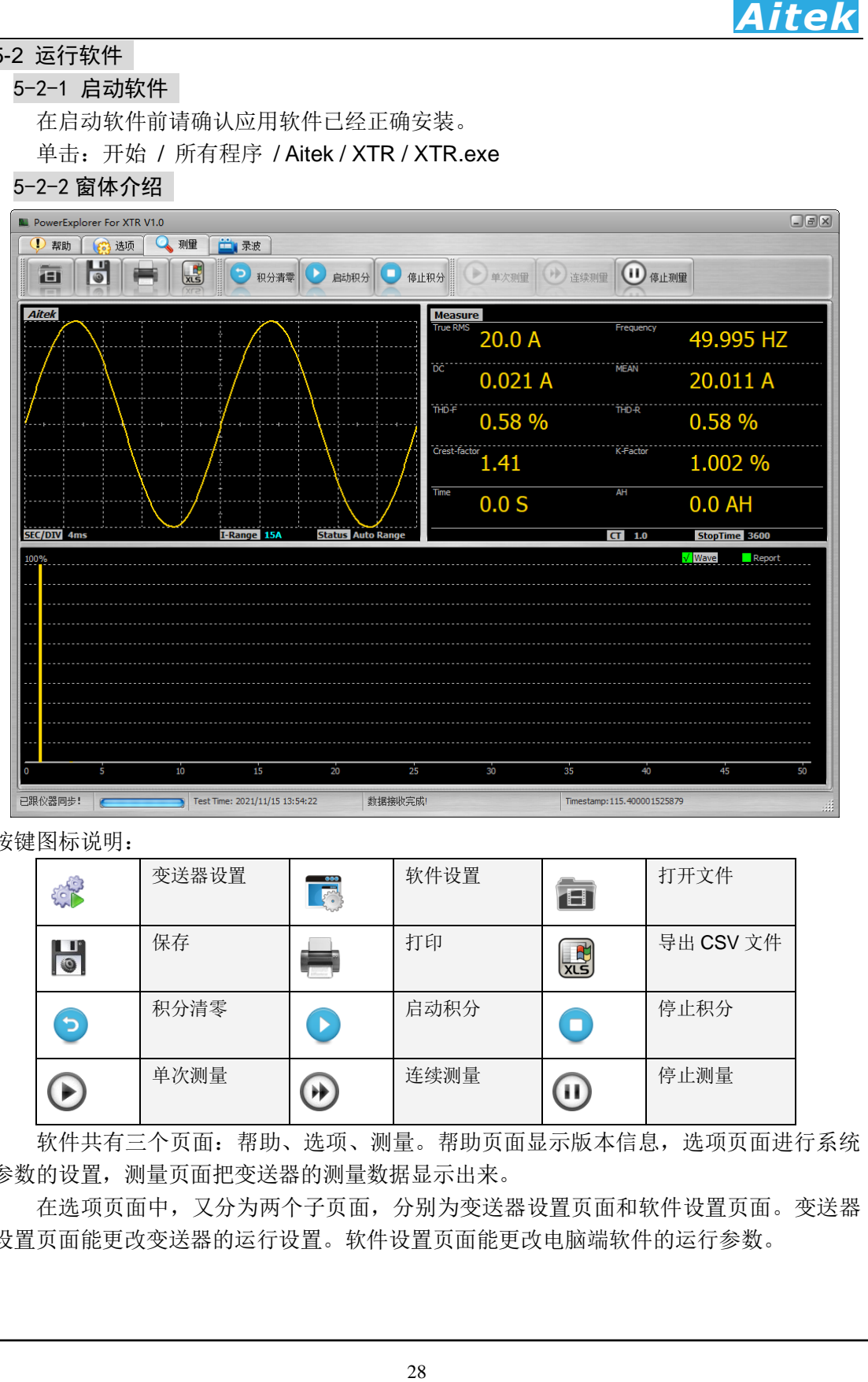

按键图标说明:

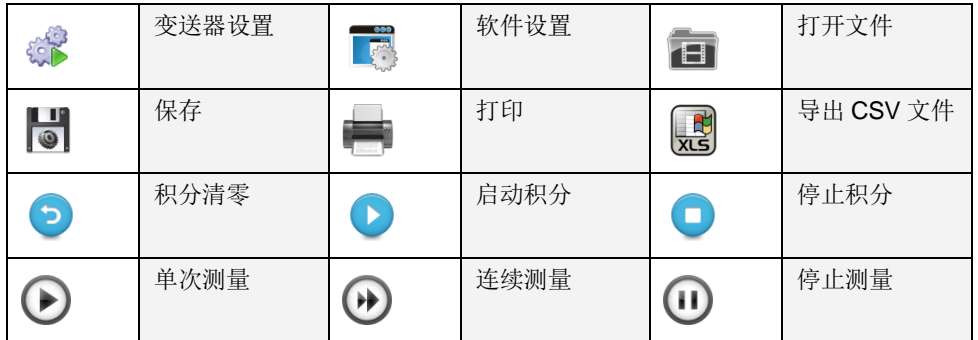

软件共有三个页面:帮助、选项、测量。帮助页面显示版本信息,选项页面进行系统 参数的设置,测量页面把变送器的测量数据显示出来。

在选项页面中,又分为两个子页面,分别为变送器设置页面和软件设置页面。变送器 设置页面能更改变送器的运行设置。软件设置页面能更改电脑端软件的运行参数。

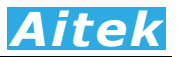

5-3 软件设置

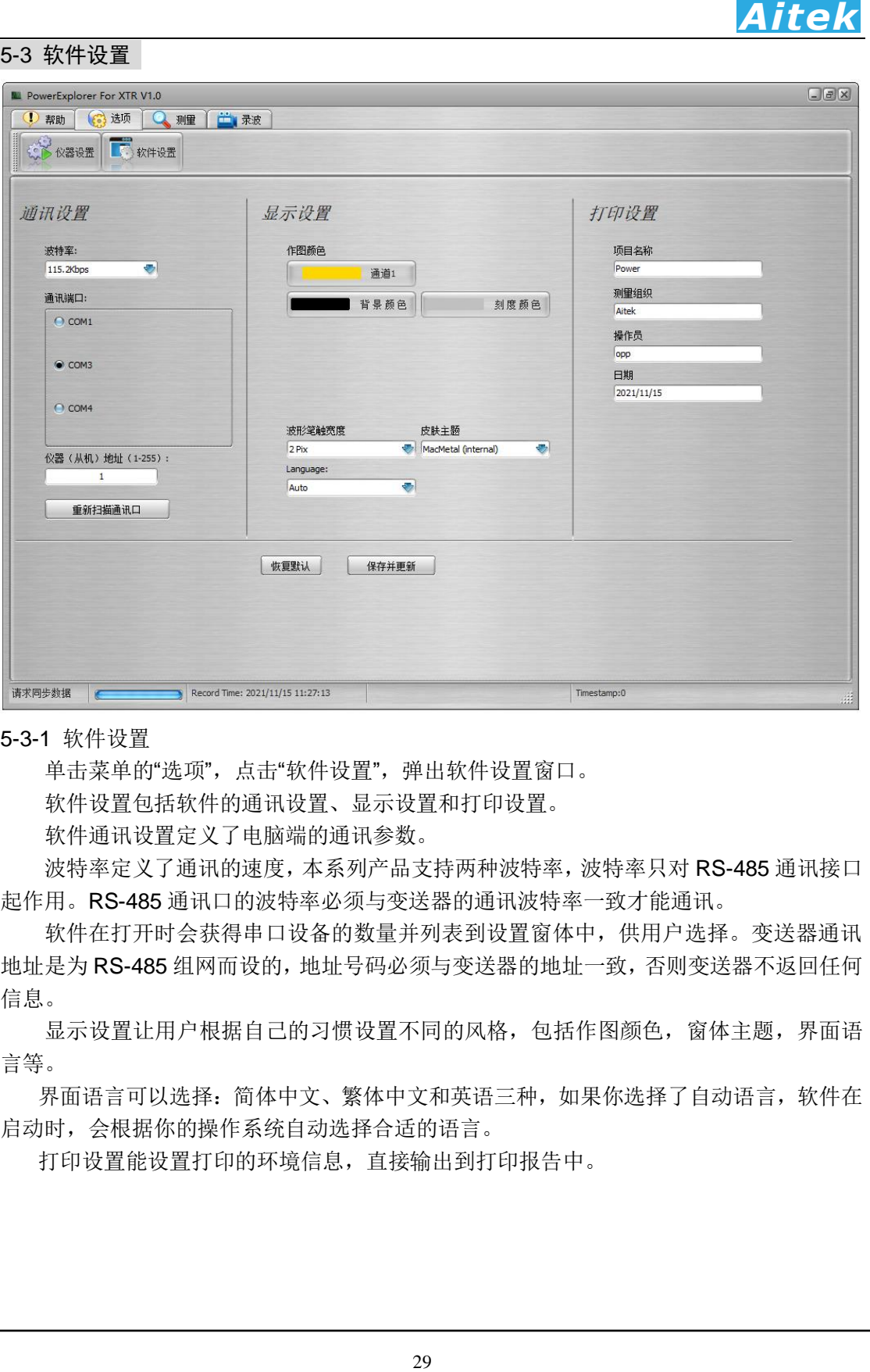

5-3-1 软件设置

单击菜单的"选项",点击"软件设置",弹出软件设置窗口。

软件设置包括软件的通讯设置、显示设置和打印设置。

软件通讯设置定义了电脑端的通讯参数。

波特率定义了通讯的速度,本系列产品支持两种波特率,波特率只对 RS-485 通讯接口 起作用。RS-485 通讯口的波特率必须与变送器的通讯波特率一致才能通讯。

软件在打开时会获得串口设备的数量并列表到设置窗体中,供用户选择。变送器通讯 地址是为 RS-485 组网而设的,地址号码必须与变送器的地址一致,否则变送器不返回任何 信息。

显示设置让用户根据自己的习惯设置不同的风格,包括作图颜色,窗体主题,界面语 言等。

界面语言可以选择:简体中文、繁体中文和英语三种,如果你选择了自动语言,软件在 启动时,会根据你的操作系统自动选择合适的语言。

打印设置能设置打印的环境信息,直接输出到打印报告中。

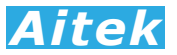

5-4 变送器设置

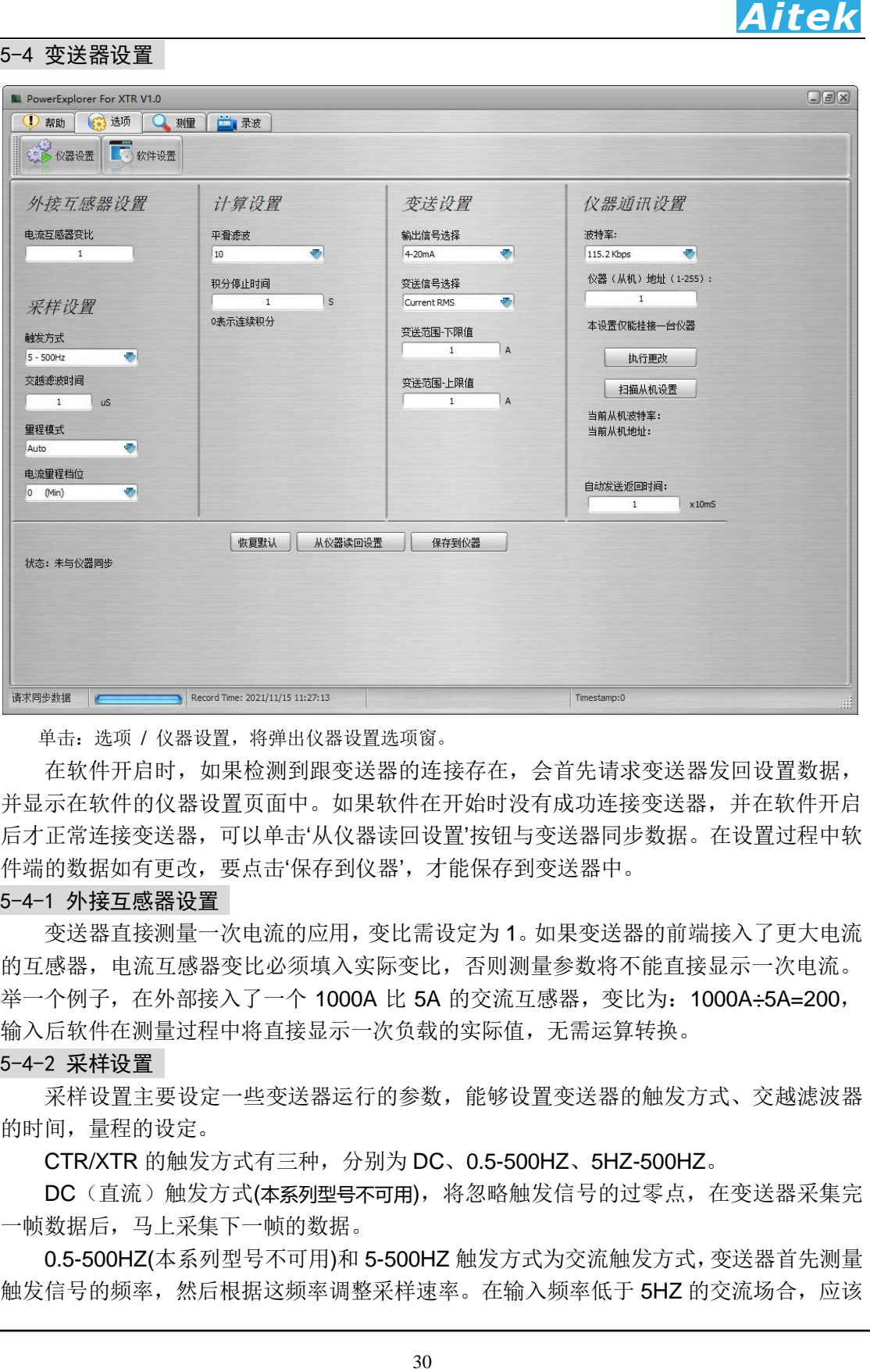

单击: 选项 / 仪器设置, 将弹出仪器设置选项窗。

在软件开启时,如果检测到跟变送器的连接存在,会首先请求变送器发回设置数据, 并显示在软件的仪器设置页面中。如果软件在开始时没有成功连接变送器,并在软件开启 后才正常连接变送器,可以单击"从仪器读回设置"按钮与变送器同步数据。在设置过程中软 件端的数据如有更改,要点击"保存到仪器",才能保存到变送器中。

#### 5-4-1 外接互感器设置

变送器直接测量一次电流的应用,变比需设定为 1。如果变送器的前端接入了更大电流 的互感器,电流互感器变比必须填入实际变比,否则测量参数将不能直接显示一次电流。 举一个例子,在外部接入了一个 1000A 比 5A 的交流互感器, 变比为: 1000A÷5A=200, 输入后软件在测量过程中将直接显示一次负载的实际值,无需运算转换。

# 5-4-2 采样设置

采样设置主要设定一些变送器运行的参数,能够设置变送器的触发方式、交越滤波器 的时间,量程的设定。

CTR/XTR 的触发方式有三种,分别为 DC、0.5-500HZ、5HZ-500HZ。

DC (直流) 触发方式(本系列型号不可用), 将忽略触发信号的过零点, 在变送器采集完 一帧数据后,马上采集下一帧的数据。

0.5-500HZ(本系列型号不可用)和 5-500HZ 触发方式为交流触发方式,变送器首先测量 触发信号的频率,然后根据这频率调整采样速率。在输入频率低于 5HZ 的交流场合, 应该

选择 0.5-500HZ 触发方式,这种触发方式因为要测量下限频率低至 0.5HZ 的频率, 在触发 信号为 O 或频率很低时, 频率的开窗取样时间较长, 故在被测量负载在刚通电时, 变送器 是不能马上获取正确的测量数据的,延迟的时间为: T=(1/F)\*2, 如输入频率=1HZ, 则延迟 的时间为 2 秒。如果在自动量程模式,变送器还需调整量程,延迟的时间还会加长,具体 的时间为: T=(1/F)\*2\*量程调整的档位数。5-500HZ 触发方式较适合普通的大于 5HZ 交流 测量,能迅速响应输入信号,更快进入稳定的测量。

在触发信号发生畸变时(下图所示),将出现多个过零点,导致无法稳定地检测出基波 频率的过零。因此,电流的测量值可能不稳定。为稳定地检测过零,变送器内置了一个数 字交越滤波器,这个滤波器能设置 0-500uS 的滤波常数,可根据不同被测量触发信号进行 调整合适的常数。

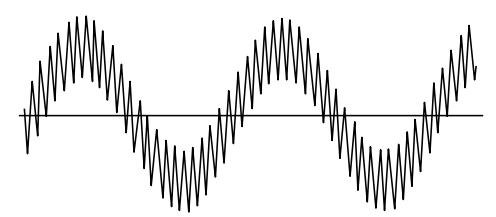

量程模式可以设置为自动量程模式和固定量程模式。变送器的默认设置为自动量程模 式,这种模式能根据输入信号的大小工作于最佳的量程档位,获得最好的测量分辨率。

在快速的测试系统中,为了减少自动量程档位转换所需的时间,最有效的方法是固定量 程。当把固定量程时,电流和电压的量程将锁定,锁定后在测量过程中如检测到量程溢出, 软件的 Status 将显示溢出信息, 变送器不更新采样值, 直到溢出解除。档位的选择应对应 你的实际应用值,设定在不至于溢出和尽可能小的档位,以获得最佳的分辨率,使测量精 度最佳。在本变送器中,有电压档位和电流档位设定菜单,档位的数字 0-5 对应变送器的 最小量程至最大量程。以下的表格显示了不同型号的档位设置:

电流档位对应描述:

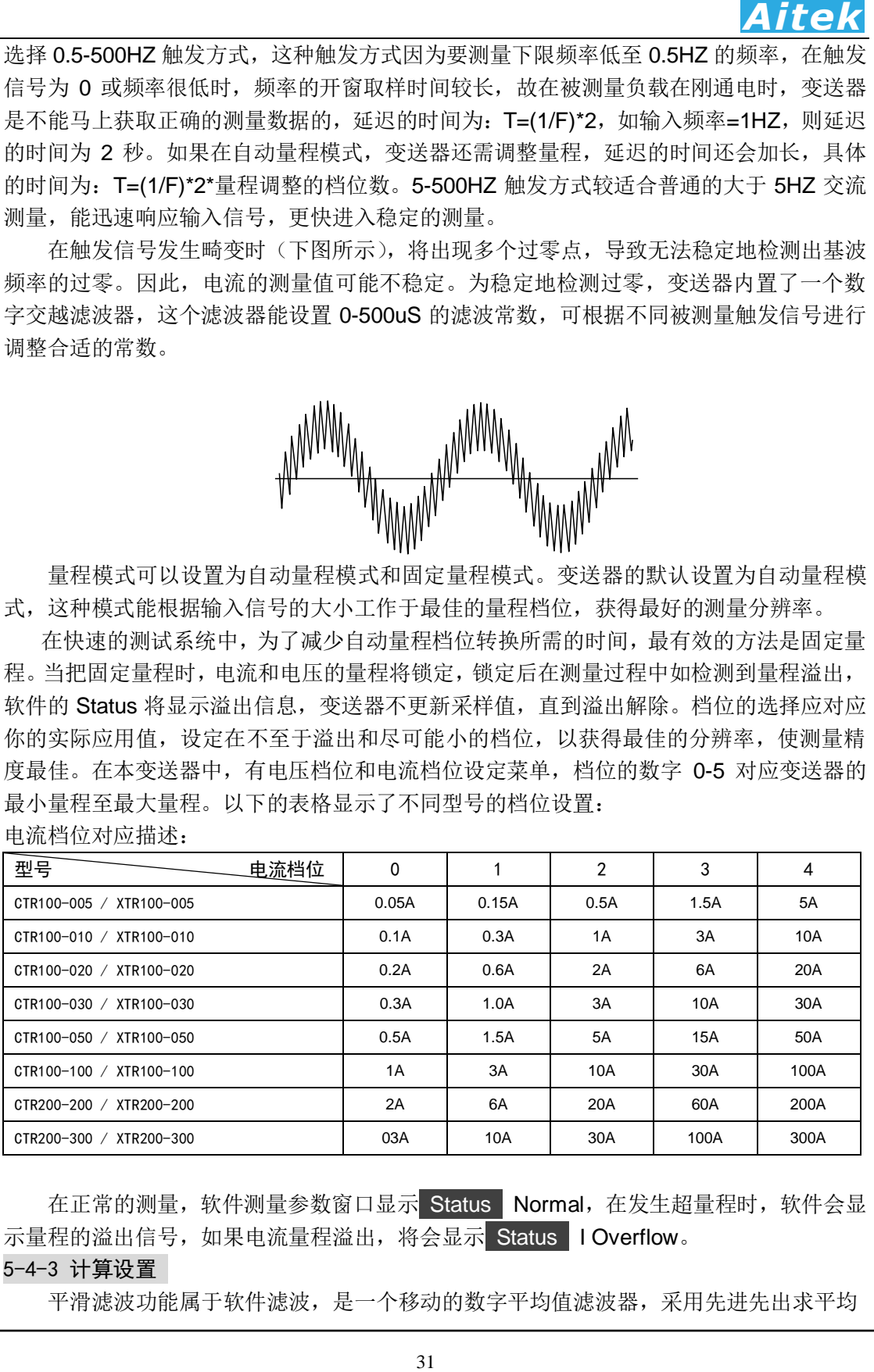

在正常的测量,软件测量参数窗口显示 Status Normal, 在发生超量程时, 软件会显 示量程的溢出信号,如果电流量程溢出,将会显示 Status I Overflow。

# 5-4-3 计算设置

平滑滤波功能属于软件滤波,是一个移动的数字平均值滤波器,采用先进先出求平均

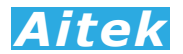

的算法,能减少测量数据的跳动。如果该值设为 1,平滑滤波功能关闭,测量数据将直接显 示在屏幕上。

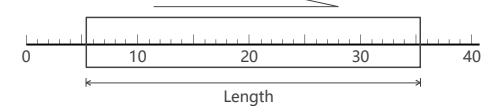

32 *Aitek* 如上图显示,方框是随时间轴向前移动的,方框内的每个刻度点代表一次有效的测量 参数,我们把方框内的每个刻度点的测量参数相加,然后除以参数数量,求得平均值,再 输出到测量结果中。方框内的刻度点数量我们称之为滤波器的长度。长度是可设置的,设 得越大,代表测量参数次数越多,越能得到平滑的测量结果,但测量参数次数越多,测量 结果的延迟时间会越长,当输入信号突变时无法快速反应。长度设得越小,代表测量参数 次数越少,测量结果的延迟时间会越短,当输入信号突变时能快速反应,数据显示的抖动 性会越大。测量结果的延迟不但反应到显示端,同时也反应到从通讯端口读取到的测量参 数。

积分停止时间设置,能够设定积分功能的运行时间。当该值填入 0,积分自动停止功能 关闭,积分功能将无休止地运行。当该值填入大于 0 的整数,当积分时间大于该整数,积 分功能将自动停止。

#### 5-4-4 变送设置

变送设置,能够设定变送输出的属性,包括输出信号选择,变送信号选择,变送范围。 输出信号可选择 0-20mA、4-20mA 输出。当变送信号大于 20mA,低于 25mA 时,仍 按线性变送输出。也就是变送器的最大输出电流被限制在 25mA。

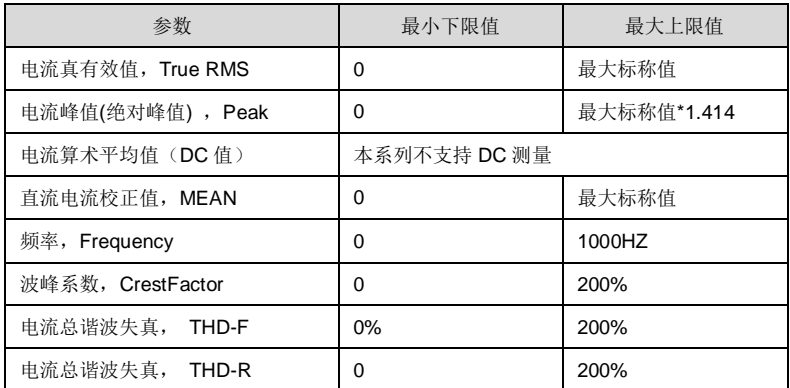

变送信号选择,可以选择多个测量参数的其中一个参数作为模拟输出, 包括:

变送范围设定变送参数的偏移量和限值,变送范围下限值设定,定义了选定的变送参 数的偏移量。变送范围上限值设定,定义了选定的变送参数的最大值。

变送范围=上限值-下限值

如一个变送参数为 50A 电流值,下限值设为 0, 上限值设为 50, 变送范围=50A, 变送 输出为 0-20mA,则 0A 对应 0mA 变送输出,50A 对应 20mA 变送输出。如果把下限值设 为 40, 上限值设为 50, 变送范围=10A, 变送输出为 0-20mA, 则 40A 对应 0mA 变送输出, 50A 对应 20mA 变送输出。又如一个变送参数为 100A 电流值, 下限值设为 0, 上限值设为 100,变送输出为 4-20mA,则 0A 对应 4mA 变送输出,100A 对应 20mA 变送输出。

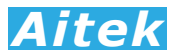

# 5-4-5 变送器通讯设置

**Aitek**<br>参数,包括波特率和从机地址,要执行此功能,<br><br>更改动作。<br>-变送器通讯设置能够更改变送器的通讯参数,包括波特率和从机地址,要执行此功能, 在同一通讯总线上仅能挂接一台变送器。波特率可选 19.2kbps 或 115.2kbps。从机地址可 以从 1-255, 不能为 0, 否则软件拒绝执行更改动作。

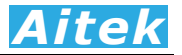

# 5-5 测量操作

# 5-5-1 测量页英文参数说明

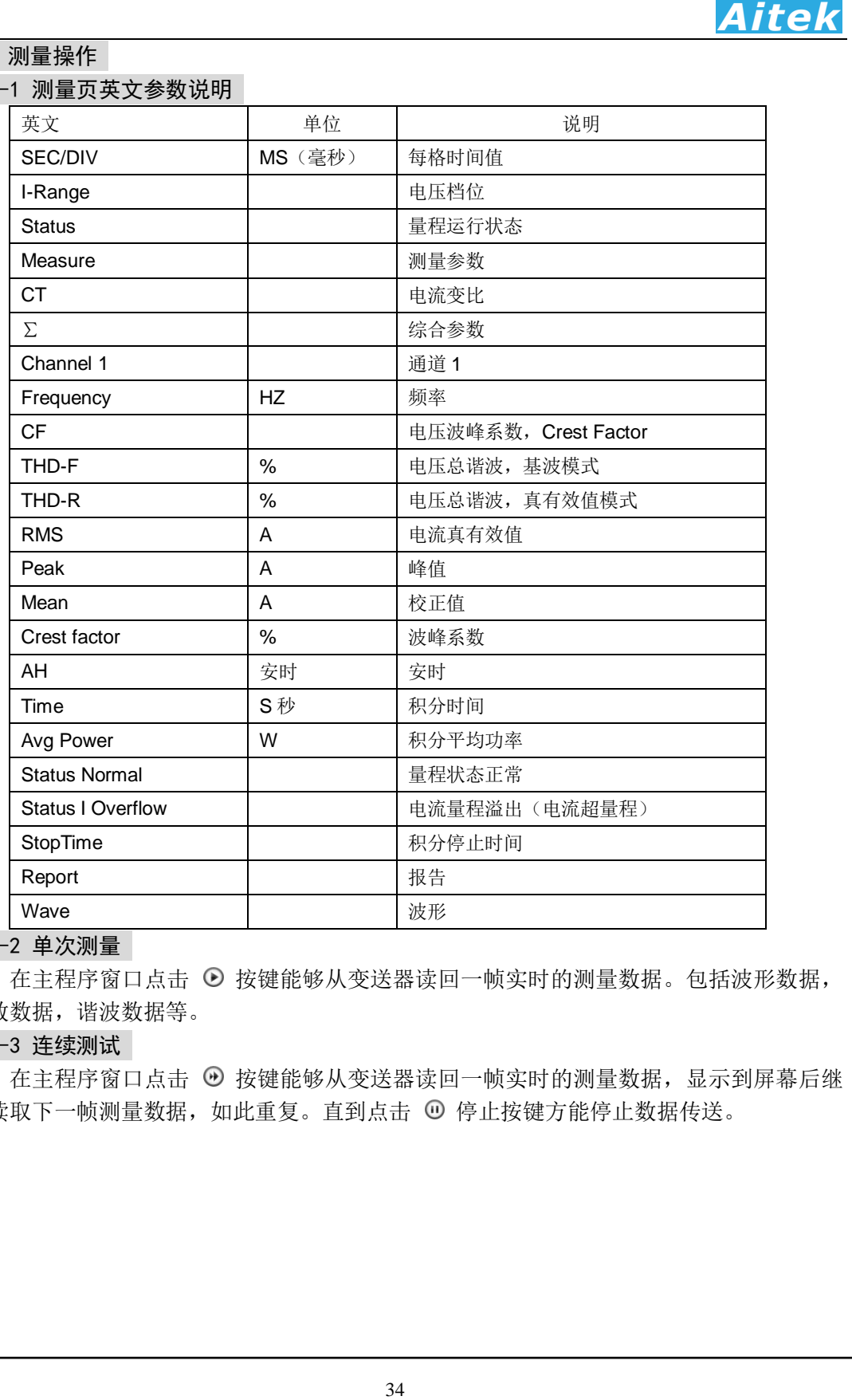

5-5-2 单次测量

在主程序窗口点击 按键能够从变送器读回一帧实时的测量数据。包括波形数据, 参数数据,谐波数据等。

# 5-5-3 连续测试

在主程序窗口点击 + 按键能够从变送器读回一帧实时的测量数据, 显示到屏幕后继 续读取下一帧测量数据, 如此重复。直到点击 ⊙ 停止按键方能停止数据传送。

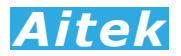

# 5-5-4 测量波形查看

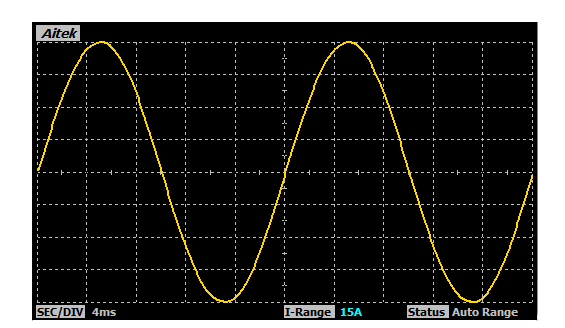

测量波形图显示了变送器当前开窗取样的 512 点瞬时值波形图,对交流信号而言,显 示了两个交流周期,每周期 256 点。

# 5-5-5 测量参数查看

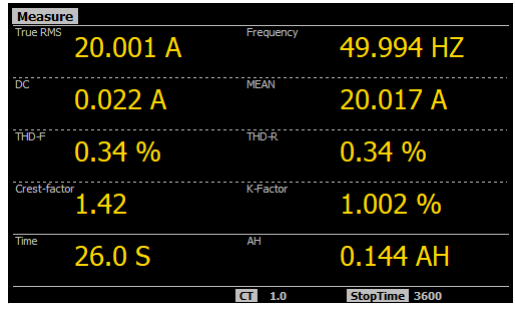

测量参数显示了变送器的测量值。包括真有效值、频率、总谐波失真,积分等测量参数。 5-5-6 谐波查看

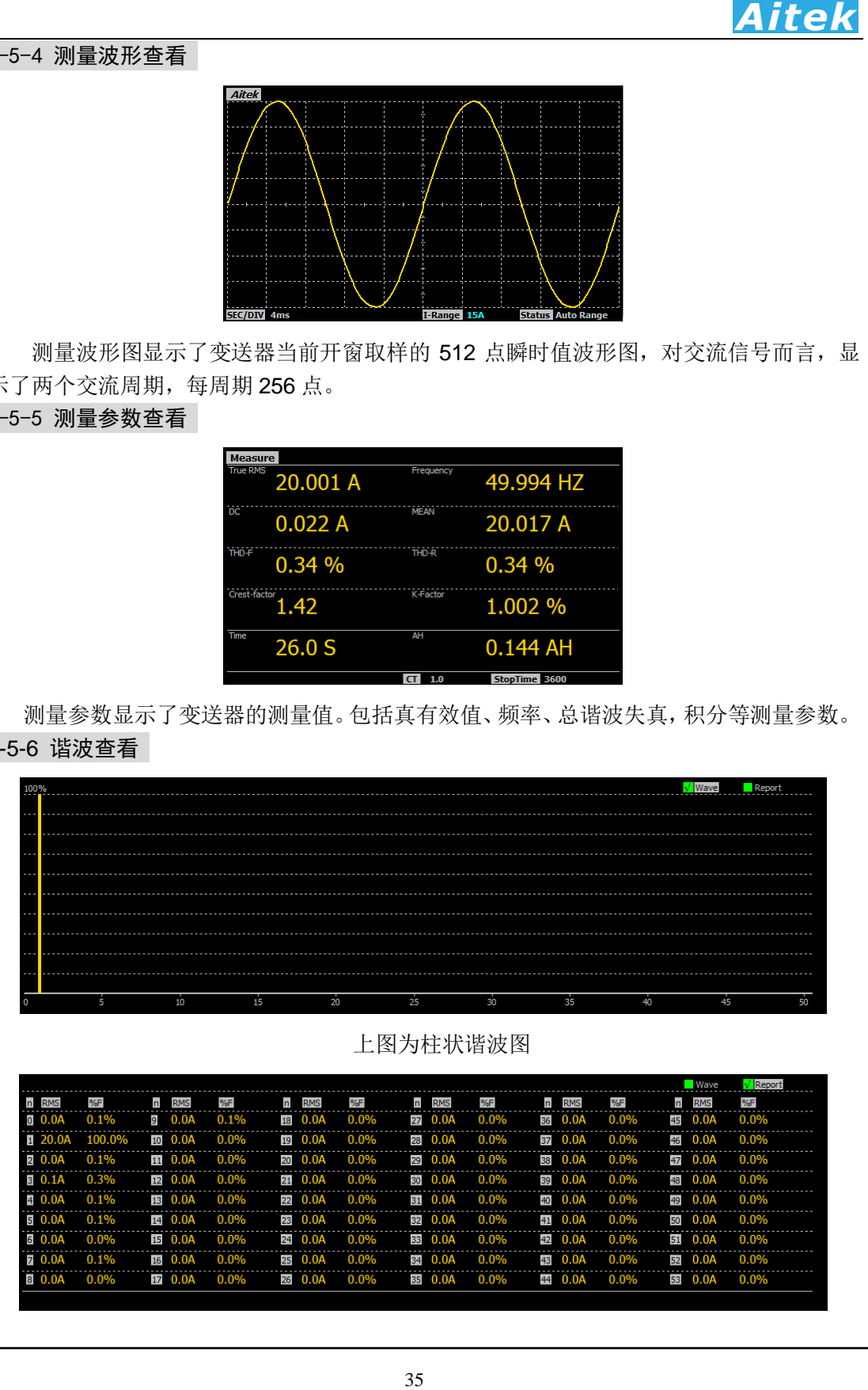

# 上图为柱状谐波图

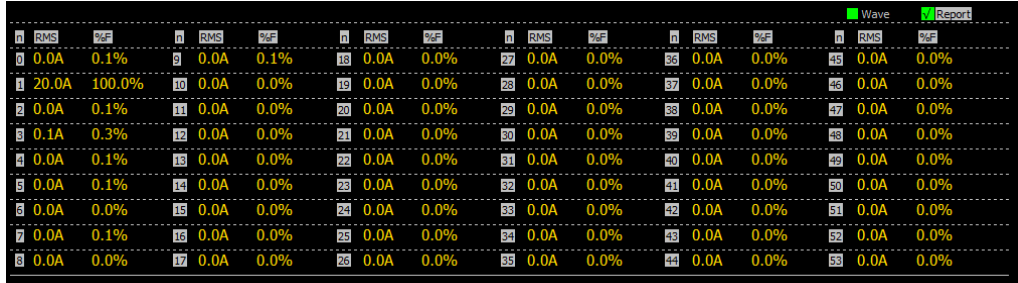

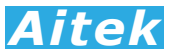

上图为谐波次数报告,n 为谐波次数,RMS 为有效值, %F 为相对于基波的相对值。

36 *Aitek* 本系列变送器能测量电流的 1-50 次谐波数据,点击谐波窗口的右上角的英文字符,能 够切换显示电流谐波令量的状态。 谐波含量图以直观的图腾柱显示,谐波报告 显示了 0-50 次的电流和电压的有效值和相对值。0 次谐波为直流分量, 1 次谐波为基波, 2-50 次为高次谐波。

# 5-6 积分操作

本系列变送器具有 AH(安时)积分功能,用户可以在软件中启动积分,清零积分值, 停止积分等操作,以下三个按键用于积分操作

 $\bullet$ 积分清零 | ● | 自动积分 | ● | |停止积分

用户可以设定两种积分模式,第一种为自动停止模式,第二种为手动停止模式。

用户在变送器设置页中的"积分停止时间"填入了大于 0 的整数,将工作于自动停止模式。 积分停止时间以秒为单位,如用户需让积分运行为 1 小时后自动停止,可以填入 3600,因 为,1 小时等于 3600 秒。

用户在变送器设置页中的"积分停止时间"填入了 0, 将工作于手动停止模式。积分一旦 运行,需要按下软件的停止积分按键,才能停止积分。用户停止积分后,没有按下清零积 分按键,而又按了启动积分按键,积分将按照上次的积分值继续累加。

如用户在任何时刻按下了清零积分按键,所有积分参数将清零。

#### 5-7 打印

用户可以在软件设置输入打印的背景数据。

点击 按键打开打印机设置页。打印机设置页为标准的 WINDOWS 打印设置页。选 定并设置好打印机单击确定按键后开始打印。

#### 5-8 保存测量数据

点击 ■ 按键弹出保存窗口,要求你选择保存的途径,确定后测量到的数据将保存为 文件,方便下次阅读。保存的档后缀名是 apm3 檔。

系统默认的名称为 TestFile.apm3, 用户如果有多个项目需测量, 请自行更改文件名, 但档的后缀依然为 apm, 不得更改, 否则软件将无法识别。

## 5-9 打开测量数据

点击 画 按键弹出打开窗口,要求你选择待打开的档,确定后将打开该档,档后缀名 是 apm3 文件。其它文件软件无法识别。

#### 5-10 导出 CSV 文件

点击 按键弹出保存窗口,要求你选择保存的途径,确定后测量到的数据将导出 CSV 文件。

 CSV 文件是一种文本文件,以逗号作为分隔,可由多数的软件打开。最常见的软件为 EXCEL 软件,能直接开启 CSV 文件。

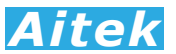

# 5-11 采样波形录制

通过本软件,可以无缺失、实时录制一段最长达 120 秒的电流、电压、功率采样波形, 能读出每个采样点的采样值(瞬时值)。可用于测量负载的启动波形、查看负载的瞬间特性 变化,让用户更直观地了解被测量负载的瞬态特性。

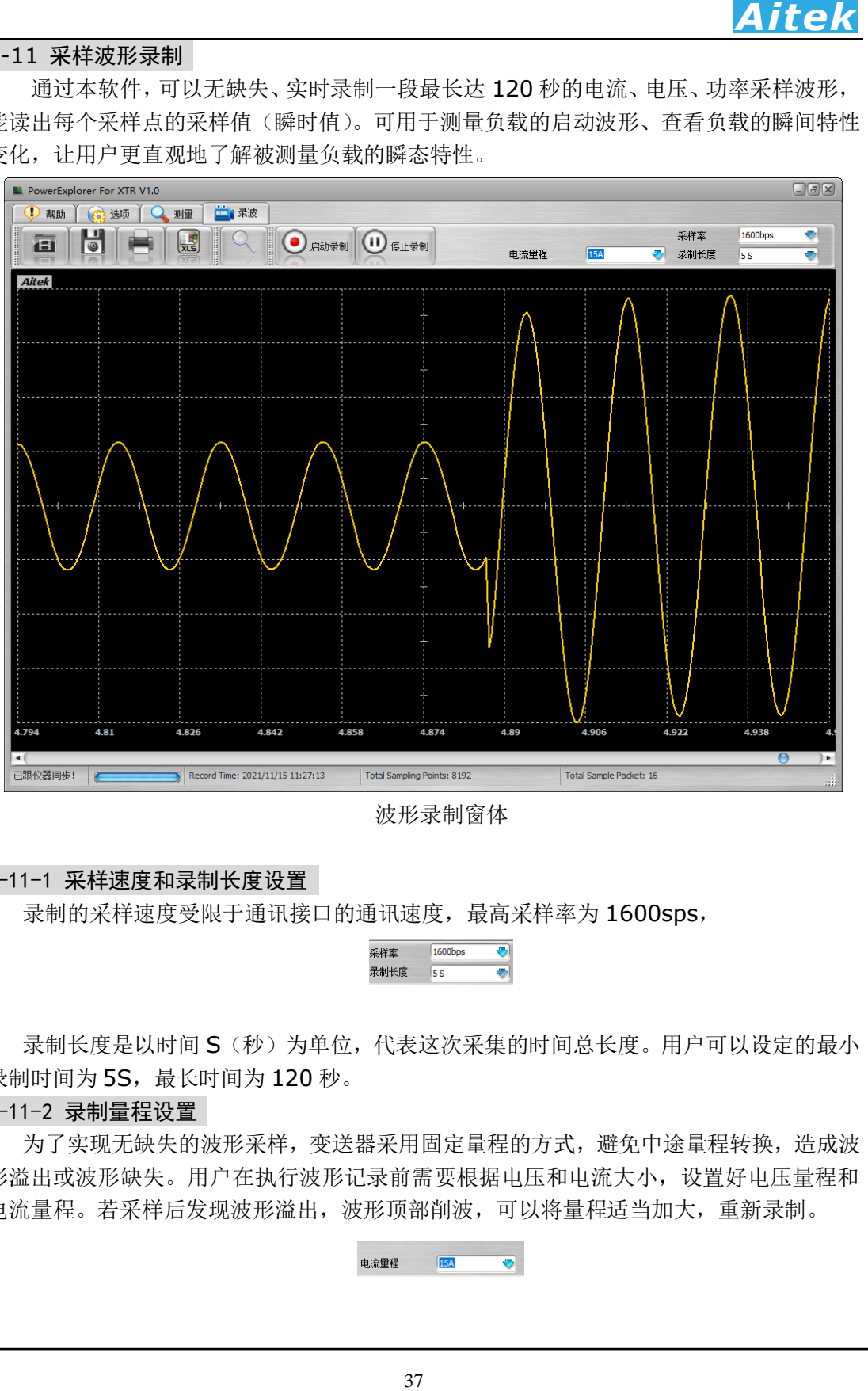

波形录制窗体

## 5-11-1 采样速度和录制长度设置

录制的采样速度受限于通讯接口的通讯速度,最高采样率为 1600sps,

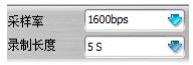

录制长度是以时间 S(秒)为单位,代表这次采集的时间总长度。用户可以设定的最小 录制时间为 5S, 最长时间为 120 秒。

# 5-11-2 录制量程设置

为了实现无缺失的波形采样,变送器采用固定量程的方式,避免中途量程转换,造成波 形溢出或波形缺失。用户在执行波形记录前需要根据电压和电流大小,设置好电压量程和 电流量程。若采样后发现波形溢出,波形顶部削波,可以将量程适当加大,重新录制。

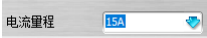

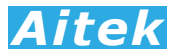

5-11-3 录制波形

 设置好录波采样率、录制长度、电压量程和电流量程后,就可以开始采集波形数据了。 点击 启动录制按键,波形录制开始。在录制时间到达客户定制时长,录制自动停止。

在显示窗体内移动鼠标,窗体右上角将显示当前鼠标点对应的采样瞬时值。

用户还可以点击菜单栏的 Q d 按键, 进行波形的缩小和放大查看。

由于录制期间,变送器和 PC 之间是连续不间断通讯的,若中途通讯出错而引起中断, 建议用户重新启动录制。

# 5-11-4 保存波形数据

点击 ■ 按键弹出保存窗口,要求你选择保存的途径,确定后测量到的数据将保存为 文件,方便下次阅读。保存的档后缀名是 apr 档。

系统默认的名称为 RecordFile.apr,用户如果有多个项目需测量,请自行更改文件名, 但档的后缀依然为 apr, 不得更改, 否则软件将无法识别。

# 5-11-5 打开波形数据

点击 圙 按键弹出打开窗口,要求你选择待打开的档,确定后将打开该档,档后缀名 是 apr 文件。其它文件软件无法识别。

# 5-11-6 打印波形

用户可以在软件设置输入打印的背景数据。

点击 按键打开打印机设置页。打印机设置页为标准的 WINDOWS 打印设置页。 选定并设置好打印机单击确定按键后开始打印。打印的内容为当前屏幕显示的内容。

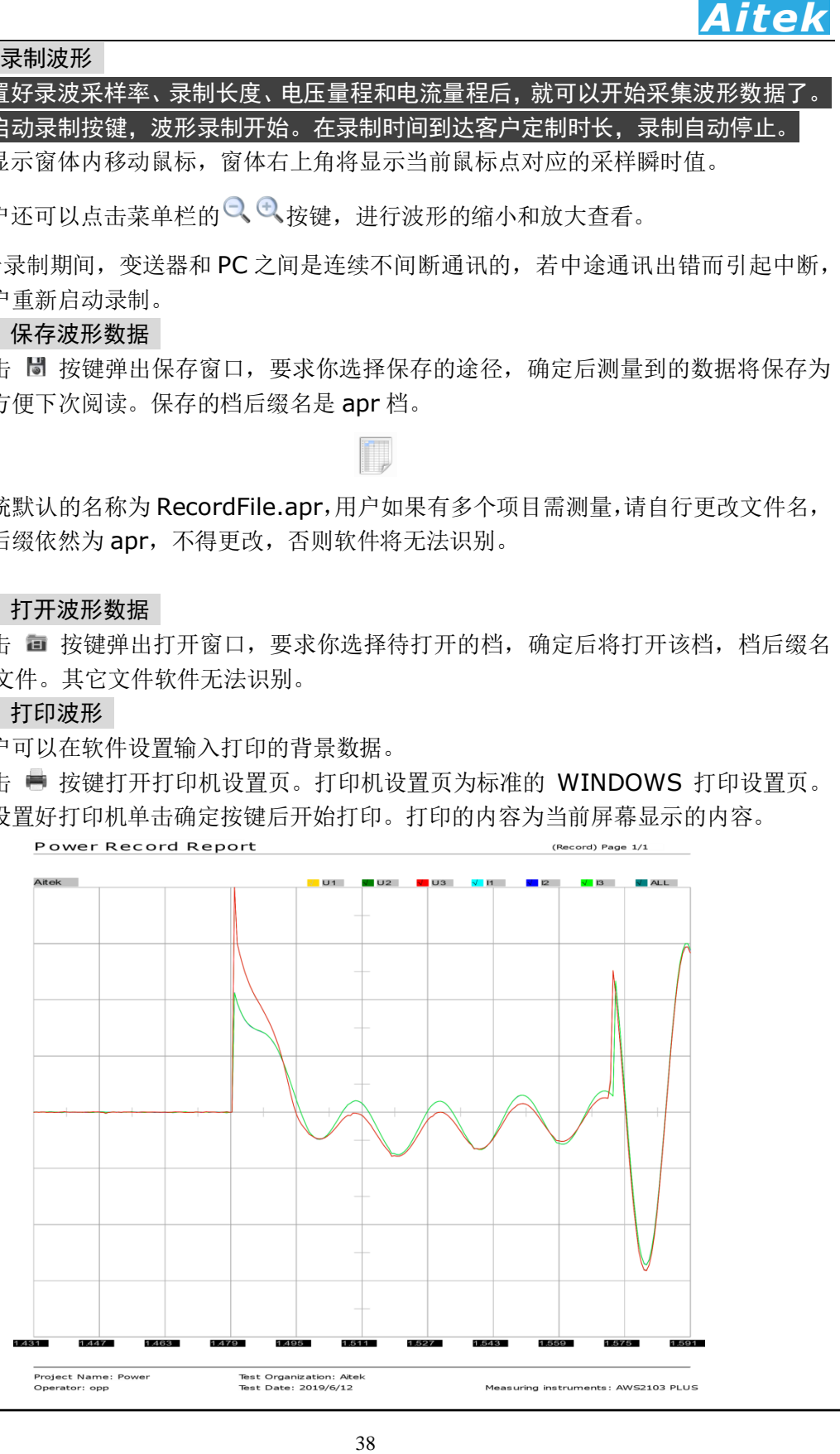

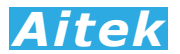

# 5-11-7 导出波形 CSV 文件

点击 按键弹出保存窗口,要求你选择保存的途径,确定后测量到的数据将导出 CSV 文件。

**Aitek**<br>样保存的途径,确定后测量到的数据将导出 CSV<br>为分隔,可由多数的软件打开。最常见的软件为<br>39 CSV 文件是一种文本文件,以逗号作为分隔,可由多数的软件打开。最常见的软件为 EXCEL 软件, 能直接开启 CSV 文件。

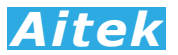

# 第六章 记录操作

## 6-1 记录概述

CTR/XTR 系列功率分析仪可以使用 Modbus XTR.exe 软件记录功能, 由于 Windows 的串口是程序独占的,若主程序 XTR.exe 的串口与 Modbus XTR.exe 相同, 在打开 Modbus\_XTR.exe 软件前必须先关闭 XTR.exe。

打开: 开始 / 所有程序 / Aitek /XTR / Modbus\_XTR.exe。

具有12 通道同时记录功能,每通道数据可单独选择测量信号。用户可选的总线模式和 单机模式。若用户选用 RS-485 机型,可以选用多达 12 台的变送器通过总线连接,采集记 录 12 台变送器的参数值。

具有 90 万点浮点曲线记录,采样时间可变,最短取样时间为每 0.25 秒采样一次:记 录时长达 60 小时,最长记录时间:每 15 秒采样一次:记录时长达 1875 小时。方便、灵 活的查看方式,记录曲线一目了然。

记录功能最适合于产品的老化,寿命分析等。例如节能灯、电子镇流器、开关电源、 逆变器、精密变频器、电机等产品的老化试验,均可采用本产品进行全程数据记录,跟踪 参数变化曲线。同时记录功能也适用于电力监控,无人值守获得用电高峰,空闲数据等。

软件在记录期间可以翻查之前的记录数据,段移显示、压缩系数等,在记录期间还可 以打开其它记录文件,而无需中断当前记录。

#### 6-2 记录窗体介绍

面板窗口:

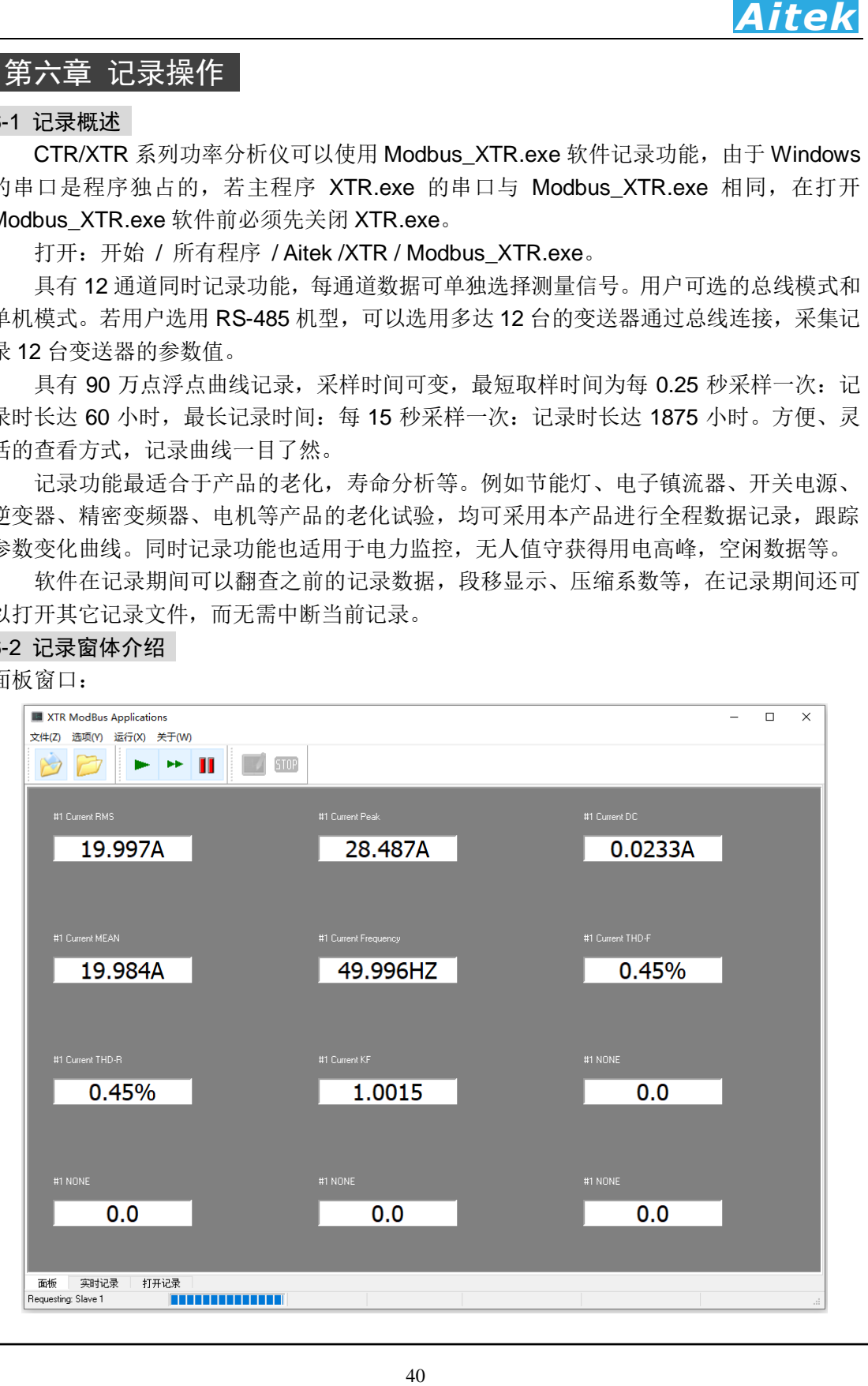

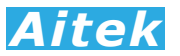

面板窗口用于显示实时采集到的参数。 实时记录窗口和打开记录窗口:

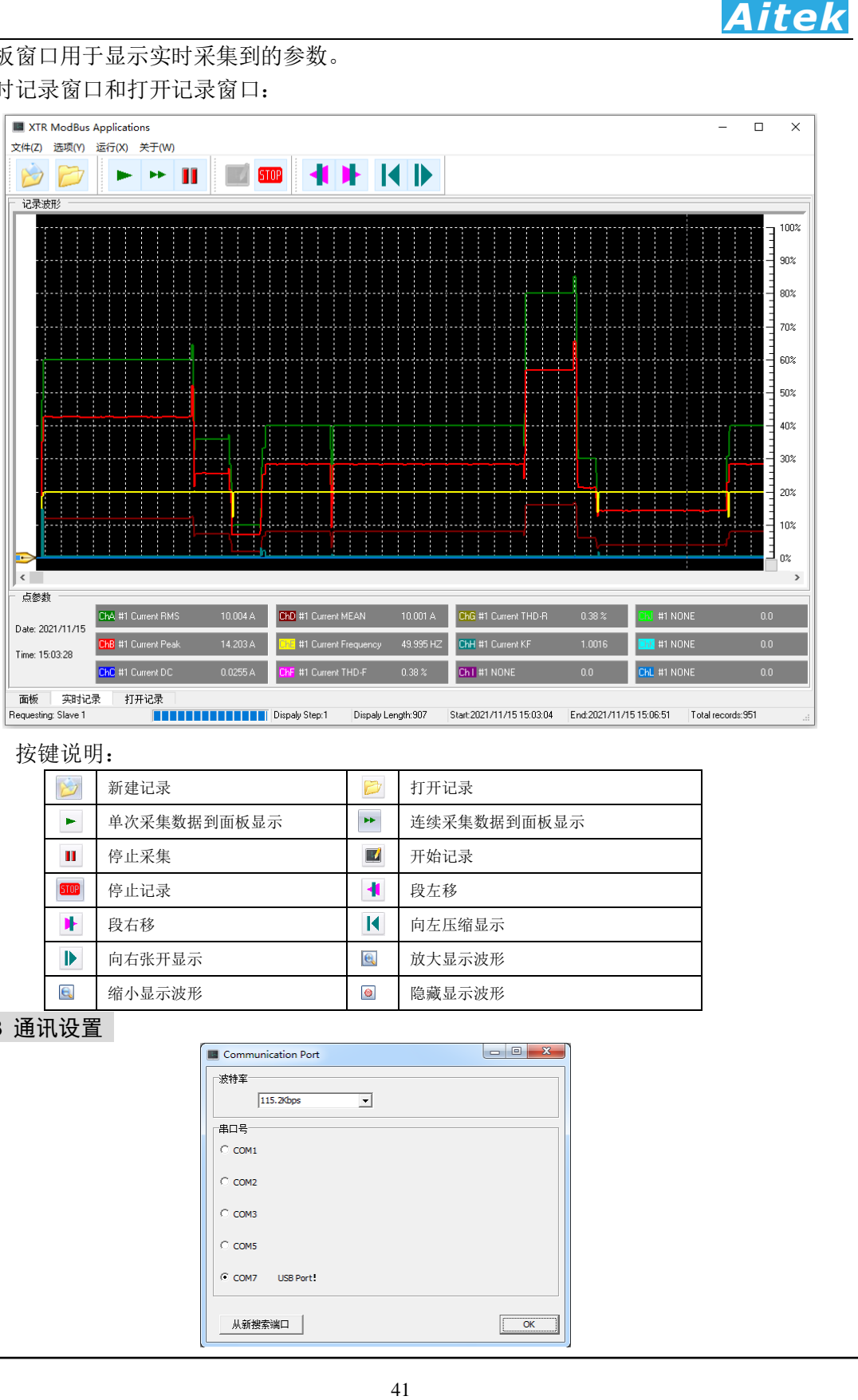

# 按键说明:

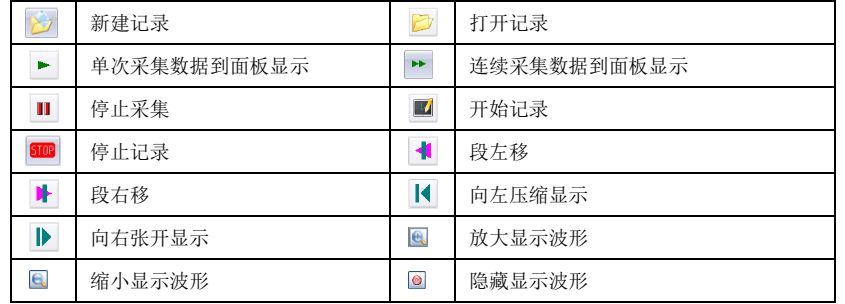

# 6-3 通讯设置

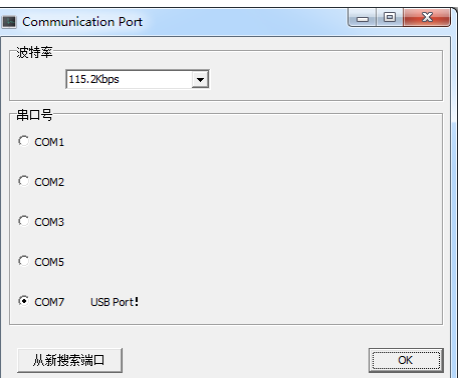

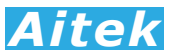

通讯设置需正确选择与变送器的连通端口,还必须设置合适的波特率。

# 6-4 选项设置

在记录启动前单击:选项/记录设置按钮可打开记录设置,在记录期间不允许设置。

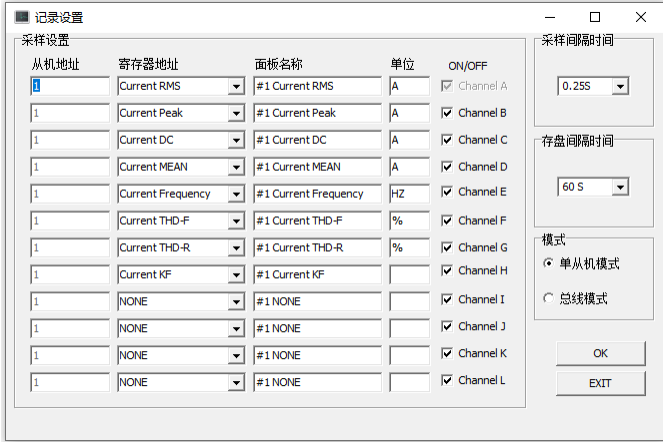

从机地址是为总线组网而设的,在单从机模式,软件一次读回所有要记录的参数,可以 获得极快的采集速度,但单从机模式仅能读取一台变送器的数据。在总线模式,软件轮询 读回每通道的数据,由于通道间的通讯停顿,采集时间会加长,每通道停顿的时间约 50-100mS,总线模式最多可以读取 12 台变送器的数据。

寄存器地址是为通道选择记录信号,也即你要记录什么参数,共有 9 种信号供选择, 包括以下参数:

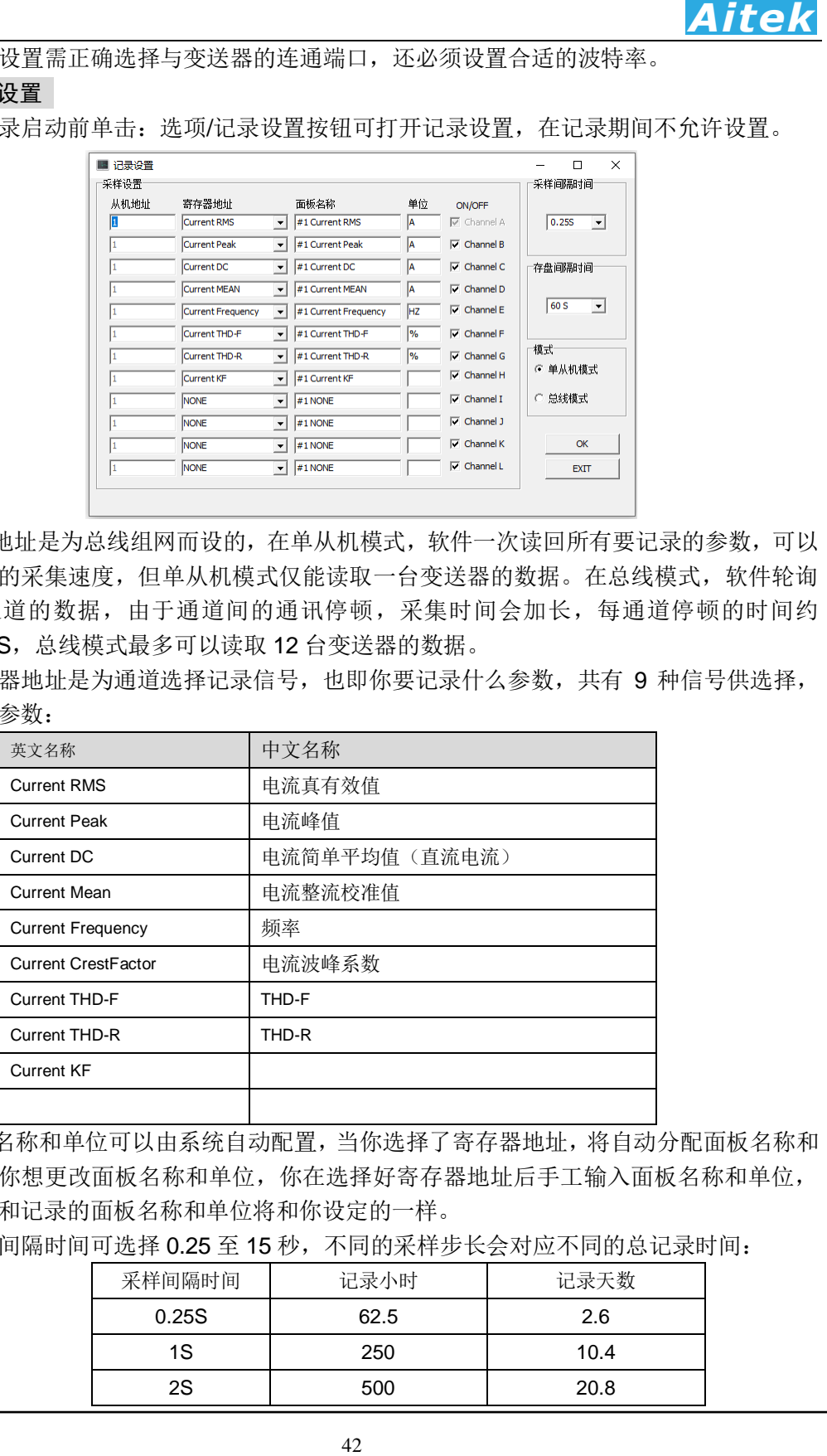

 面板名称和单位可以由系统自动配置,当你选择了寄存器地址,将自动分配面板名称和 单位。若你想更改面板名称和单位,你在选择好寄存器地址后手工输入面板名称和单位, 这样显示和记录的面板名称和单位将和你设定的一样。

采样间隔时间可选择 0.25 至 15 秒,不同的采样步长会对应不同的总记录时间:

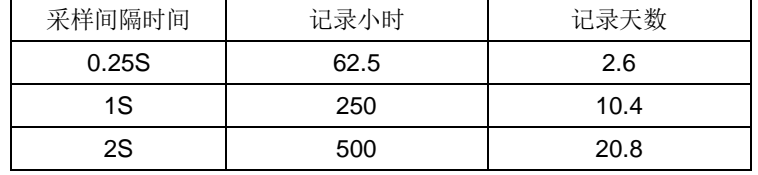

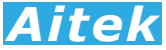

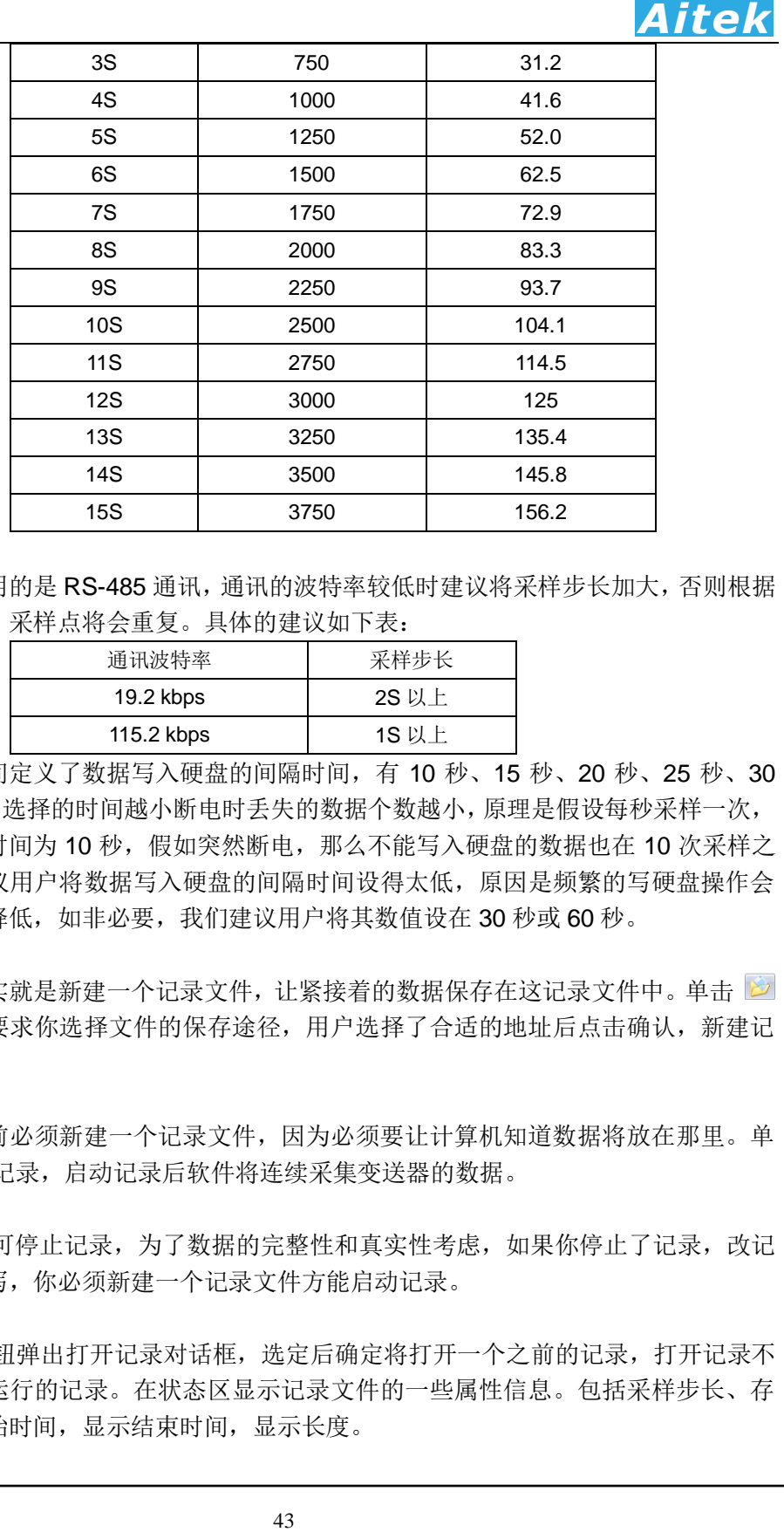

如果用户采用的是 RS-485 通讯,通讯的波特率较低时建议将采样步长加大,否则根据 奈奎斯采样定理,采样点将会重复。具体的建议如下表:

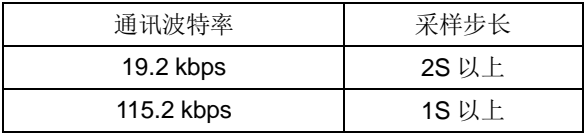

存盘间隔时间定义了数据写入硬盘的间隔时间,有 10 秒、15 秒、20 秒、25 秒、30 秒、60 秒供选择,选择的时间越小断电时丢失的数据个数越小,原理是假设每秒采样一次, 写入硬盘的间隔时间为 10 秒,假如突然断电,那么不能写入硬盘的数据也在 10 次采样之 内。但我们不建议用户将数据写入硬盘的间隔时间设得太低,原因是频繁的写硬盘操作会 导致硬盘的寿命降低,如非必要,我们建议用户将其数值设在 30 秒或 60 秒。

## 6-5 新建记录

新建记录其实就是新建一个记录文件,让紧接着的数据保存在这记录文件中。单击 将弹出对话框,要求你选择文件的保存途径,用户选择了合适的地址后点击确认,新建记 录便算成功。

## 6-6 启动记录

在启动记录前必须新建一个记录文件,因为必须要让计算机知道数据将放在那里。单 击■按钮可启动记录,启动记录后软件将连续采集变送器的数据。

# 6-7 停止记录

单击 四 按钮可停止记录,为了数据的完整性和真实性考虑,如果你停止了记录,改记 录文件将不能续写,你必须新建一个记录文件方能启动记录。

# 6-8 打开记录

单击 按钮弹出打开记录对话框,选定后确定将打开一个之前的记录,打开记录不 会影响当前正在运行的记录。在状态区显示记录文件的一些属性信息。包括采样步长、存 盘时间,显示开始时间,显示结束时间,显示长度。

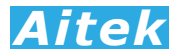

## 6-9 查看数据

把鼠标移至记录窗体的波形显示区域,我们可以查看单点的记录数据。

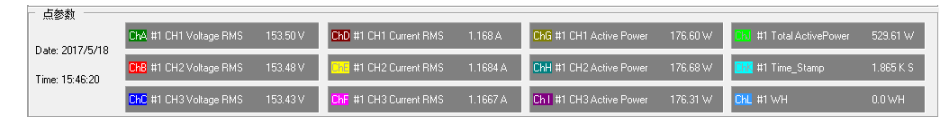

其中可以看到记录点的日期、时间、CH1-至 CH12 的输入信号是什么、数值是多少等。

# 6-10 分段查看

单击 ◀ 或 ▶ 按钮可以向左或向右移动一段固定长度的记录,也可以拉动波形窗口 的滚动条使段前移或后移,段的开始时间和结束时间显示在状态区中。

## 6-11 压缩查看

单击 Ⅰ 或 ▶ 按钮可以向左压缩显示或向右展开显示, 也可以双击波形窗口, 拉动 显示的刻度条进行段向左压缩显示或向右展开,双击波形窗口后刻度条隐藏。段的开始时 间和结束时间显示在状态区中。

# 6-12 隐藏显示信道

将鼠标移至通道参数显示框,将显示放大、缩小、隐藏按钮,单击通道的 ◙ 按钮可以 屏蔽或开启该信道的显示。

# 6-13 放大或缩小信道显示波形

44 *Aitek* 将鼠标移至通道参数显示框,将显示放大、缩小、隐藏按钮。因各种信号的大小所在 区域的不同,为了适应屏幕显示,用户需要对信号进行不同的放大、缩小后才能观看。在 各自的通道均有放大和缩小的按钮开关: 图 图, 点击着两个按钮只改变波形的直观性, 不 会影响读数的大小,用户根据屏幕的大小而作相当的调整。

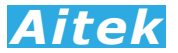

# 第七章:变送器的高级编程

通过变送器的通讯接口,用户可以在其他系统读到变送器的测量参数,编制出用户需 要的实用的控制或测量程序。

变送器具有 RS-485 通讯接口,通讯协议为透明的 Modbus-RTU 协议。

本节的程序语言会采用缩写字符,如下表所示:

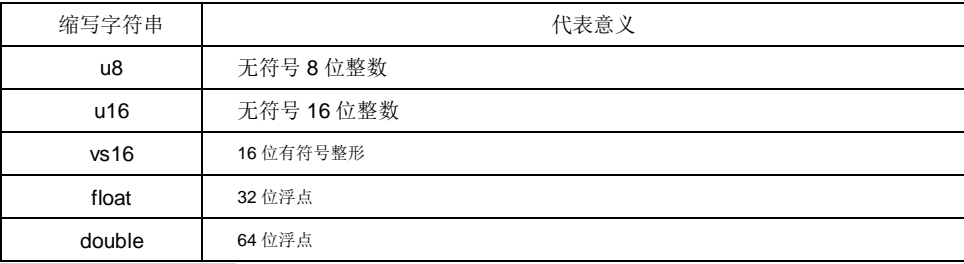

# 7-1 Modbus-RTU 简介

45 *Aitek* 在自动化测量控制系统中,为了在主机和设备之间进行信息交换,RS485串行现场总 线被主要用作通讯系统。很多的实际应用已经证明了通过使用现场总线技术,可以节省多 至40%的接线、调试及维护的费用。仅仅使用两根电线就可以传送现场设备的所有相关信 息,比如输入和输出数据、参数、诊断数据。过去使用的现场总线往往是制造商的特定现 场总线,特定通讯协议,与其它现场总线不兼容。现在使用的现场总线几乎是完全公开和 标准化的,这就意味者用户可以以最合理的价格选择最好的产品,而不用依赖于设备的每 个独立的制造商。Modbus-RTU是一种国际的、开放的现场总线标准。作为一种很容易实 现的现场总线协议,在全世界范围内,Modbus-RTU得到了成功的应用。应用领域包括生 产过程中的自动化测量、过程控制。

Modbus-RTU定义了一台主机(Master, 或称主站设备, 在本章节中均称为主机)和 若干从机设备(Slave)。主机在网内是唯一的,但从机可以多至37台,每台从机均具有唯 一的地址编码,作为通讯的识别码。主机可以是电脑或PLC,是主控设备,可以发起控制 命令或请求数据交互。从机是受控设备,可以接受主机控制和发送数据给主机,从机和从 机之间直接不能直接通讯。

本系列变送器的通讯接口的通讯协议均采用Modbus-RTU协议。如果用户采用电脑作 为主机,可以根据通用的RS-232串口编程方法,用各种不同的电脑IDE(Integrated Development Environment,集成编程开发环境,如VC、VB、Delphi、Eclipse、LabVIEW 等)软件编程。如果用户选用PLC作为控制主机,则可通过RS-485与变送器连接,采用 PLC编程开发软件根据Modbus-RTU协议编程。

# 7-2 通讯波特率

波特率定义了数据交换的通讯速度, 当外部系统通过RS-485与变送器互联, 选择正确 的波特率是必须的,主机和从机的波特率必须一致才能正确通讯。为了适应不同的通讯环 境, 变送器的波特率可以设定为下表所列:

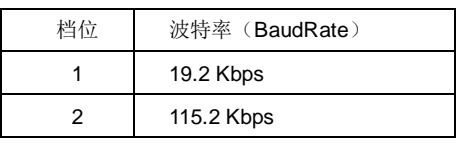

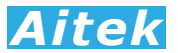

# 7-3 通讯接口设置参数

接口采用异步传输,单字节结构如下:

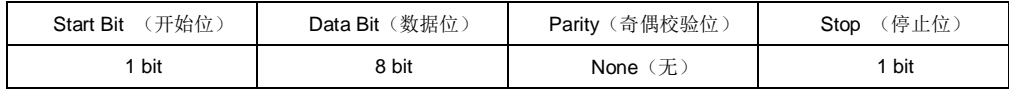

你的主机的通讯接口属性必须和上表一样才能正常通讯。

# 7-4 CRC 循环冗余校验

即使最好的通讯硬件系统,都无法保证所传送的数据是 100%正确的,举一个简单的事 例说明: 当系统正在传送某个数据包,但因为某种未知原因, 或突然受外部 EMC 干扰, 导 致通讯线路的电平不能正确定位,那么从机所收到的数据将无法保证其正确性。循环冗余 校验(Cyclical Redundancy Check)是一种查错算法,发送方对待发数据进行多项式计算, 并将得到的结果附在帧的后面,接收设备在接收到数据后也执行类似的算法,然后与发送 方的 CRC 结果进行对比,如果相等,则数据正确,否则数据有误,接收方可请求发送方重 新发送数据,这样保证数据传输的正确性和完整性。

常用的 CRC 算法有 CRC16 和 CRC32 算法,本变送器采用 CRC16 算法。下面给出 两种编程语言之实例:

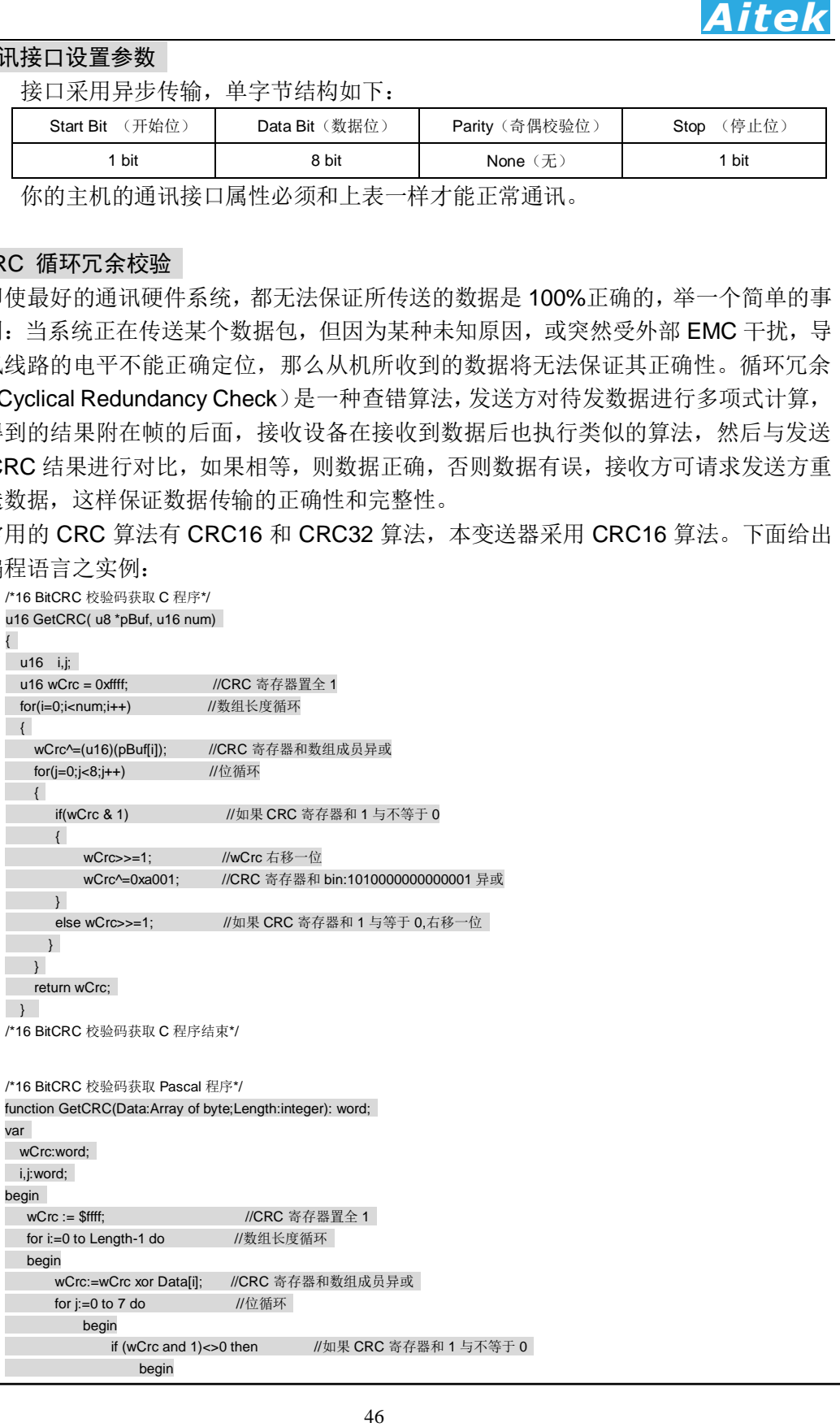

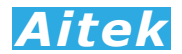

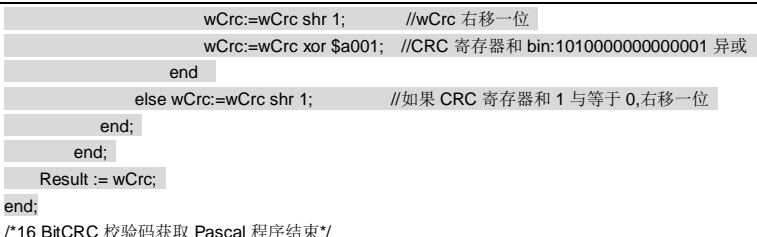

## 7-5 通讯中的浮点数据格式

数据排列安照 ANSI/IEEE Std 754-1985《IEEE Standard for Binary Floating-Point Arithmetic》标准,字节顺序采用小端格式(Endian Mode: Little)。

# 7-5-1 32 位 Float 格式

32 位元单精度浮点数 4 字节组成, 格式如下:

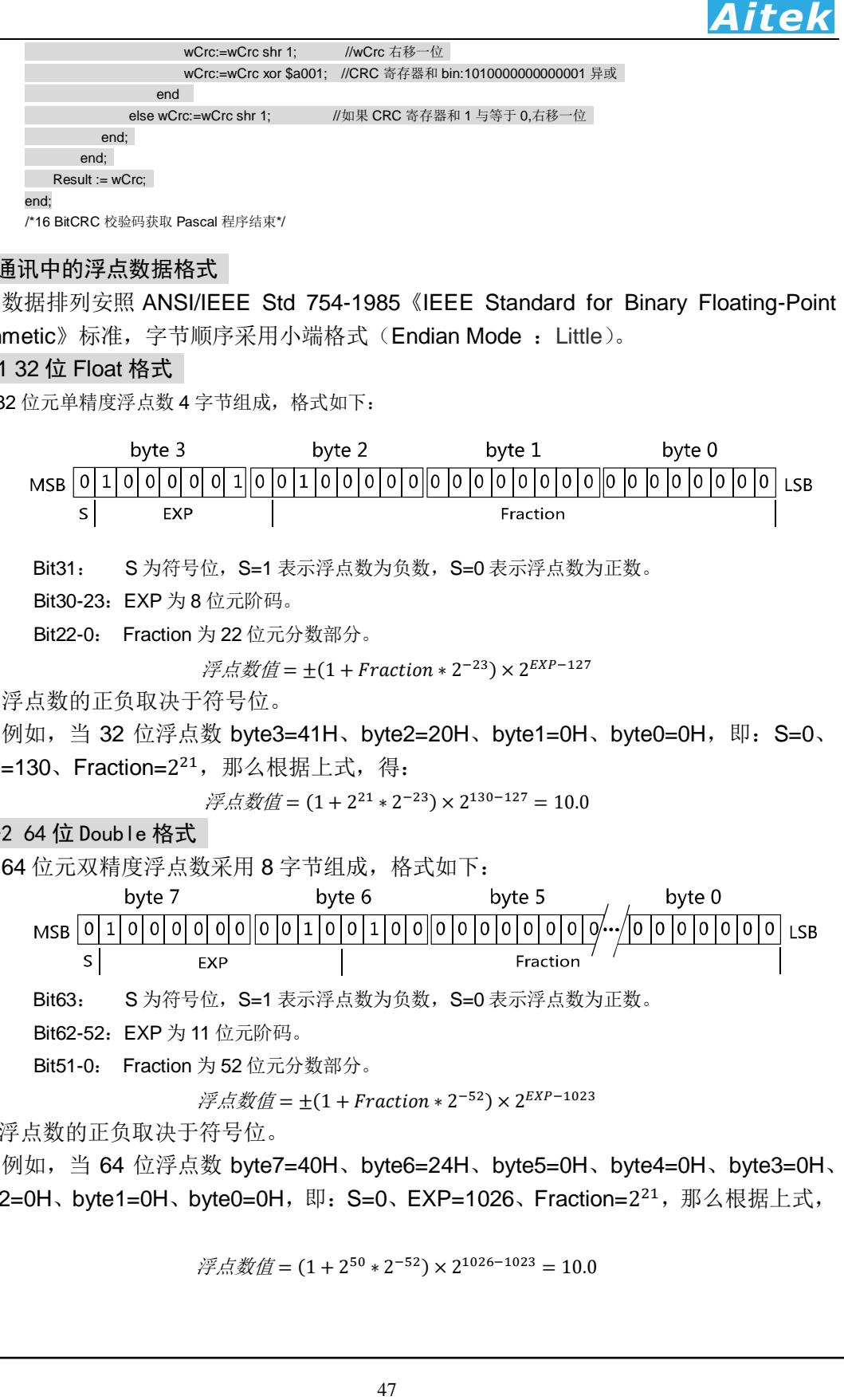

Bit31: S为符号位, S=1 表示浮点数为负数, S=0 表示浮点数为正数。

Bit30-23:EXP 为 8 位元阶码。

Bit22-0: Fraction 为 22 位元分数部分。

 $\tilde{\mathcal{F}}$ 点数值 = ±(1 + Fraction \* 2<sup>-23</sup>) × 2<sup>EXP-127</sup>

浮点数的正负取决于符号位。

例如,当 32 位浮点数 byte3=41H、byte2=20H、byte1=0H、byte0=0H,即:S=0、 EXP=130、Fraction=2 <sup>21</sup>,那么根据上式,得:

$$
\tilde{\mathcal{F}}\tilde{\mathcal{R}}\tilde{\mathcal{B}}\tilde{\mathcal{B}} = (1 + 2^{21} * 2^{-23}) \times 2^{130 - 127} = 10.0
$$

# 7-5-2 64 位 Double 格式

64 位元双精度浮点数采用 8 字节组成, 格式如下:

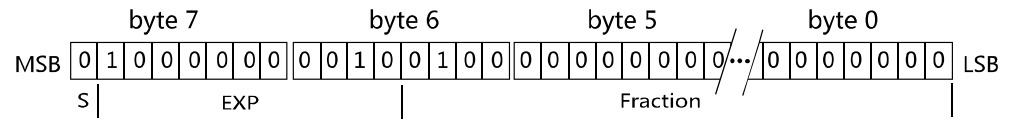

Bit63: S为符号位, S=1 表示浮点数为负数, S=0 表示浮点数为正数。

Bit62-52: EXP 为 11 位元阶码。

Bit51-0: Fraction 为 52 位元分数部分。

 $\tilde{\mathcal{F}}$ 点数值 = ±(1 + Fraction \* 2<sup>-52</sup>) × 2<sup>EXP-1023</sup>

浮点数的正负取决于符号位。

例如,当 64 位浮点数 byte7=40H、byte6=24H、byte5=0H、byte4=0H、byte3=0H、 byte2=0H、byte1=0H、byte0=0H,即:S=0、EXP=1026、Fraction=2<sup>21</sup>,那么根据上式, 得:

$$
\tilde{\mathcal{F}}\tilde{\mathcal{M}}\tilde{\mathcal{B}} = (1 + 2^{50} * 2^{-52}) \times 2^{1026 - 1023} = 10.0
$$

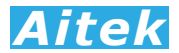

# 7-5-3 byte 转换为浮点

上述介绍了单精度浮点数和双精度浮点数的组成,在面向对象的编程过程中,用户应 该避免复杂的数据转换运算,例如当用户接收到字节数据,需要将内码转换成浮点,或要 将浮点转换成字节内码,直接采用内存复制是最佳的做法,非常省时,可有效避免运算时 的数据丢失。

48 *Aitek* 以下代码是不错的转换实例: /\*4 字节字符代码页示的浮点数转化成十进制浮点数的 C 程序\*/ float ByteToFloat(u8 \*ByteData) { union { float Data; unsigned char Byte[4]; }FloatData; FloatData.Byte[0]=ByteData[0]; FloatData.Byte[1]=ByteData[1]; FloatData.Byte[2]=ByteData[2]; FloatData.Byte[3]=ByteData[3]; return FloatData.Data; } /\*十进制浮点数按 IEEE-574 标准转化成 4 字节字符代码页示 C 程序\*/ void FloatToByte(float Data,u8 \*ByteData) { union  $\left| \right|$  float Data; unsigned char Byte[4]; }FloatData; FloatData.Data=Data; ByteData[0]=FloatData.Byte[0]; ByteData[1]=FloatData.Byte[1]; ByteData[2]=FloatData.Byte[2]; ByteData[3]=FloatData.Byte[3]; } /\*以下是直接拷贝内存的 C 程序,用指针实现\*/ void BufToBufCopy(u8 \*SourceByteData,u8 \*TargetByteData,u16 Length) { u16 i; for(i=0;i<Length;i++) { TargetByteData[i]=SourceByteData[i]; } } 我们可以这样引用这个例子: BufToBufCopy ( &字节队列, (u8 \*)&浮点数, 长度); //引用 字节队列为你接收到的字节数组,浮点数为你将要得到的数据,浮点数为 float 时,长度为 4,浮点数为 double 时,长度为 8.

# 7-6 Modbus-RTU 的数据帧格式

数据组成遵从 Modbus-RTU 协议, 以下所说的主机是指 PC 或 PLC 可编程控制器, 所 指的从机是指AWS2103 PLUS系列变送器。所涉及的数字如以0x开头均为十六进制数字。 下面分 6 种情况说明数据组成结构。

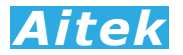

#### 7-6-1 主机请求读数据

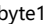

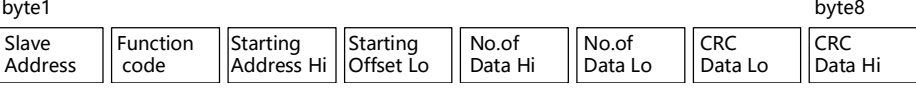

共 8 字节组成, byte1 首先发送, 各字节功能及意义如下:

Slave Address: 从机地址,这里指变送器的地址值,在网内是唯一的身份标识,也表示主机将要指定 和哪一台从机通讯的唯一识别码。

Function code: 功能号, 或功能码, 用于识别此通讯帧的功能或作用, 请求读功能号固定为: 0x03。 Starting Address Hi: 寄存器起始地址, 高字节, 起始地址为十六位无符号整数, 代表着将要读的第一 个数据的地址值。

- Starting Address Lo: 寄存器起始地址, 低字节, 与 Starting Address Hi 构成一个十六位的无符号整 数。
- 49 *Aitek* No.of Data Hi: 读数据长度高字节,表示将要读取多少字(Word, 2 byte 为 1 字)。数据长度为十六位 无符号整数。如将要读一个 word, 其值为 1, 将要读 1 个单精度(float)浮点数, 其 数据长度为 2,同理要读 1 个双精度(double)浮点数, 其值为 4。当需要读取两个 或以上的数据时,可以把这两个数据的总字节处以 2 作为读数据长度,如需要读取三 个连续地址的 float 浮点数,长度为:3\*4/2=6 字,这样,变送器将返回 12 个有效的 byte 数据,用户可以分拆为3个浮点数。

No.of Data Lo: 数据长度,低字节,与 No.of Data Hi 构成一个十六位的无符号整数。

CRC Data Lo: CRC 校验码, 低字节, CRC 校验码为十六位无符号整数。

CRC Data Hi: CRC 校验码, 高字节, CRC 校验码为十六位无符号整数。

以下是一个读地址为 6D 的实例:

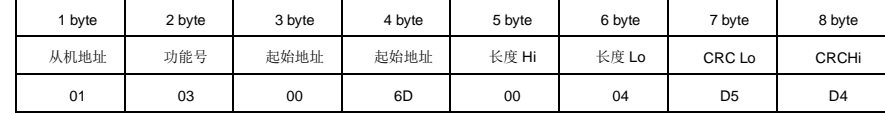

#### 7-6-2 从机正常应答

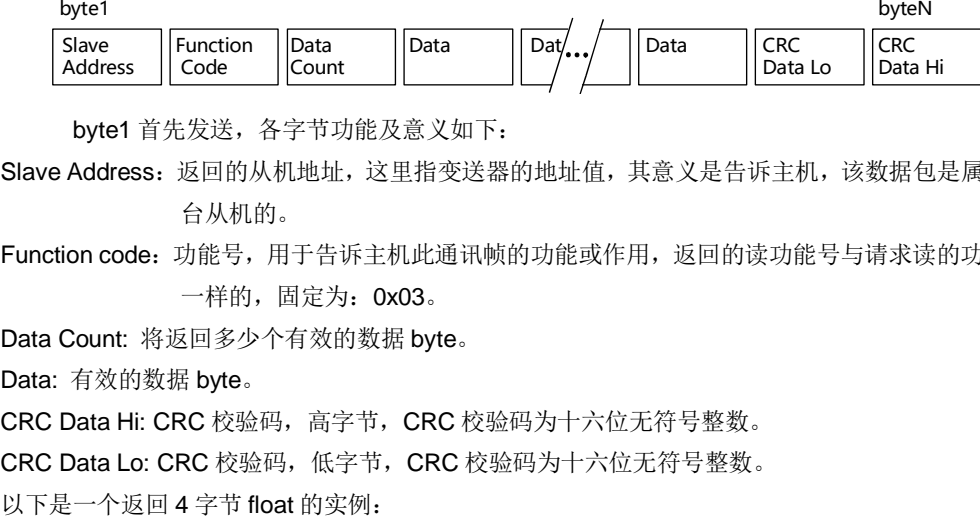

byte1 首先发送, 各字节功能及意义如下:

Slave Address: 返回的从机地址,这里指变送器的地址值,其意义是告诉主机,该数据包是属于哪一 台从机的。

Function code:功能号,用于告诉主机此通讯帧的功能或作用,返回的读功能号与请求读的功能号是 一样的, 固定为: 0x03。

Data Count: 将返回多少个有效的数据 byte。

Data: 有效的数据 byte。

CRC Data Hi: CRC 校验码, 高字节, CRC 校验码为十六位无符号整数。

CRC Data Lo: CRC 校验码,低字节, CRC 校验码为十六位无符号整数。

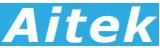

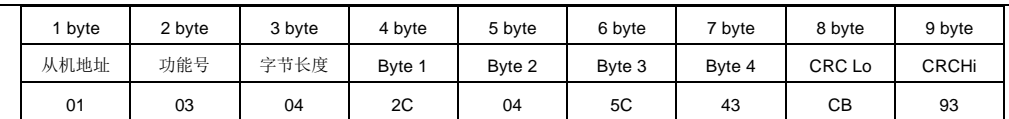

返回的 float 浮点数为:220.016。

# 7-6-3 从机异常应答

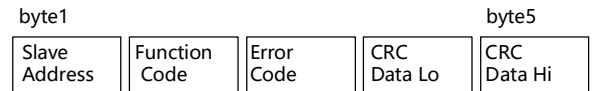

共 5 字节组成, byte1 首先发送, 各字节功能及意义如下:

Slave Address: 返回的从机地址,这里指变送器的地址值,其意义是告诉主机,该数据包是属于哪一 台从机的。

Function Code: 功能号,用于告诉主机此通讯帧的功能或作用, 返回的读功能号与请求读的功能号 是一样的,固定为: 0x03。

Error Code:异常应答码。

CRC Data Lo: CRC 校验码,低字节, CRC 校验码为十六位无符号整数。

CRC Data Hi: CRC 校验码, 高字节, CRC 校验码为十六位无符号整数。

以下是一个返回读取错误的实例:

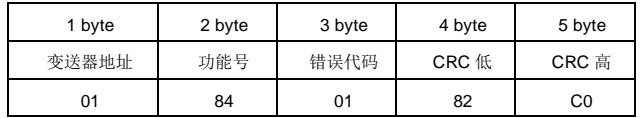

异常应答功能号=0x84。

从机异常应答码说明:

1:不支持的地址或地址连读溢出。

# 7-6-4 写仪器

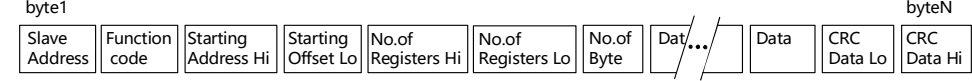

byte1 首先发送, 各字节功能及意义如下:

Slave Address: 从机地址,这里指变送器的地址值,在网内是唯一的身份标识,也表示主机将要指定 和哪一台从机通讯的唯一识别码。

Function code: 功能号,用于识别此通讯帧的功能或作用,写功能号固定为: 0x10。

- Starting Address Hi: 寄存器起始地址, 高字节, 起始地址为十六位无符号整数, 代表着将要写的第一 个数据的地址值。
- Starting Address Lo: 寄存器起始地址, 低字节, 与 Starting Address Hi 构成一个十六位的无符号整 数。

50 *Aitek* No.of Registers Hi: 写数据寄存器长度高字节,表示将要连续写多少个寄存器。写寄存器长度为十六 位无符号整数。由于 AWS2103 PLUS 系列功率分析仪具有多种不同的数据类型, 故 No.of Registers 的最小单位以字(Word, 2 byte 合成一个 Word)为单位, 如 byte1<br>
Slave | [code | code | code | code | code | code | code | code | code | code | code | code | code | code | code | code | code | code | code | code | code | code | code | code | code | code | code | code | code | c

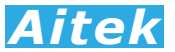

No.of Registers Lo: 写数据长度, 低字节, 与 No.of Data Hi 构成一个十六位的无符号整数。

No.of Data Hi 构成一个十六位的元符号整数。<br>
Art 有效字节到从机中。如将要写一个 byte 的数据、其<br>
2. 将要写 1个单精度 (float)浮点数,其数据化度为<br>
2. 将要写 1个单精度 (float)浮点数,其数据长度为<br>
6) 浮点数,其值为 8. 当需要写两个或以上的数据时,<br>
6) 浮点数,其值为 8. 当需要写两个或以上的数据时,<br>
6) 等点数,其值为 8. 当需要写两个或以上的数据时,<br>
2. 除 No.of Byte: 写数据字节长度,表示将要写多少个有效字节到从机中。如将要写一个 byte 的数据,其 值为 1,将要写一个 word, 其值为 2, 将要写 1 个单精度(float)浮点数, 其数据长度为 4,同理要写 1 个双精度 (double) 浮点数, 其值为 8。当需要写两个或以上的数据时, 可以把这两个数据的总字节作为读数据长度,如需要写三个连续地址的 float 浮点数,长 度为 12 字节。

CRC Data Lo: CRC 校验码,低字节, CRC 校验码为十六位无符号整数。

CRC Data Hi: CRC 校验码, 高字节, CRC 校验码为十六位无符号整数。

以下是一个写的实例:

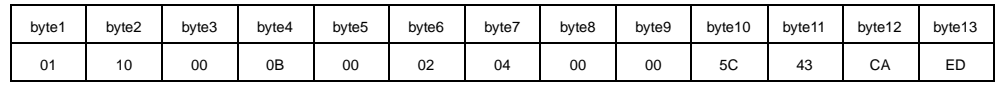

写变送器功能号=0x10。该实例中,将写四字节 float 数 220.0 到地址为 0X0B 的寄存器中。

# 7-6-5 成功写应答

当成功写数据到变送器后,变送器会返回成功确认信号。

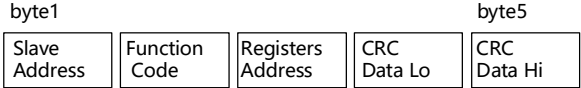

共5字节组成, byte1 首先发送, 各字节功能及意义如下:

Slave Address: 返回的从机地址,这里指变送器的地址值,其意义是告诉主机,该数据包是属于哪一 台从机的。

Function Code: 功能号,用于告诉主机数据已经成功写入变送器,成功写功能号固定为: 0x09。 Registers Address:寄存器地址。

CRC Data Lo: CRC 校验码, 低字节, CRC 校验码为十六位无符号整数。

CRC Data Hi: CRC 校验码, 高字节, CRC 校验码为十六位无符号整数。

以下是一个返回成功写的实例:

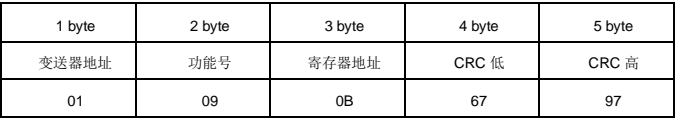

成功写功能号: 0x9

# 7-6-6 失败写应答

当要写的数据到变送器失败后,变送器会返回失败确认信号。

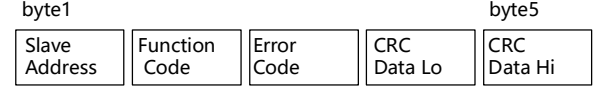

共 5 字节组成, byte1 首先发送, 各字节功能及意义如下:

Slave Address: 返回的从机地址, 这里指变送器的地址值, 其意义是告诉主机, 该数据包是属于哪一 台从机的。

Function Code:功能号,用于告诉主机此通讯帧的功能或作用,返回的读功能号与请求读的功能号 是一样的,固定为: 0x90。

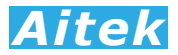

Error Code:异常应答码。

CRC Data Lo: CRC 校验码,低字节, CRC 校验码为十六位无符号整数。 CRC Data Hi: CRC 校验码, 高字节, CRC 校验码为十六位无符号整数。 以下是一个返回读取错误的实例:

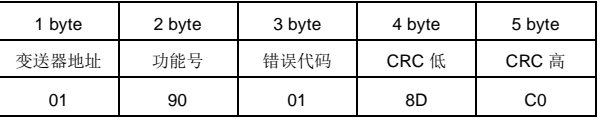

异常应答功能号=0x90。

从机异常应答码说明:

:不支持的地址或地址连读溢出。

# 7-7 寄存器地址列表

大端格式快速读通讯地址映像,适合用 PLC 读取:

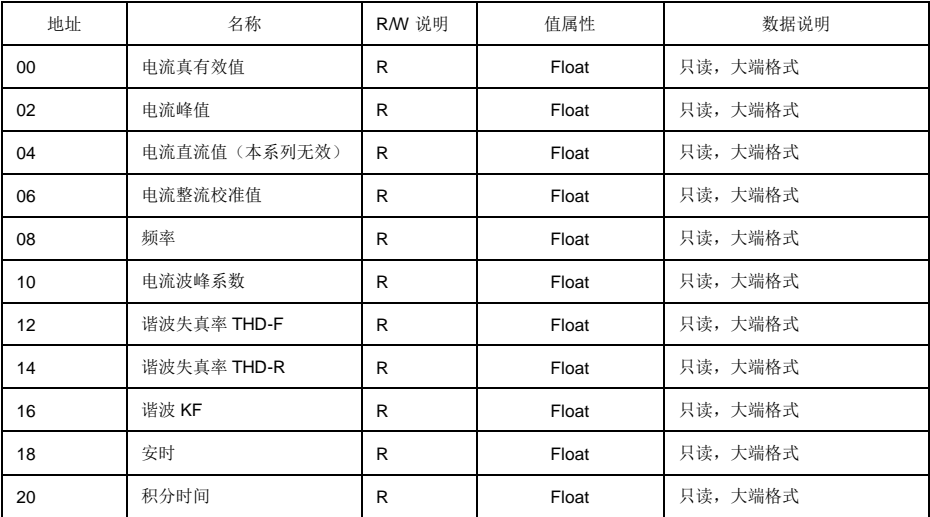

# 小端格式快速读通讯地址映像,适合用电脑读取:

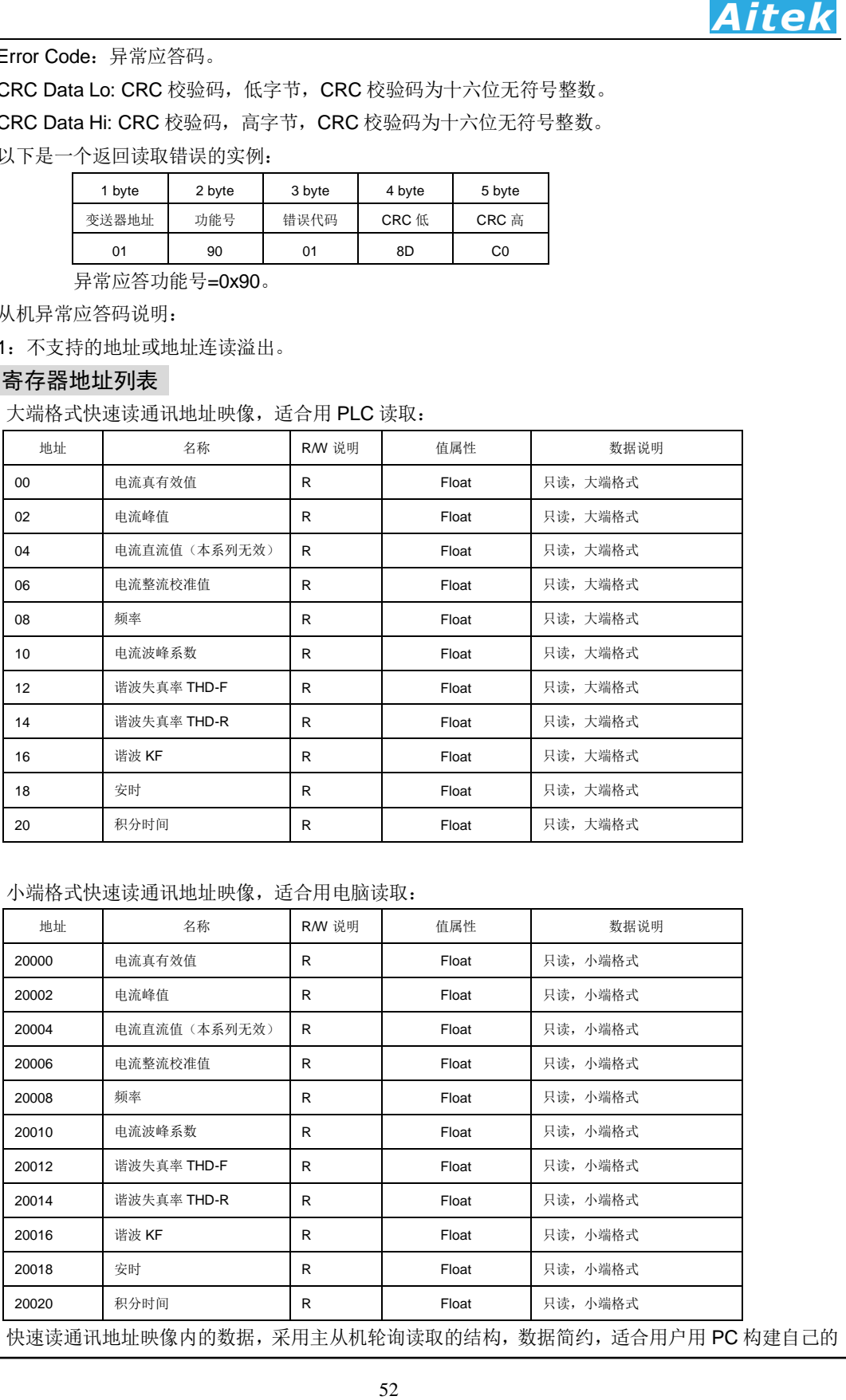

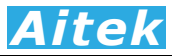

上位机程式, 既可以单机一对一或 RS-485 一对多从机组网读取。

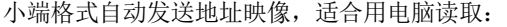

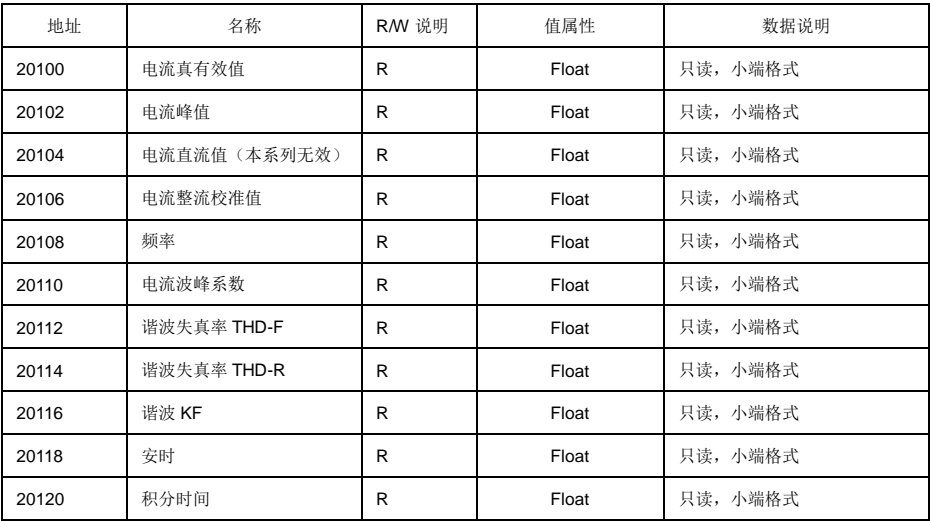

小端格式自动发送地址映像,一旦用户读取了映像内的数据,将触发仪器自动向上位机发送数据功 能,自动发送的时间,是在每次变送器采样周期的结束,以输入信号 50HZ 为例,变送器的采样周期为 4 个周期,也就是变送器可以自动在每 4 个周期向上位机发送一次数据,也就是每秒发送 12.5 次。要解除 变送器自动发送,只需向变送器发送任何一条有效的通讯,例如发送一条读其他寄存器地址的指令,自动 发送将解除,包括在不同端口的读指令,均会解除自动发送。要应用自动发送功能,我们建议通讯口的波 特率在 115.2k 或以上,防止通讯堵塞。自动发送启用时,将停止谐波运算。向变送器发送这个十六进制序 列:01 03 4E 84 00 16 93 05,将读回整个快速读数据包。

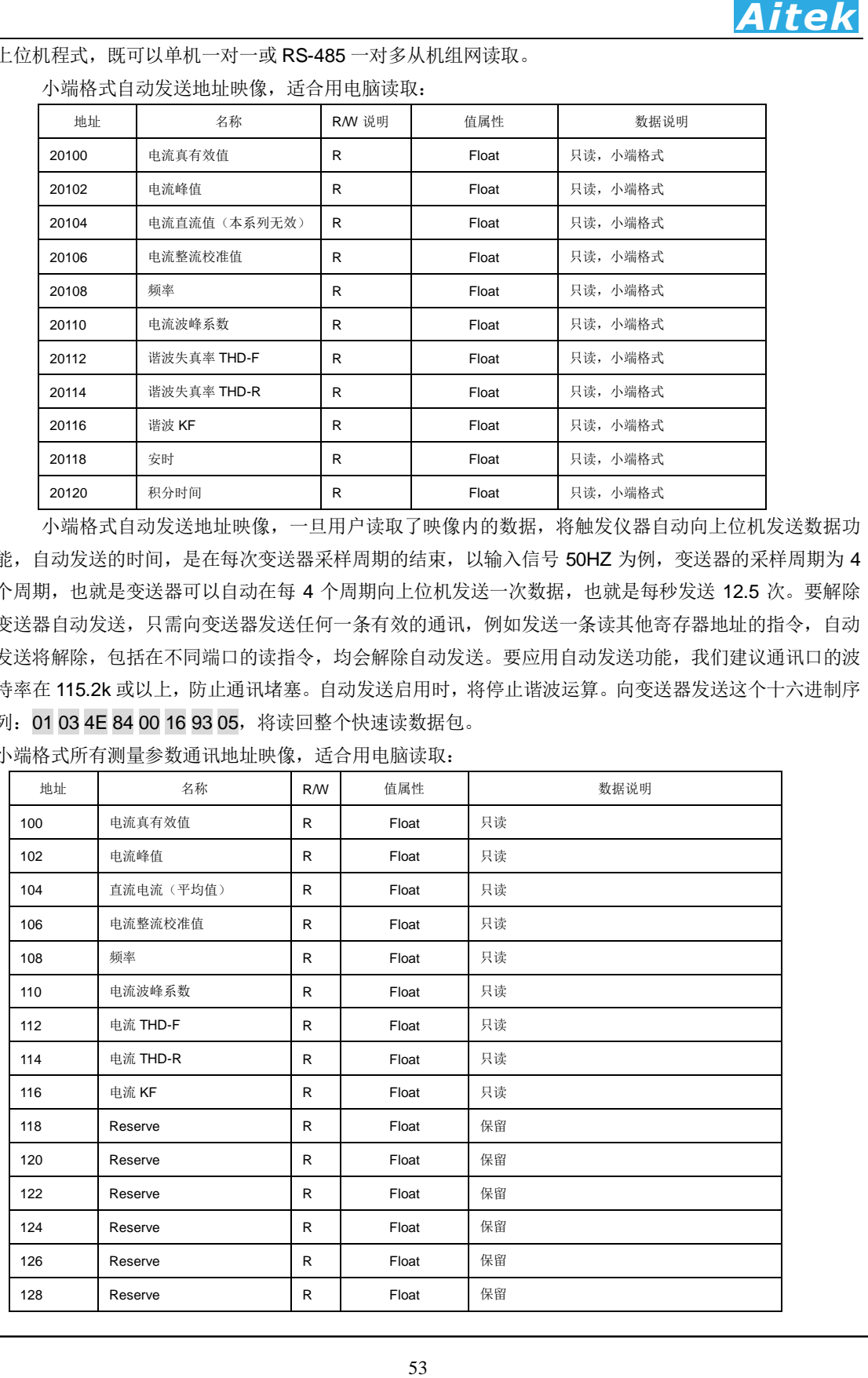

小端格式所有测量参数通讯地址映像,适合用电脑读取:

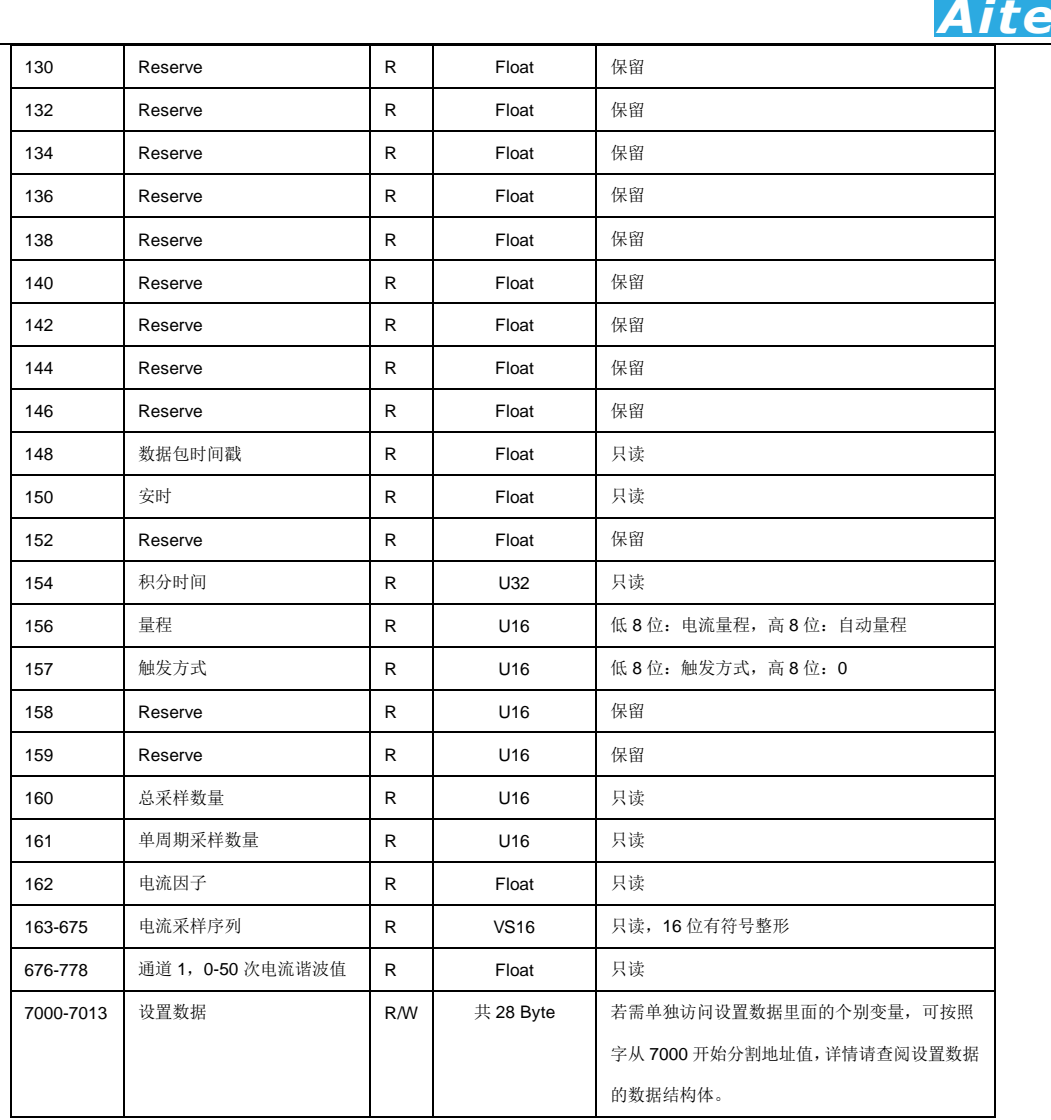

R:读,W:写,C:可清除。

100-779 为测量参数,7000 为变送器的设置数据。

我们用 C 语言的结构体来描述上表的测量参数寄存器:

#pragma pack(1) // 单字节对齐 typedef struct { float RMS; //真有效值电流 float Peak; //峰值电流 float DC; //电流算术平均值 正常应等于 0, DC 值 float Mean; //电流校正值 float Frequency; // // 频率 float CrestFactor; //电流峰值因数 float THD-F; //电流 THD-F float THD-R; //电流 THD-R float K-Factor; // 谐波 K-Factor float Reserve1; //保留 float Reserve2; //保留

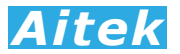

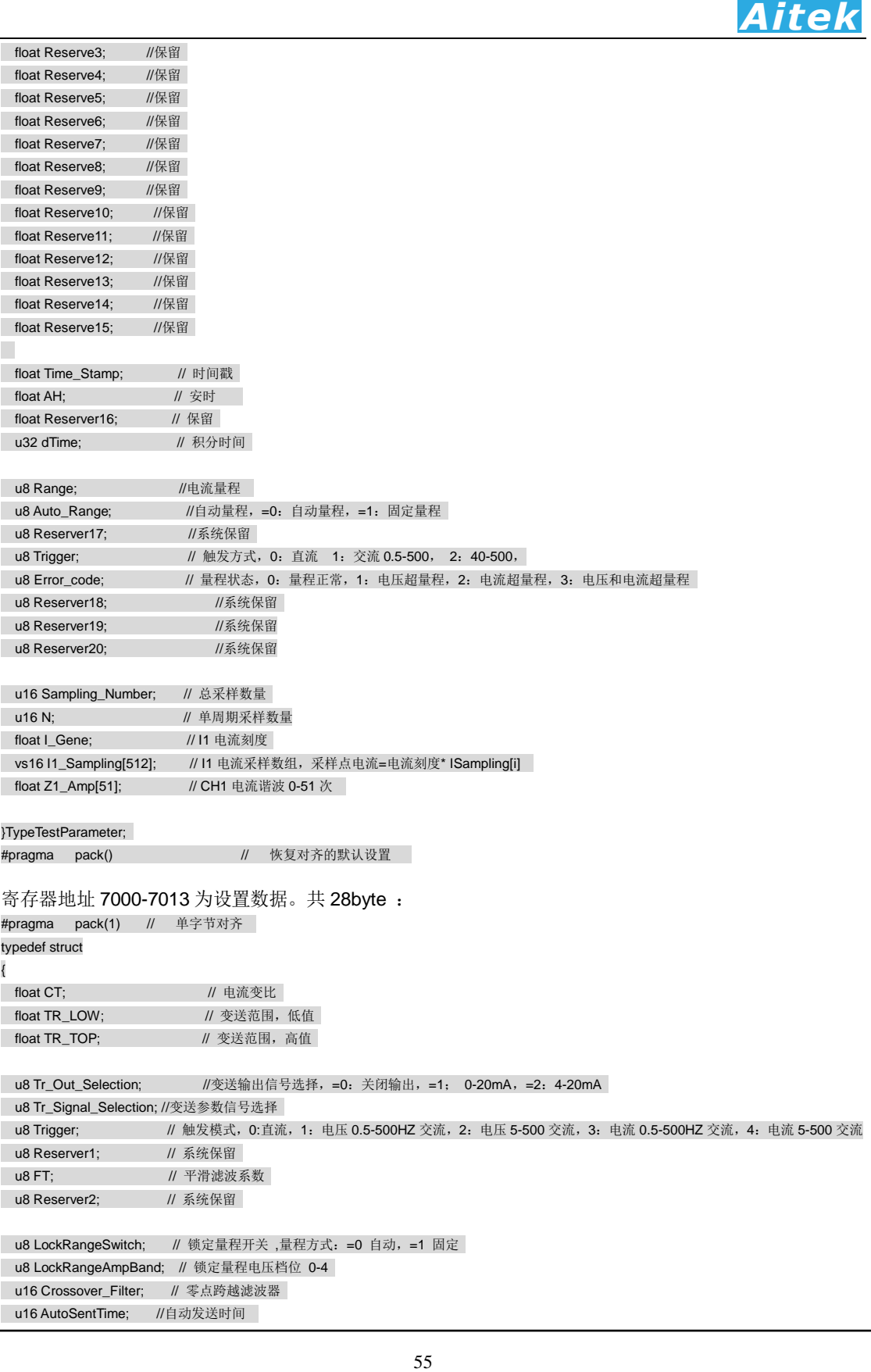

u16 AutoSentTime; //自动发送时间

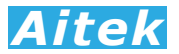

<sub>56 以少好做</sub><br><br><br><sub>条作积分。</sub><br>56 u32 StopTime; // 积分停止时间,写入 0,积分不会自动停止,以秒为单位 u16 Mode; //型号区别 }TypeSettingParameter; #pragma pack() // 恢复对齐的默认设置

# 7-8 积分操作

向安时地址 150 写入无符号 16 位整数,将能操作积分。 写入1,启动积分。

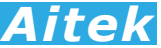

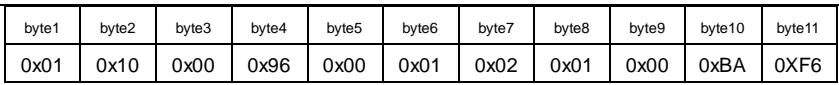

 从机地址=1 时。 写入2,停止积分。

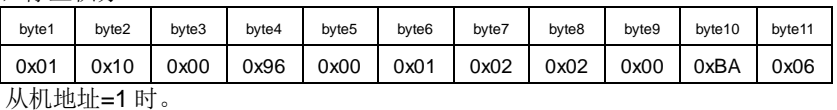

写入 3,清零积分。

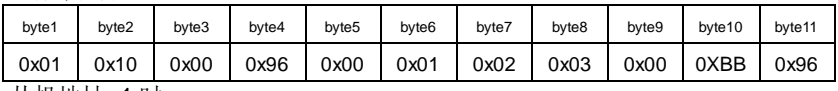

从机地址=1 时。

# 7-9 读写实例

下面我们用 AITEK 的 Modbus-RTU 调试小助手进行一些读写实例。

读取 2Word, 4Byte, 1Float:

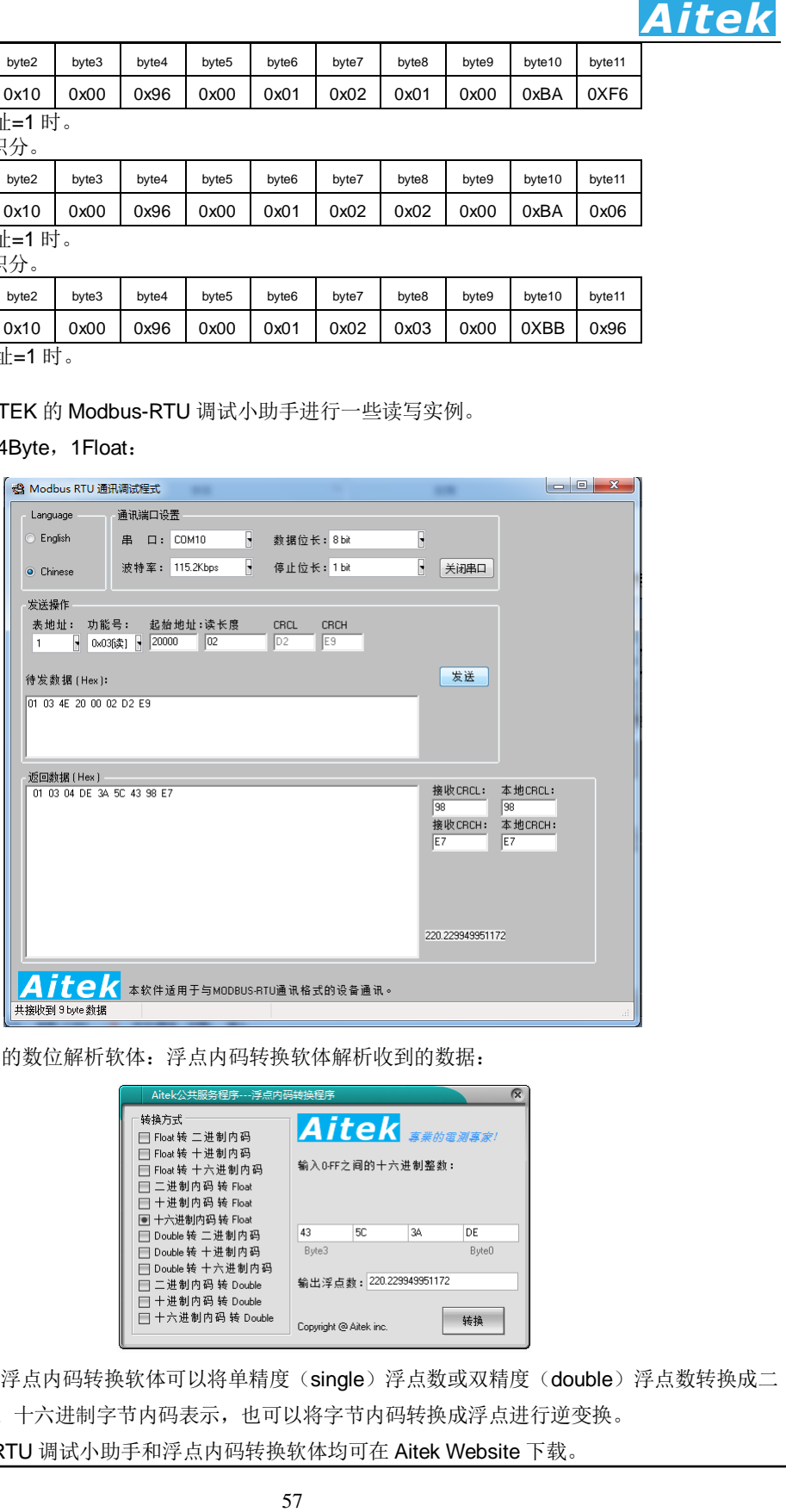

我们用 AITEK 的数位解析软体:浮点内码转换软体解析收到的数据:

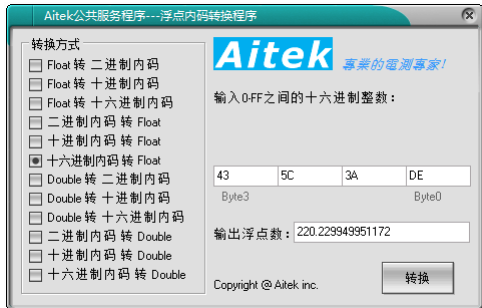

AITEK 的浮点内码转换软体可以将单精度(single)浮点数或双精度(double)浮点数转换成二 进制、十进制、十六进制字节内码表示,也可以将字节内码转换成浮点进行逆变换。 Modbus-RTU 调试小助手和浮点内码转换软体均可在 Aitek Website 下载。

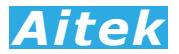

读取所有快速读地址 20000 的数据:

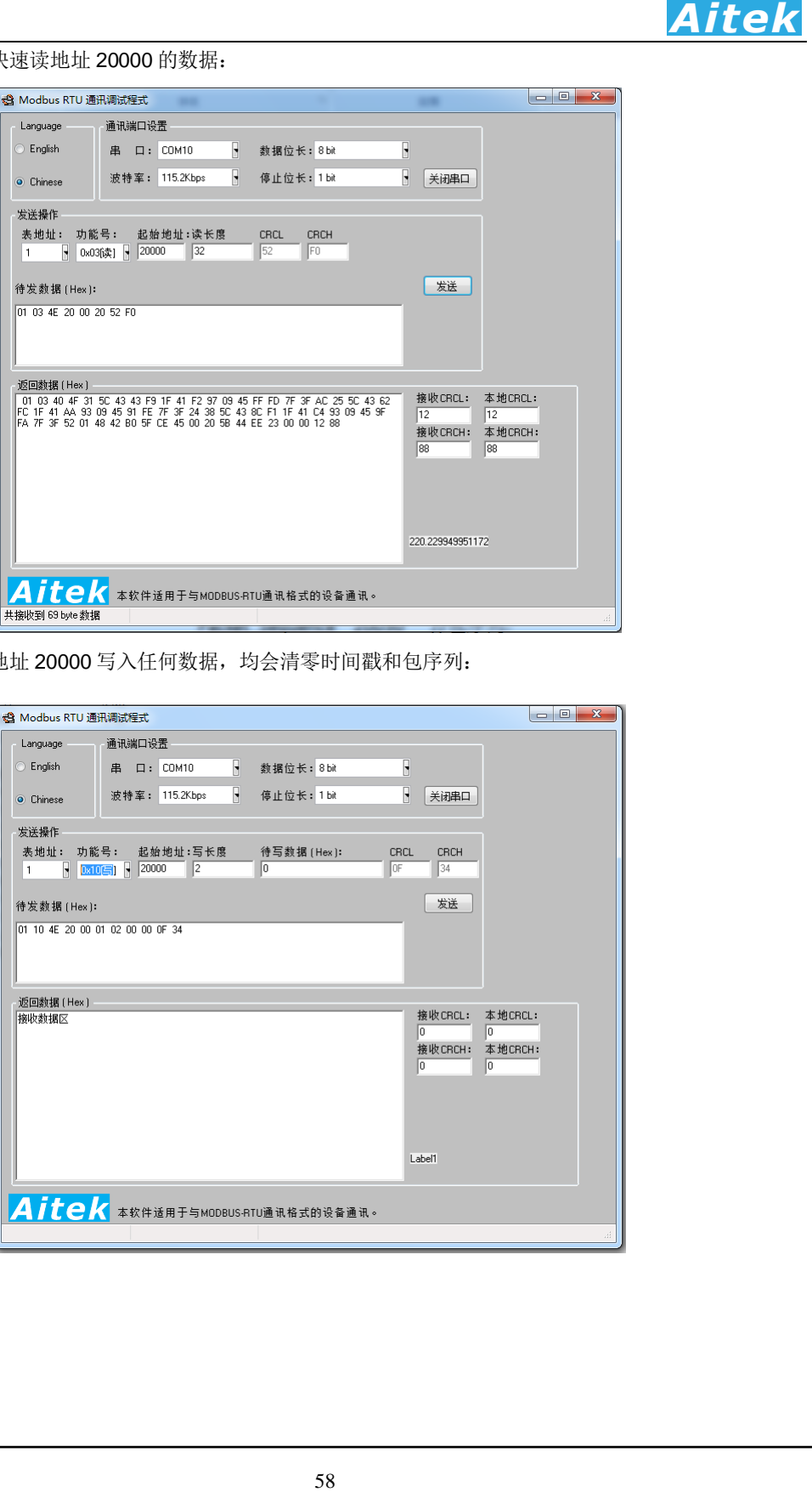

向快速读地址 20000 写入任何数据,均会清零时间戳和包序列:

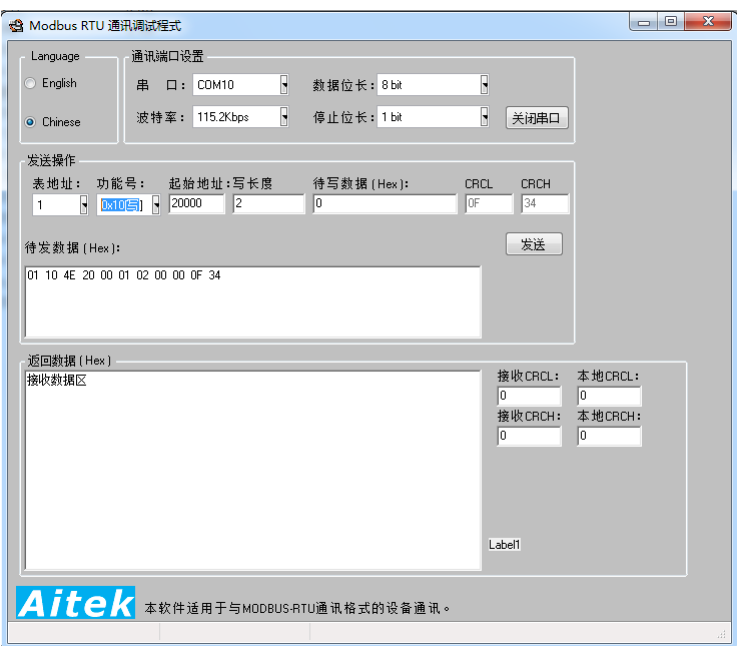

# 第八章:变送器日常维护事项

# 8-1 清洁变送器

可以使用粘有温柔清洁剂的、湿的软布,轻轻的檫拭。不允许使用有溶解能力的,如苯、酒精、丙酮、 醚、酮、稀释剂和汽油等,因为它们会使变送器的外壳变形和表面脱色。

# 8-2 运送设备维修

请妥善包装好,以防运输过程中损坏。包围缓冲材料,防止变送器在箱内摇摆活动。我们对运输过程 中的损坏不负任何责任。

# 8-3 防止触电

59 *Aitek* 为了防止触电危险,请不要掀开机器的盖子,输入输出端子必须可靠接线,不允许有线金属外露。 本 机器内部所有的零件,绝对不需使用者的维护。如果机器有异常情况发生,请寻求Aitek或其指定的经销商 给予维护。